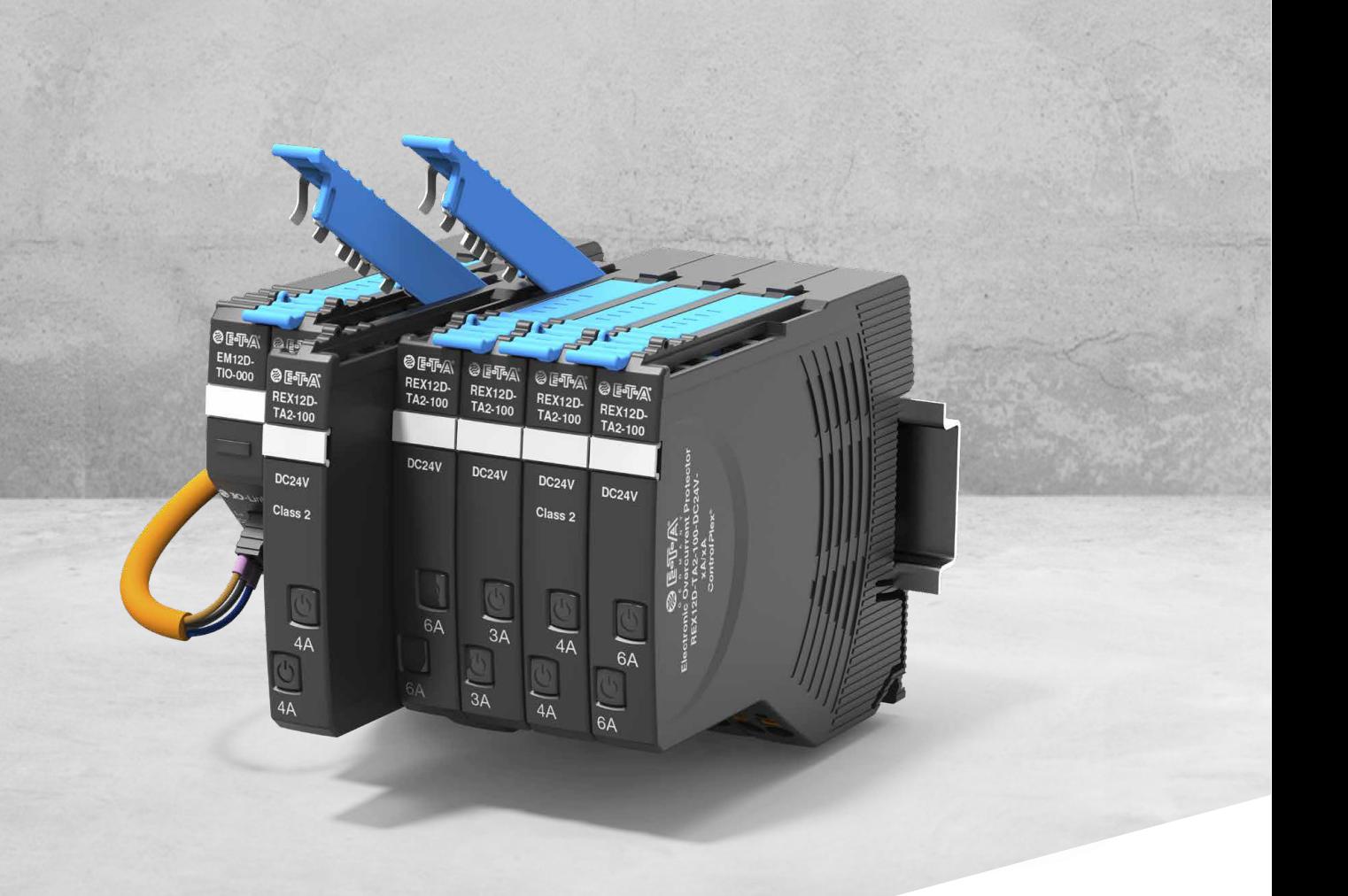

# **BEDIENUNGSANLEITUNG**

*ControlPlex®* Intelligentes Einspeisemodul EM12D-TIO

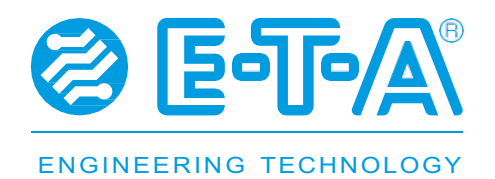

## Inhaltsverzeichnis

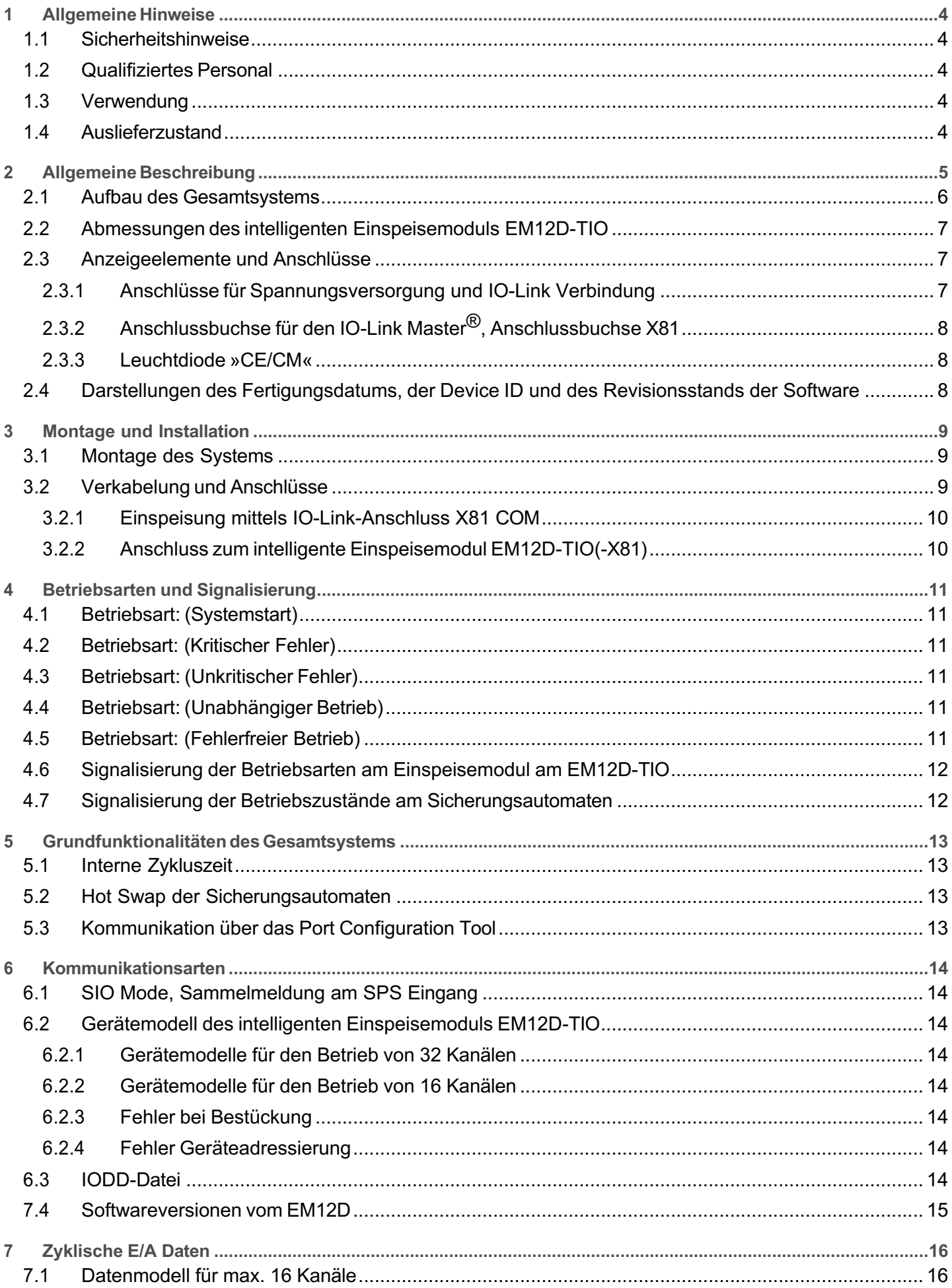

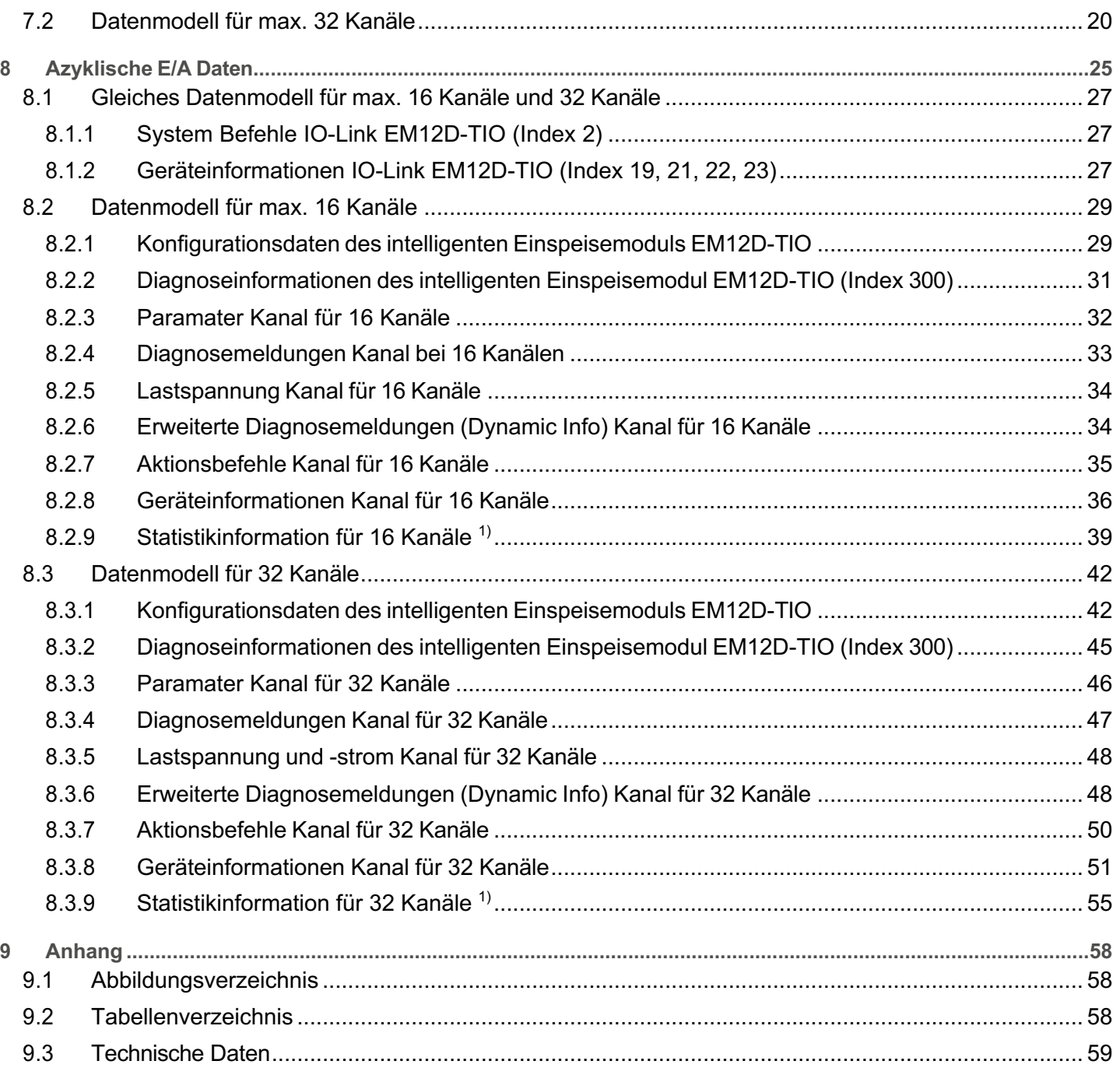

## <span id="page-3-0"></span>**1 Allgemeine Hinweise**

#### <span id="page-3-1"></span>**1.1 Sicherheitshinweise**

Diese Bedienanleitung weist auf mögliche Gefahren für Ihre persönliche Sicherheit hin und gibt Hinweise darauf was beachtet werden muss, um Sachschäden zu vermeiden. Im Einzelnen werden die folgenden Sicherheitssymbole verwendet, welche den Leser auf die im Text nebenstehenden Sicherheitshinweise aufmerksam machen soll.

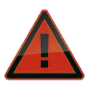

#### **Gefahr!**

Es bestehen Gefahren für das Leben und die Gesundheit, wenn nicht die folgenden Sicherheitsmaßnahmen getroffen werden.

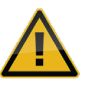

#### **Warnung**

Es bestehen Gefahren für Maschinen, Materialien oder die Umwelt, wenn nicht die folgenden Sicherheitsmaßnahmen getroffen werden.

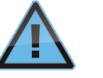

#### **Hinweis**

Es werden Hinweise gegeben, welche zu einem verbesserten Verständnis führen sollen.

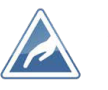

#### **Achtung**

Elektrostatisch gefährdete Bauelemente (EGB). Öffnung des Geräts ausschließlich durch den Hersteller.

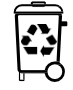

#### **Entsorgungsrichtlinien**

Verpackung und Packhilfsmittel sind recyclingfähig und sollen grundsätzlich der Wiederverwertung zugeführt werden.

#### <span id="page-3-2"></span>**1.2 Qualifiziertes Personal**

Die Bedienanleitung darf ausschließlich von qualifiziertem Personal verwendet werden. Dieses sind Personen, welche Aufgrund ihrer Ausbildung und Erfahrung befähigt sind, beim Umgang mit dem Produkt, auftretende Risiken zu erkennen und entsprechende Gefährdungen zu vermeiden. Diese Personen müssen gewährleisten, dass der Einsatz des beschriebenen Produktes allen Sicherheitsanforderungen sowie den geltenden Bestimmungen, Vorschriften, Normen und Gesetzten genügt.

#### <span id="page-3-3"></span>**1.3 Verwendung**

Das Produkt befindet sich in einer ständigen Weiterentwicklung. Aus diesem Grund kann es zu Abweichungen zwischen dem Produkt und der Dokumentation kommen. Diese werden durch eine regelmäßige Überprüfung und der daraus erfolgenden Korrektur in den folgenden Auflagen beseitigt. Sollte die Dokumentation technische oder orthografische Fehler enthalten, behalten wir uns das Recht vor, diese Korrekturen ohne vorherige Ankündigung durchzuführen.

#### <span id="page-3-4"></span>**1.4 Auslieferzustand**

Das Produkt wird mit einer definierten Hard- und Softwarekonfiguration ausgeliefert. Sollten Änderungen, welche über die dokumentierten Möglichkeiten hinausgehen, vorgenommen werden, sind diese unzulässig und haben einen Haftungsausschluss zur Folge.

## <span id="page-4-0"></span>**2 Allgemeine Beschreibung**

Die Herausforderungen an die Maschinen und Anlagen werden immer größer. Im internationalen Wettbewerb gewinnt die Anlagentransparenz, die Fernwartung und der Remote Zugriff eine immer höhere Bedeutung. Die Erhöhung der Anlagenverfügbarkeit durch eine frühzeitige Benachrichtigung bei möglichen Störungen sowie eine schnelle Reaktion auf bestehende Probleme spart Geld und erhöht die Stabilität des Fertigungsprozesses.

Mit der Kombination des elektronischen Überstromschutzes und dem intelligenten Einspeisemodul EM12D-TIO liefert die Firma E-T-A die ideale Lösung für den Maschinenbau. Es verbindet die bewährte Qualität des DC 24 V Überstromschutzes mit der Kommunikationsfähigkeit des IO-Link Systems. Dieses ermöglicht die komplette Transparenz der DC 24 V-Stromversorgung und liefert somit die notwendigen Informationen für einen stabilen Fertigungsprozess in diesem Anlagenbereich. Eine dieser Informationen ist die permanente Übertragung der Statusinformationen jedes Kanals der einzelnen Sicherungsautomaten. Darüber hinaus wird der aktuelle Laststrom des Kanals am gewählten Sicherungsautomaten an den IO-Link Master übertragen.

Durch einen parametrierbaren Grenzwert kann eine Warnschwelle generiert werden, welche dem Bediener auf sich ändernde Anlagenzustände hinweist.

Die jeweils nur 12,5 mm breiten Module sind beliebig anreihbar. Darüber hinaus sind sie komplett in Push-In Technologie inkl. Pusher ausgeführt und ermöglichen somit eine werkzeuglose, zeitsparen- de und wartungsfreie Verdrahtung. Das Einspeisemodul ist für DC 24 V und 40 A ausgelegt und nimmt für die Plus (+) Einspeisung max. 10 mm² mit Aderendhülse auf. Lastabgangsseitig lässt sich der Sicherungsautomat mit 2,5 mm² verdrahten.

Sie ist damit exakt auf die Anforderungen des Maschinenbaus zugeschnitten. Zur elektrischen und mechanischen Verbindung der Einzelkomponenten bedarf es keines weiteren Zubehörs. Dies spart Kosten und Zeit!

<span id="page-5-0"></span>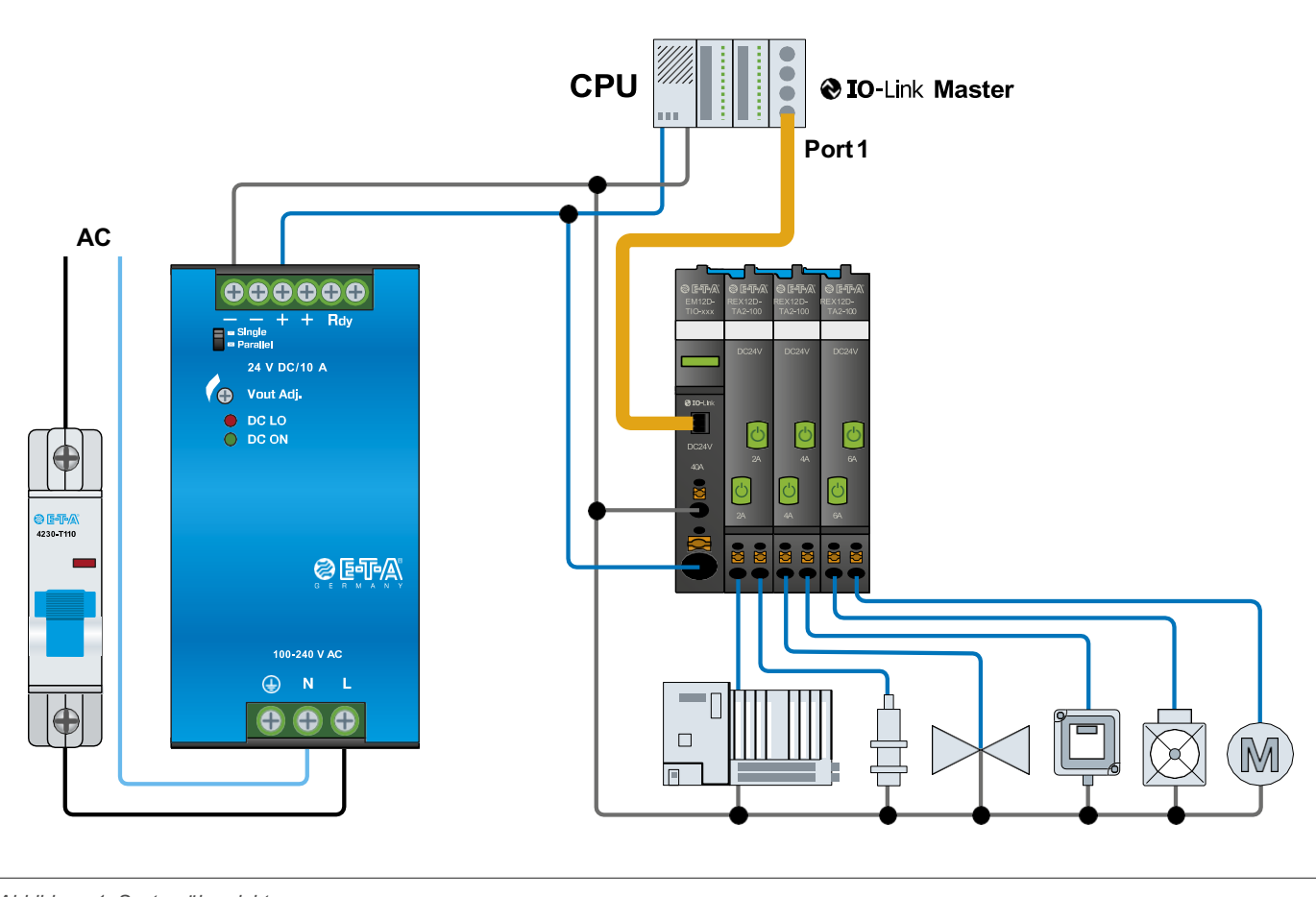

<span id="page-5-1"></span>*Abbildung 1: Systemübersicht*

Das Zentrum des *ControlPlex®*-Systems bildet das intelligente Einspeisemodul EM12D-TIO. Dieser sammelt alle Informationen der elektronischen Sicherungsautomaten ein und leitet diese an den übergeordneten IO-Link Master und somit an die übergeordnete Steuerung weiter.

Die IO-Link Schnittstelle zum überlagerten IO-Link Master ist mit einer 3-adrigenLeitung realisiert. Sie ermöglicht den Anschluss des gewünschten IO-Link Masters an das *ControlPlex®*-System.

Dadurch sind die Anzeige und Analyse der einzelnen Messwerte sowie die Diagnose und die Steuerung der einzelnen Kanäle der elektronischen Sicherungsautomaten möglich. Dies ermöglicht dem Anwender auch im Störungsfall einen uneingeschränkten Zugriff auf sicherheitsrelevanten Funktionen. Auftretende Störungen werden zielgerichtet und schnell detektiert und kön- nen umgehend behoben werden. Das *ControlPlex®*-System verringert zielführend Anlagen-Stillstandszeiten und erhöht die Produktivität signifikant.

## <span id="page-6-0"></span>**2.2 Abmessungen des intelligenten Einspeisemoduls EM12D-TIO**

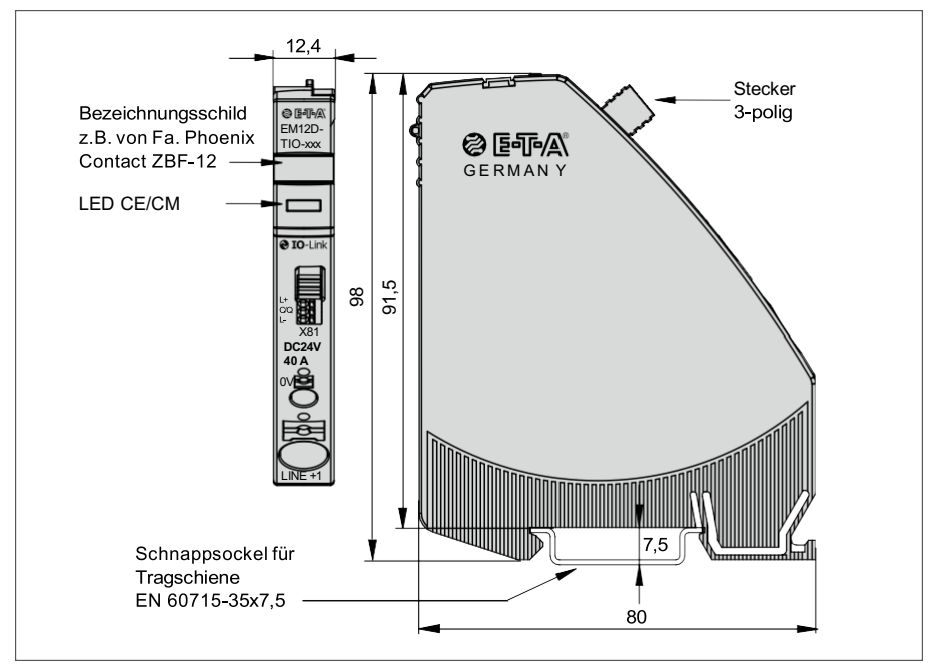

<span id="page-6-3"></span>*Abbildung 2: Abmessungen des EM12D-TIO*

## <span id="page-6-1"></span>**2.3 Anzeigeelemente und Anschlüsse**

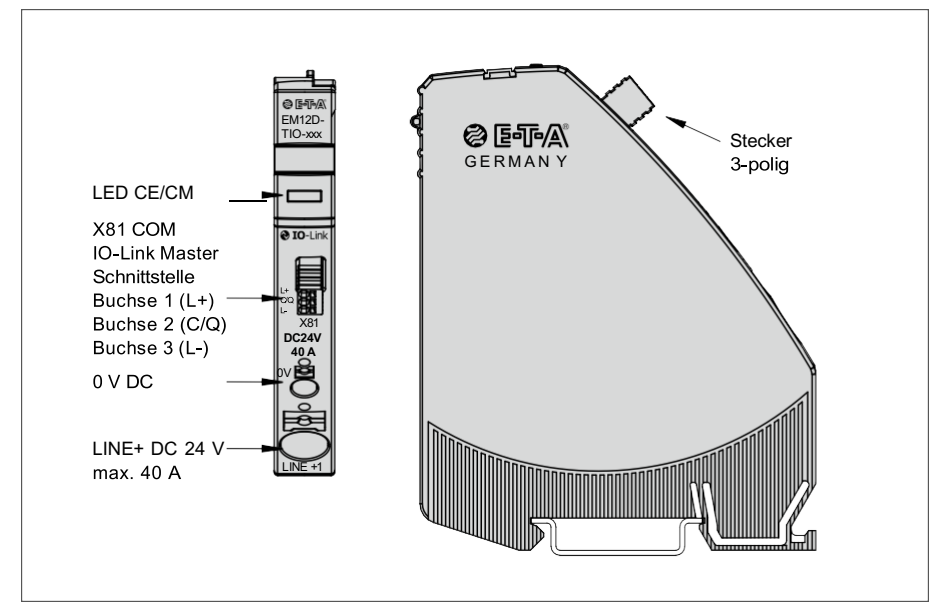

<span id="page-6-4"></span>*Abbildung 3: Anzeigeelemente und Anschlüsse EM12D-TIO*

#### <span id="page-6-2"></span>**2.3.1 Anschlüsse für Spannungsversorgung und IO-Link Verbindung**

Die Betriebsspannung des Gerätes beträgt 24 V DC. Der fehlerfreie Betrieb des Gerätes wird in einem Spannungsbereich von 18 V bis 30 V sichergestellt. Der maximale Strom des Einspeisemoduls beträgt 40 A.

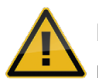

Die Verwendung einer Versorgungsspannung, welche nicht dem angegebenen Betriebsbereich entspricht kann zu Fehlfunktionen beziehungsweise zur Zerstörung des Gerätes führen.

#### <span id="page-7-0"></span>**2.3.2 Anschlussbuchse für den IO-Link Master®, Anschlussbuchse X81**

Diese Anschlussbuchse dient zur Verbindung des intelligenten Einspeisemoduls EM12D-TIO mit dem übergeordnetem IO-Link Master. Die Verbindung des Gerätes mit dem Master wird mit einer Eins-zu-Eins Verdrahtung realisiert. Die Verbindung soll vorzugsweise mit einer typ. Sensorleitung 3-polig mit einem

Querschnitt von 0,25 mm² bis 0,5 mm² realisiert werden (z.B. FD Li9Y11Y oder LifYY). Eine gesonderte Schirmung der Leitung ist nicht erforderlich. Die Leitungslänge zwischen dem IO-Link Master und dem IO-Link Device darf 20 m nicht überschreiten.

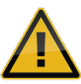

Der Gebrauch der Anschlüsse für die in der Bedienanleitung nicht vorgesehenen Anwendungen oder ein nicht ordnungsgemäßer Anschluss kann zu Fehlfunktionen beziehungsweise zur Zerstörung des Gerätes führen.

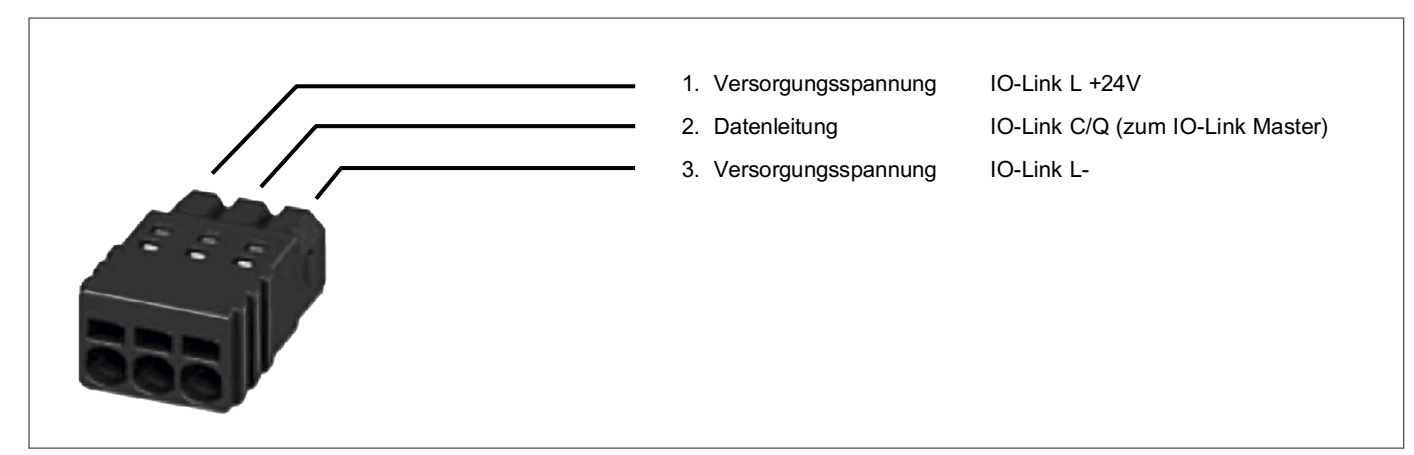

*Abbildung 4: IO-Link Verbindung*

<span id="page-7-3"></span>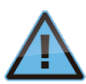

Das intelligente Einspeisemodul EM12D-TIO wird sowohl über die Einspeiseanschlüsse LINE+ und 0 V als auch über X81 COM mit Spannung versorgt. Die Spannungen sind gegeneinander entkoppelt.

#### <span id="page-7-1"></span>**2.3.3 Leuchtdiode »CE/CM«**

Die Leuchtdiode CE/CM zeigt den Status der Kommunikationseinheit an. Die Anzeigemöglichkeit ist rot, grün und orange. Nähere Informationen entnehmen sie bitte der Abbildung 9: Darstellung der Betriebsarten.

### <span id="page-7-2"></span>**2.4 Darstellungen des Fertigungsdatums, der Device ID und des Revisionsstands der Software**

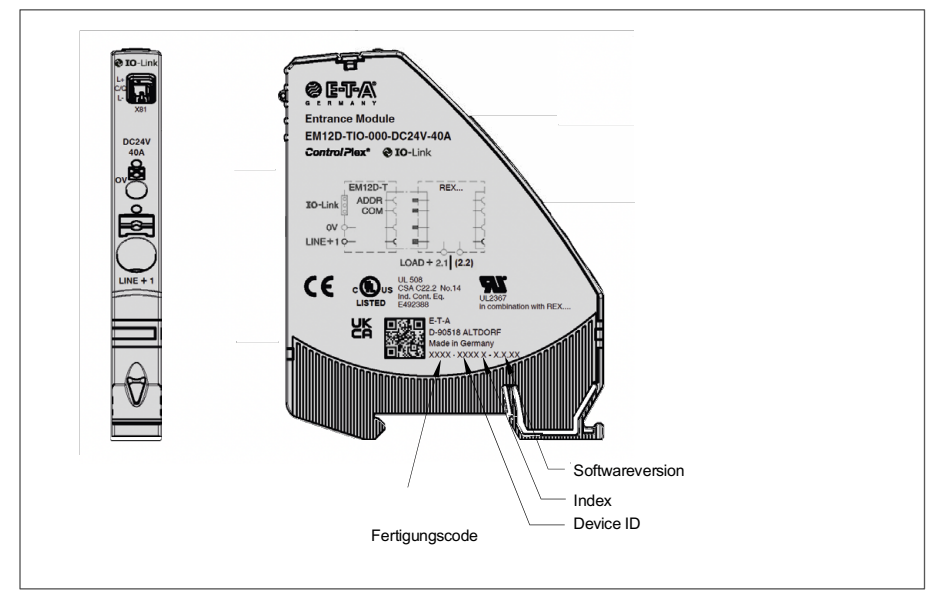

<span id="page-7-4"></span>*Abbildung 5: Darstellung des Fertigungscodes*

## <span id="page-8-0"></span>**3 Montage und Installation**

## <span id="page-8-1"></span>**3.1 Montage des Systems**

Die bevorzugte Einbaulage des EM12D-TIO ist waagerecht.

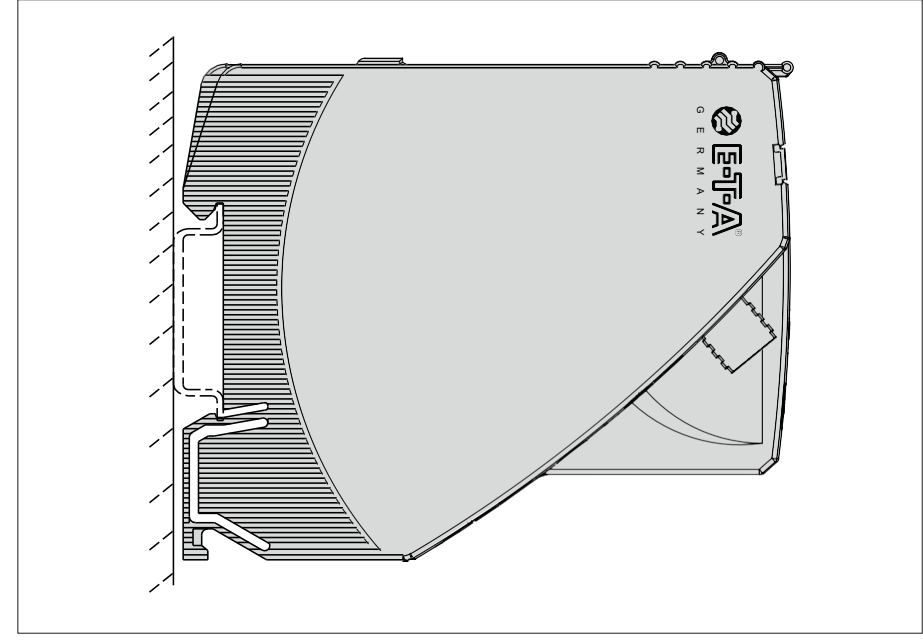

<span id="page-8-3"></span>*Abbildung 6: Einbaulage des EM12D-TIO*

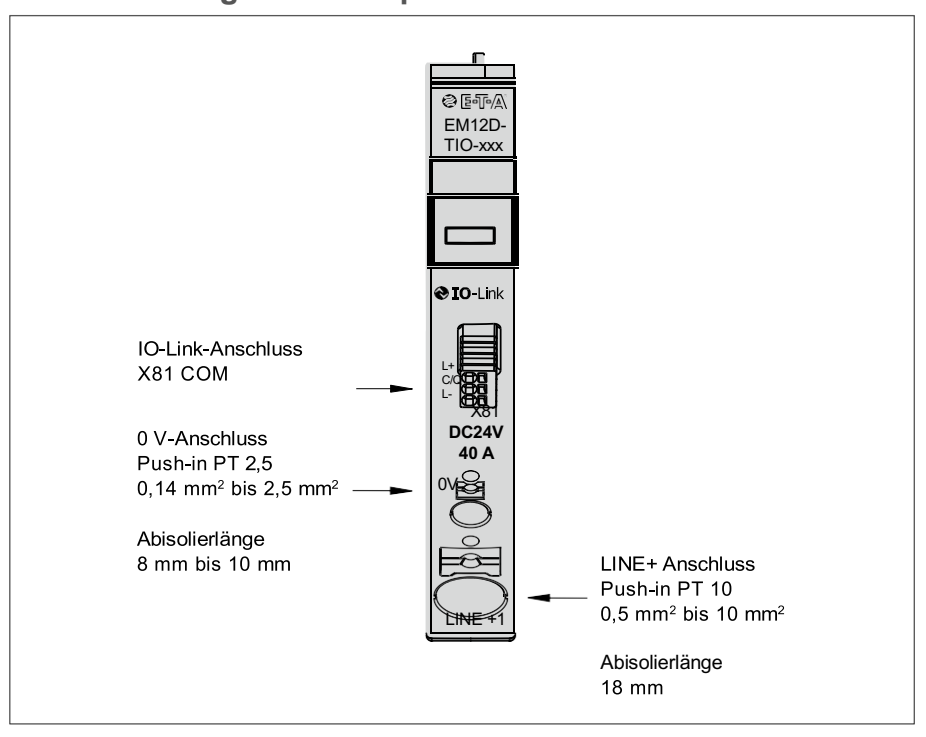

## <span id="page-8-2"></span>**3.2 Verkabelung und Anschlüsse des intelligenten Einspeisemoduls EM12D-TIO**

<span id="page-8-4"></span>*Abbildung 7: Anschlüsse des EM12D-TIO*

## <span id="page-9-0"></span>**3.2.1 Einspeisung mittels IO-Link-Anschluss X81 COM**

DC 24 V (18 ... 30 V)

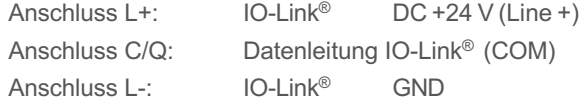

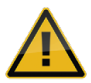

Der Gebrauch der Anschlüsse für die in der Bedienanleitung nicht vorgesehenen Anwendungen oder ein nicht ordnungsgemäßer Anschluss kann zu Fehlfunktionen beziehungsweise zur Zerstörung des Gerätes führen.

#### <span id="page-9-1"></span>**3.2.2 Anschluss zum intelligente Einspeisemodul EM12D-TIO(-X81)**

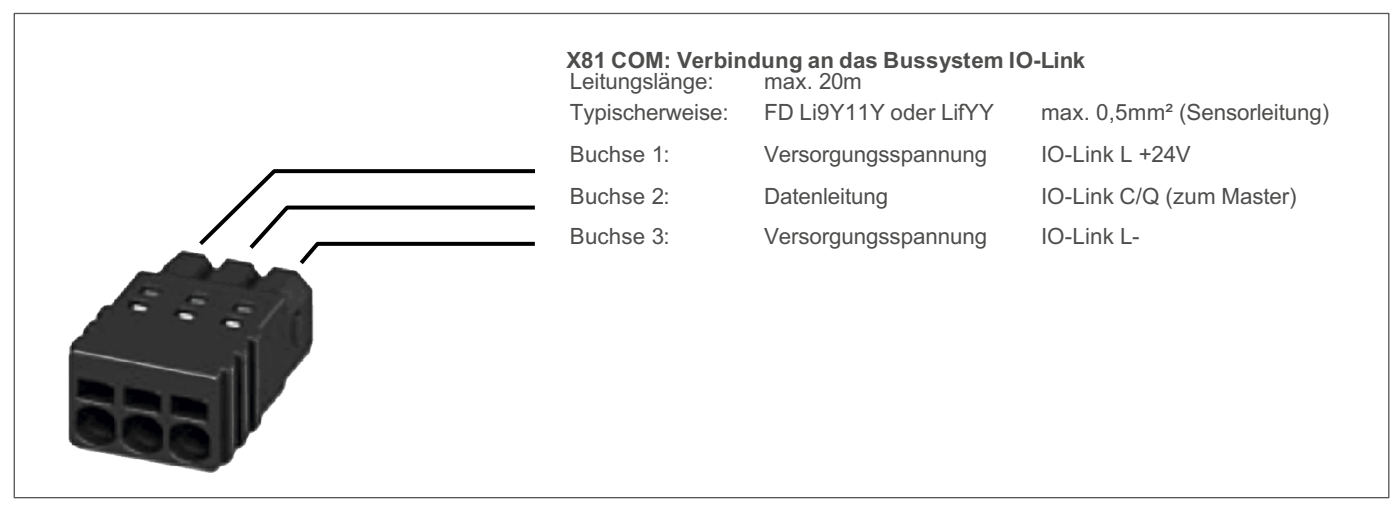

<span id="page-9-2"></span>*Abbildung 8: Anschluss des IO-Link Verbindungssteckers*

Bei der Verdrahtung und dem Anschluss an das Bussystem IO-Link sind die Installations- und Verdrahtungsvorschriften der PROFIBUS Nutzerorganisation e.V. (PNO) einzuhalten.

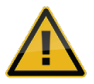

Das intelligente Einspeisemodul EM12D-TIO wird sowohl über die Einspeiseanschlüsse LINE+ und 0 V als auch über X81 COM mit Spannung versorgt. Die Spannungen sind gegeneinander entkoppelt.

## <span id="page-10-0"></span>**4 Betriebsarten und Signalisierung**

#### <span id="page-10-1"></span>**4.1 Betriebsart: (Systemstart)**

Mit dem Anlegen der Versorgungsspannung wird das intelligente Einspeisemodul EM12D-TIO initialisiert. Dabei führt das Gerät implementierte Programmspeichertests und Selbsttestroutinen durch. Während dieser Zeit ist eine Kommunikation über die Schnittstellen nicht möglich.

#### <span id="page-10-2"></span>**4.2 Betriebsart: (Kritischer Fehler)**

Wurde bei den durchgeführten Selbsttestroutinen ein Fehler festgestellt, wechselt das intelligente Einspeisemodul EM12D-TIO in die Betriebsart »Kritischer Fehler«. Tritt ein kritischer Fehler ein, wechselt das Gerät ebenfalls in diese Betriebsart. Diese Betriebsart kann nur durch einen Neustart des Gerätes beendet werden und verhindert den Datenaustausch über die Schnittstellen. Befindet sich das intelligente Einspeisemodul EM12D-TIO in dieser Betriebsart so ist keine Kommunikation mit der übergeordneten Steuerung möglich. Die elektronischen Sicherungsautomaten können nicht von diesem gesteuert werden und bleiben ausgeschaltet.

#### <span id="page-10-3"></span>**4.3 Betriebsart: (Unkritischer Fehler)**

Befinden sich im intelligenten Einspeisemodul EM12D-TIO keine oder ungültige Konfigurationsdaten, so wechselt dieser in diese Betriebsart. In dieser Betriebsart ist nur der azyklische Datenaustausch bedingt möglich. Der zyklische Datenaustausch wird verhindert. Verlassen wird diese Betriebsart nachdem Erhalt von korrekten Modul- und Slot-Parametern und Konfigurationsdaten. Die Sicherungsautomaten bleiben ausgeschaltet.

#### <span id="page-10-4"></span>**4.4 Betriebsart: (Unabhängiger Betrieb)**

Sollte nach Anlegen der Versorgungsspannung keine Verbindung zur überlagerten Steuerung erkannt werden, wechselt das Modul in die Betriebsart »Unabhängiger Betrieb«. Somit werden die im EM12D-TIO gespeicherten Parameter zu den elektronischen Sicherungsautomaten übertragen. Besteht eine Verbindung zwischen dem EM12D-TIO und dem überlagerten IO-Link Master und steht kein kritischer Fehler an, wird die Betriebsart »Unabhängiger Betrieb« beendet. Sollte die Verbindung zwischen dem EM12D-TIO und der überlagerten Steuerung während des Betriebs unterbrochen werden, wechselt das EM12-TIO automatisch in die Betriebsart »Unabhängiger Betrieb«.

Mit Hilfe eines azyklischen Parameters kann das Verhalten des EM12D-TIO bei der Unterbrechung der Kommunikation zum überlagerten IO-Link Master definiert werden. Entweder wird der Zustand des Sicherungsautomaten eingefroren (FREEZE) oder alle Sicherungsautomaten werden ausgeschaltet (UNFREEZE).

Sollte die Verbindung zwischen dem EM12D-TIO zum überlagerten IO-Link Master unterbrochen sein und der azyklische Parameter »UNFREEZE« gesetzt sein, werden alle elektronischen Sicherungsautomaten, vor dem Wechsel in die Betriebsart »Unabhängiger Betrieb«, ausgeschaltet.

Sollte die Verbindung zwischen dem EM12D-TIO und dem überlagerten IO-Link Master unterbrochen sein und der azyklische Parameter »FREEZE« gesetzt sein, bleibt der Zustand der Sicherungsautomaten, vor dem Wechsel in die Betriebsart »Unabhängiger Betrieb«, unverändert.

Sollte die Verbindung zwischen dem IO-Link Device und dem überlagerten IO-Link Master, nach einer vorhergegangenen Unterbrechung, wieder hergestellt werden, wechselt das EM12D-TIO automatisch in die Betriebsart »Fehlerfreier Betrieb«.

#### <span id="page-10-5"></span>**4.5 Betriebsart: (Fehlerfreier Betrieb)**

Liegt kein Fehler vor und besteht Verbindung zum überlagerten IO-Link Master, wechselt das EM12D-TIO in die Betriebsart »Fehlerfreier Betrieb«.

Die Parameter werden von dem überlagerten IO-Link Master an das EM12D-TIO übertragen und dort gespeichert. Anschließend werden diese an die Elektronischen Sicherungsautomaten weitergeleitet. Die Konfigurationsdaten und die Parameter werden als azyklische Daten zwischen IO-Link-Master (überlagerte Steuerung) und EM12D-TIO ausgetauscht.

## <span id="page-11-0"></span>**4.6 Signalisierung der Betriebsarten am Einspeisemodul am EM12D-TIO**

Die unterschiedlichen Betriebsarten des EM12D-TIO werden wie folgt dargestellt:

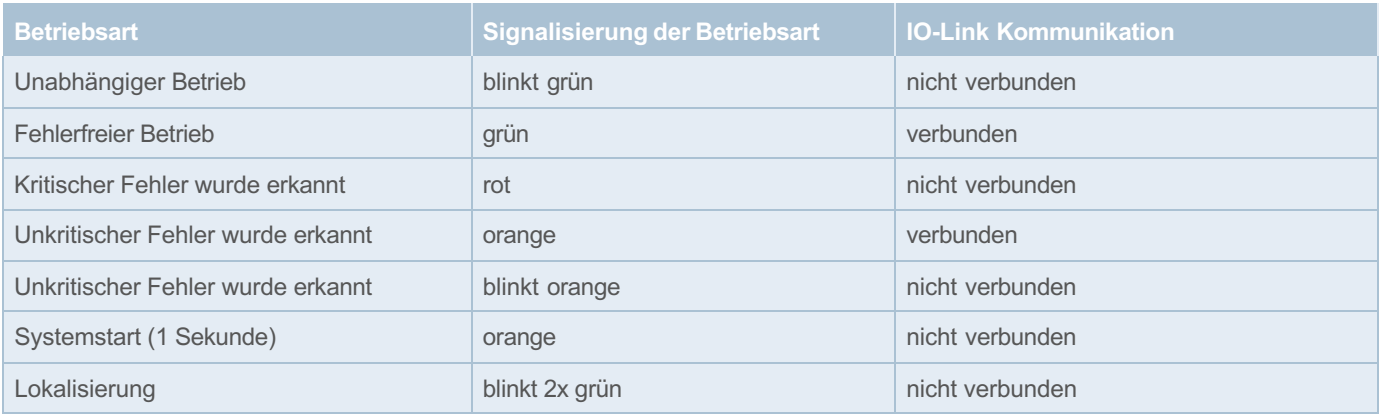

<span id="page-11-2"></span>*Tabelle 1: Betriebsarten des EM12D-TIO*

## <span id="page-11-1"></span>**4.7 Signalisierung der Betriebszustände am Sicherungsautomaten**

Die unterschiedlichen Betriebszustände eines Kanals des Sicherungsautomaten werden wie folgt dargestellt:

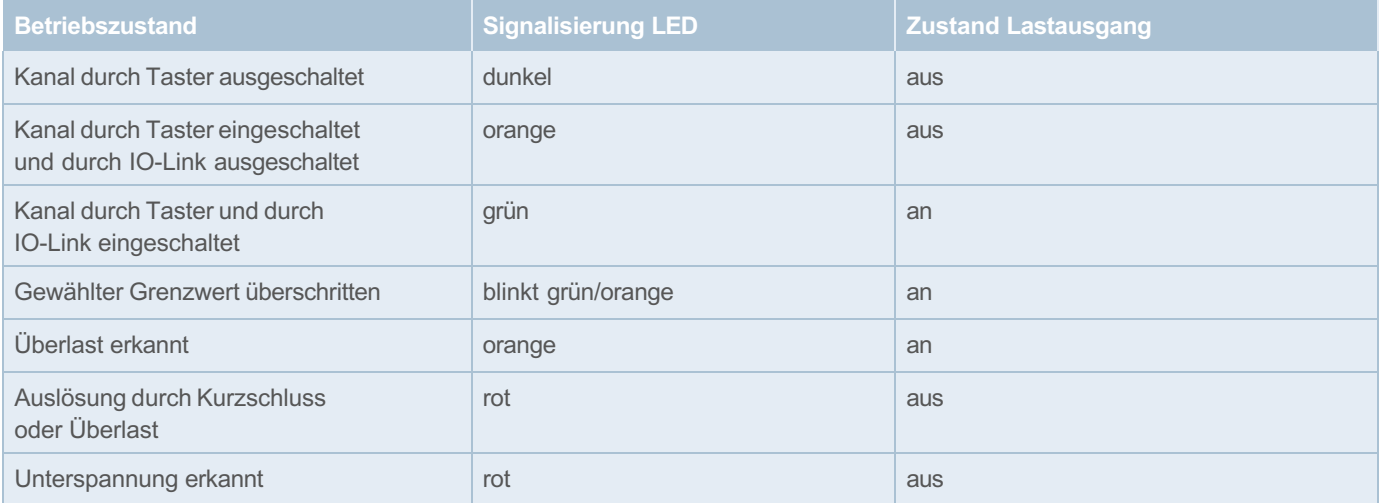

<span id="page-11-3"></span>*Tabelle 2: Signalisierung der Betriebszustände des Sicherungsautomaten* 

## <span id="page-12-0"></span>**5 Grundfunktionalitäten des Gesamtsystems**

## <span id="page-12-1"></span>**5.1 Interne Zykluszeit**

Die Zykluszeit über den **ELBus®** beträgt 340 ms. Im genannten Zeitraum werden der Status und der Laststrom jedes Sicherungsautomaten zyklisch an das intelligente Einspeisemodul EM12D-TIO übertragen.

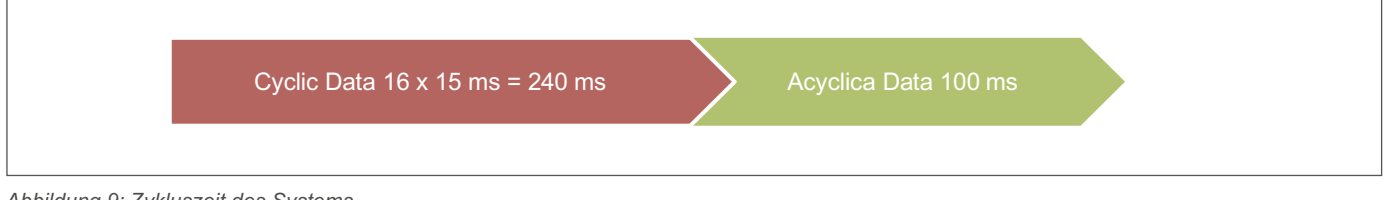

<span id="page-12-4"></span>*Abbildung 9: Zykluszeit des Systems*

Die angegebenen Zykluszeiten betreffen Sicherungsautomaten ab dem Index I.

### <span id="page-12-2"></span>**5.2 Hot Swap der Sicherungsautomaten**

Das Anreihen eines elektronischen Sicherungsautomaten an ein Einspeisemodul bzw. an ein bestehendes System ist jederzeit möglich. Durch das Schließen des Verbindungsbügels ist die Spannungsversorgung des Gerätes gegeben. Ebenfalls wird das Gerät an den internen **ELBus®** angeschlossen.

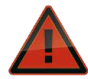

Das Öffnen des Verbindungsbügels ist nur im ausgeschalteten Zustand zulässig. Das Öffnen unter Last kann zu Beschädigungen des Gerätes und zu nicht definierten Zuständen des Systems führen

Nach dem An- bzw. Einfügen des Sicherungsautomaten wird dieser automatisch erkannt und sofern für diesen Steckplatz Parameter vorhanden sind, automatisch parametriert. **Während dieses Verfahrens werden die Zyklischen Daten für kurze Zeit als ungültig markiert.**

## <span id="page-12-3"></span>**5.3 Kommunikation über das Port Configuration Tool**

Das Port Configuration Tool wird vom Hersteller des IO-Link Master bereitgestellt.

Dies ermöglicht den direkten Zugriff des IO-Link Masters auf das IO-Link Device EM12D-TIO. Somit ist es möglich die einzelnen Geräte zu parametrieren, den Status anzuzeigen und Diagnoseinformationen zu erhalten.

Wird eine Änderung an den Steckplatzparametern vorgenommen, so wird diese Änderung an die übergeordnete Steuerung über den IO-Link Master weitergemeldet. Der Anwender ist somit in der Lage diese Änderungen in seiner Steuerung entsprechend zu verarbeiten.

## <span id="page-13-0"></span>**6 Kommunikationsarten**

## <span id="page-13-1"></span>**6.1 SIO Mode, Sammelmeldung am SPS Eingang**

Der SIO Mode ist ab Revisionsstand F in dem Einspeisemodul verfügbar.

Es ist möglich, das EM12D-TIO direkt an einen SPS-Eingang anzuschließen. In diesem Fall werden nicht die IO-Link Informationen übertragen, sondern lediglich eine Sammelstatusmeldung.

Die Datenleitung IO-Link C/Q an X81 führt ein High Signal, wenn kein Sicherungsautomat ausgelöst hat. Wenn ein Sicherungsautomat auslöst, führt die Datenleitung IO-Link C/Q an X81 ein Low Signal.

Die Quittierung der Auslösung erfolgt über den Taster am jeweiligen Sicherungsautomaten.

## <span id="page-13-2"></span>**6.2 Gerätemodell des intelligenten Einspeisemoduls EM12D-TIO**

Das EM 12D-TIO besitzt eine interne **ELBus®**-Schnittstelle mit der die Kommunikation zu den elektronischen Sicherungsautomaten erfolgt. Für das Einspeisemodul gibt es zwei unterschiedliche Gerätemodelle. Die Wahl des jeweiligen Gerätemodells wird durch die verwendete IODD gestgelegt.

#### <span id="page-13-3"></span>**6.2.1 Gerätemodelle für den Betrieb von 32 Kanälen**

An das Einspeisemodul können bis zu 16 Geräte mit max. 32 Kanäle angeschlossen werden. Zyklisch übertragen wird bei diesem Modell ausschließlich der Status. Es ist eine Bestückung mit ein- oder zweikanaligen Sicherungsautomaten oder eine Mischbestückung dieser Sicherungsautomaten möglich.

#### <span id="page-13-4"></span>**6.2.2 Gerätemodelle für den Betrieb von 16 Kanälen**

An das Einspeisemodul können bis zu 16 Kanäle angeschlossen werden. Bei dieser erweiterten Version wird neben dem Status auch der aktuelle Strom der Lastkreise zyklisch übertragen. Aufgrund der begrenzten Übertragungsbreite bei IO-Link von 32 Byte, ist durch die größere Anzahl der übertragenden Daten die Anzahl der Kanäle auf 16 begrenzt. Es ist eine Bestückung mit ein- oder zweikanaligen Sicherungsautomaten oder eine Mischbestückung dieser Sicherungsautomaten möglich.

#### <span id="page-13-5"></span>**6.2.3 Fehler bei Bestückung**

Sollte ein 2-Kanal Gerät als Kanal 16/17 bzw. 32/33 angeschlossen werden bekommt die Steuerung die Information, dass ein Gerät an Kanal 16 bzw. 32 vorhanden ist.

Beim auslesen der Cominfo des Schutzschalter bekommt man als Meldung, dass der Schutzschalter falsche Parameter hat. Die Kanäle gehen nicht in Betrieb (lassen sich nicht einschalten).

#### <span id="page-13-6"></span>**6.2.4 Fehler Geräteadressierung**

Auf Grund von mechanischen Problemen kann es zu Adressierungsfehlern kommen. Dies äußert sich wie folgt, einige Kanäle sind nach Spannung ein aus. Sie lassen sich auch nicht mit dem Taster einschalten (LED orange oder grün). Mögliche Ursachen sind verbogene oder fehlende Kontakte im Verbindungsbügel.

### <span id="page-13-7"></span>**6.3 IODD-Datei**

Die IODD-Datei befindet sich im Download-Bereich der E-T-A Homepage und kann von dort heruntergeladen werden. Sie ist nach den Richtlinien der IO-Link Nutzer-Organisation (PROFIBUS Nutzerorganisation e.V.) aufgebaut.

Es sind verschiedene IODDs verfügbar.

Es ist ein Revisionsstand eingefügt, der über die Erweiterungen eines Gerätes Auskunft gibt.

ETA-EM12D-TIO-00 L-19-... erweiterte Version, Kommunikation mit bis zu 16 Kanälen

ETA-EM12D-TIO-00 L-119-... Standard Version, Kommunikation mit bis zu 32 Kanälen

Dieser Revisionsstand ist ebenfalls auf dem Einspeisemodul zu finden.

Sind der Revisionsstand auf dem Gerät und der der geladenen IODD identisch, können alle Optionen des Gerätes ausgeschöpft werden. Ist der Revisionsstand auf dem Einspeisemodul höher als die verwendete IODD, werden nur die Optionen der IODD unterstützt (abwärts kompatibel).

Es kann allerdings kein Gerät mit einem niedrigeren Revisionsstand als dem der IODD verwendet werden.

Es ist darauf zu achten, dass die verwendete IODD auch die das Gerätemodell des Einspeisemoduls festlegt. Bei der erweiterte Version kann mit 32 Kanälen kommuniziert werden. Bei dieser Version wird allerdings ausschließlich der Status der Sicherungsautomaten zyklisch übertragen. Bei der erweiterten Version kann mit max. 16 Kanälen kommuniziert werden. Dabei wird allerdings neben dem Status auch der aktuelle Laststrom zyklisch übertragen.

## <span id="page-14-0"></span>**7.4 Softwareversionen vom EM12D**

Im Rahmen von Funktions- oder Portfolioerweiterungen wird die im Einspeisemodul verwendete Firmware erweitert oder angepasst. Eine Abwärtskompatibilität ist bei allen Geräten gewährleistet. Alte Geräte unterstützen neue Funktionalitäten sowie entsprechende Portfolioerweiterungen nicht, da diese in der alten Firmware nicht implementiert sind.

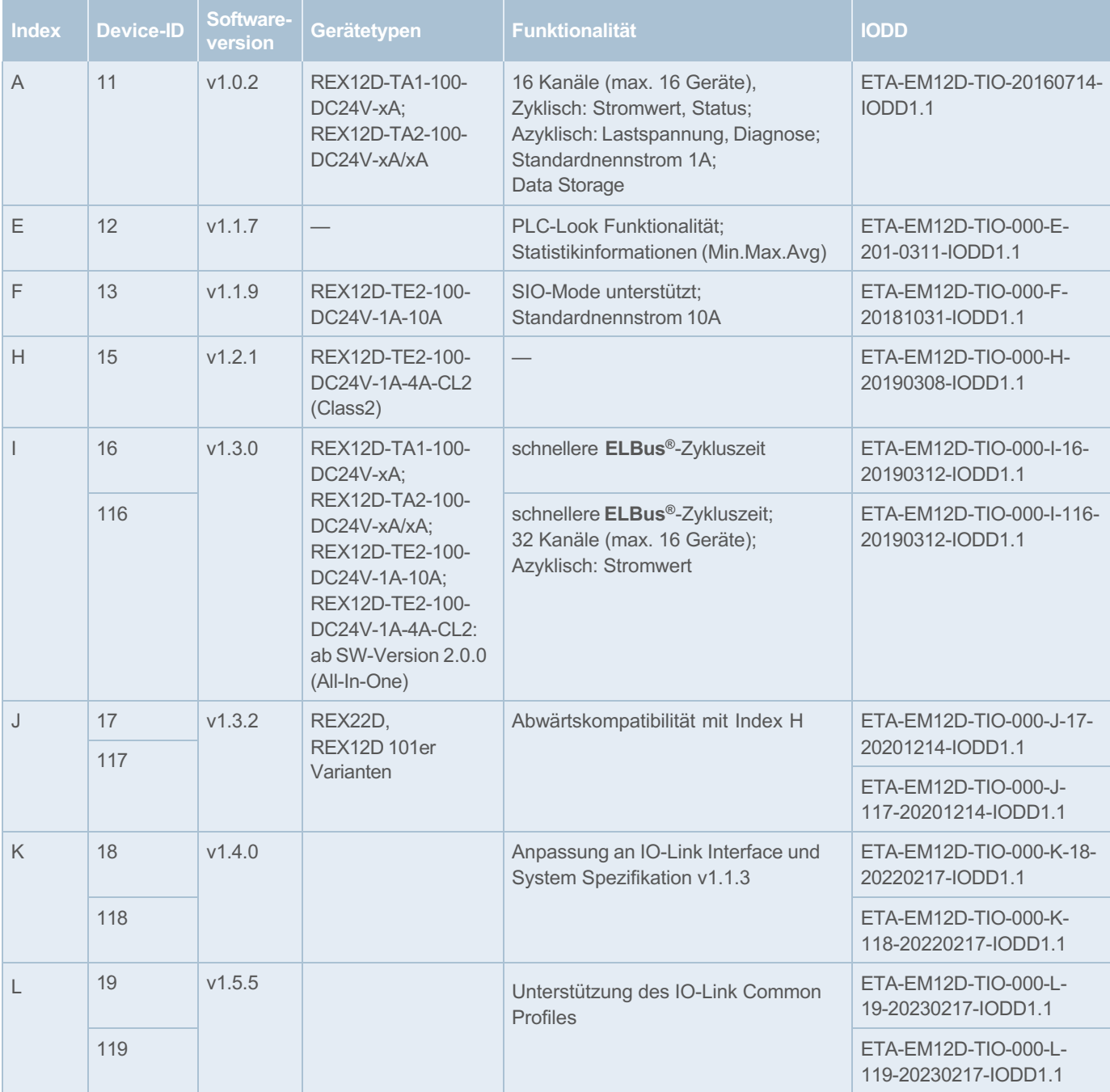

Die angefügte Tabelle gibt Auskunft über den Funktionsumfang und die zu verwendende IODD für die jeweilige Version.

<span id="page-14-1"></span>*Tabelle 3: Softwareversionen des EM12D-TIO*

## <span id="page-15-0"></span>**7 Zyklische E/A Daten**

Die IODD-Datei definiert die Datenkommunikation zwischen IO-Link Master und dem intelligenten Einspeisemodul EM12D-TIO. Dabei handelt es sich im Einzelnen, um den Status und den Laststrom des elektronischen Sicherungsautomaten. Darüber hinaus besteht die Möglichkeit das Geräte ein- bzw. auszuschalten und im Fehlerfall zurückzusetzten.

### <span id="page-15-1"></span>**7.1 Datenmodell für max. 16 Kanäle**

#### **Daten vom IO-Link Master zum EM12D-TIO (16 Kanäle)**

Jeder Kanal eines jeden elektronischen Sicherungsautomaten kann über die zyklischen Daten ein-/ausgeschaltet und zurückgesetzt werden. Darüber hinaus werden die Statusinformationen und die Messwerte übertragen.

#### Eingänge

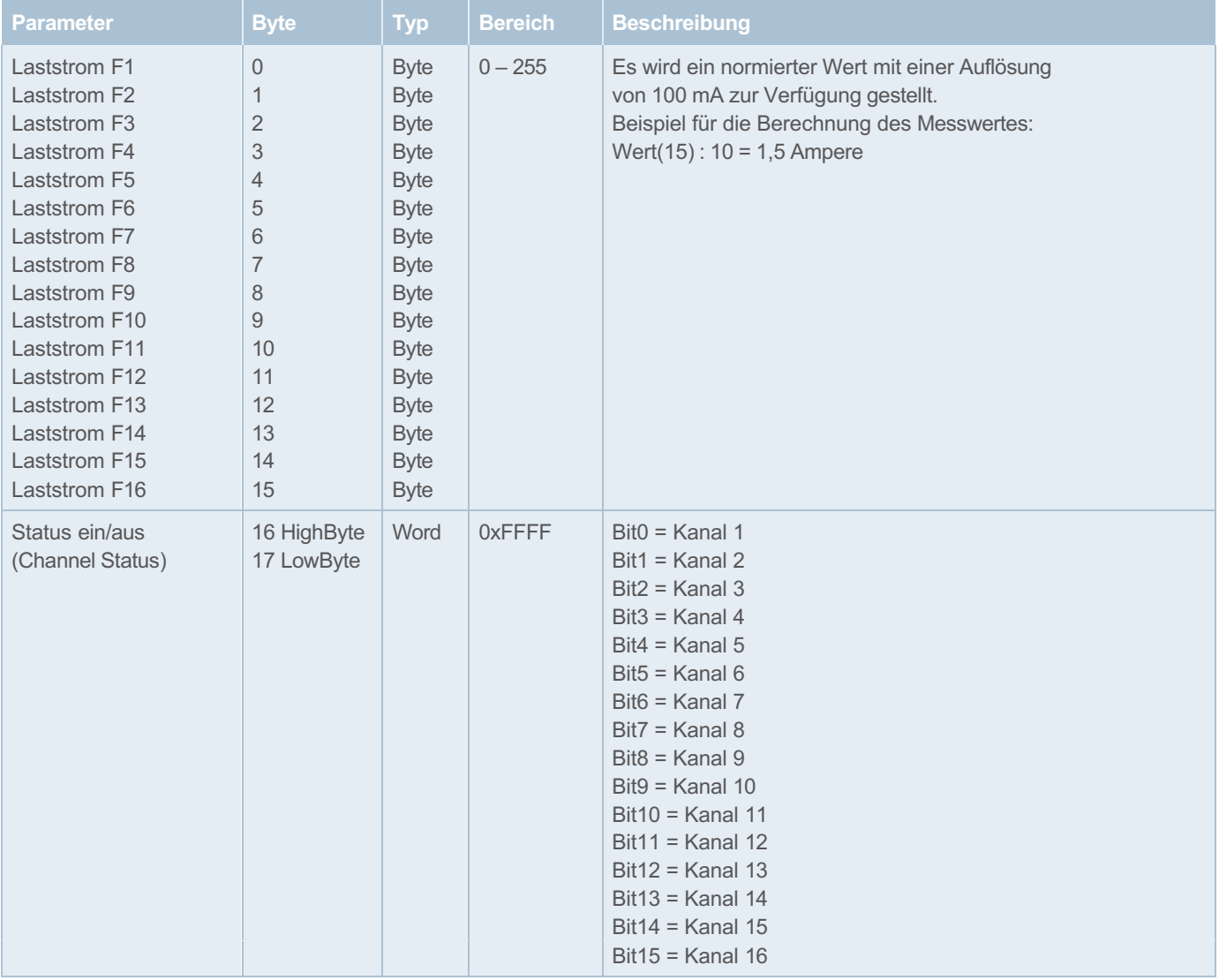

 $\frac{1}{2}$ 

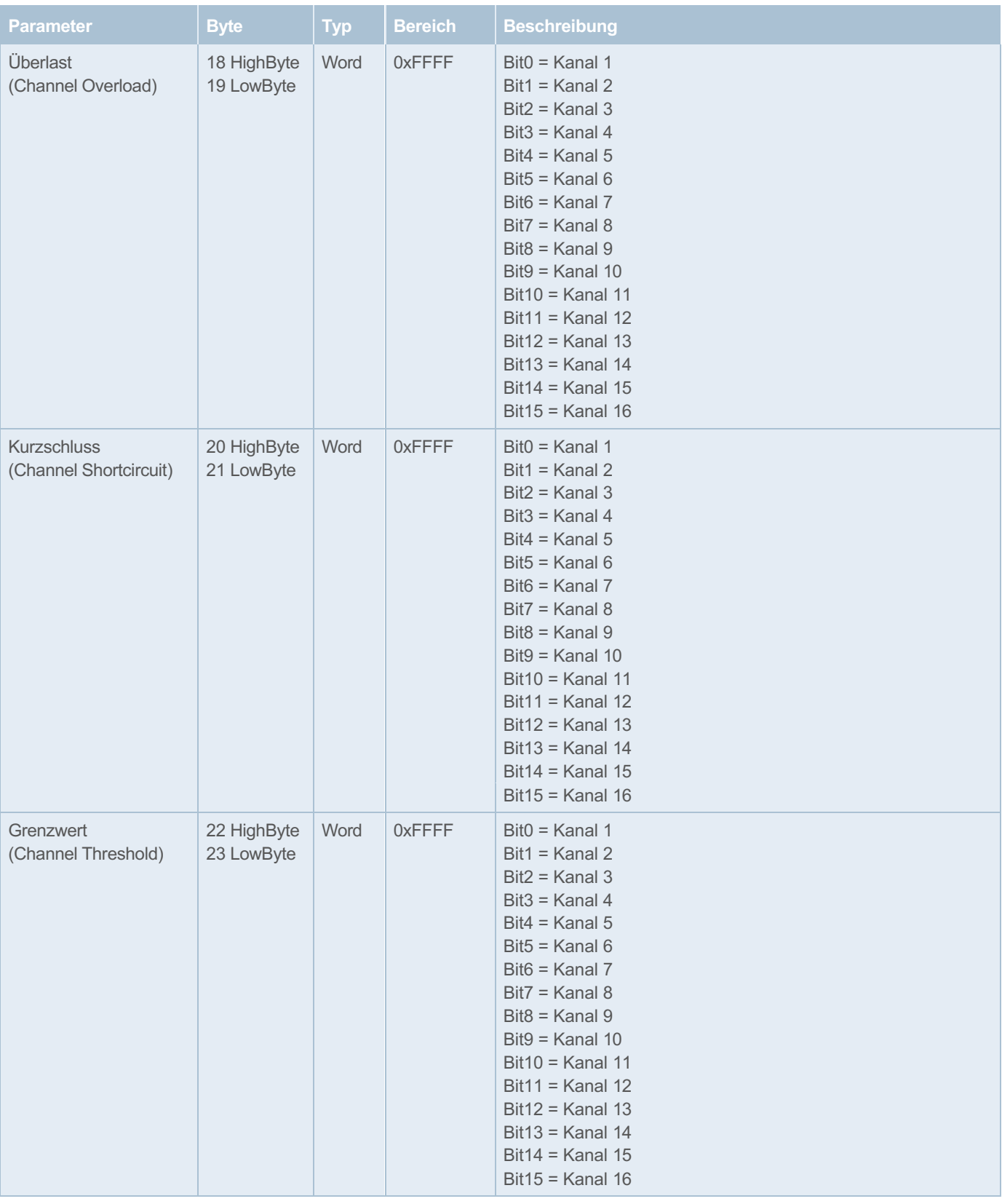

 $\frac{1}{2}$ 

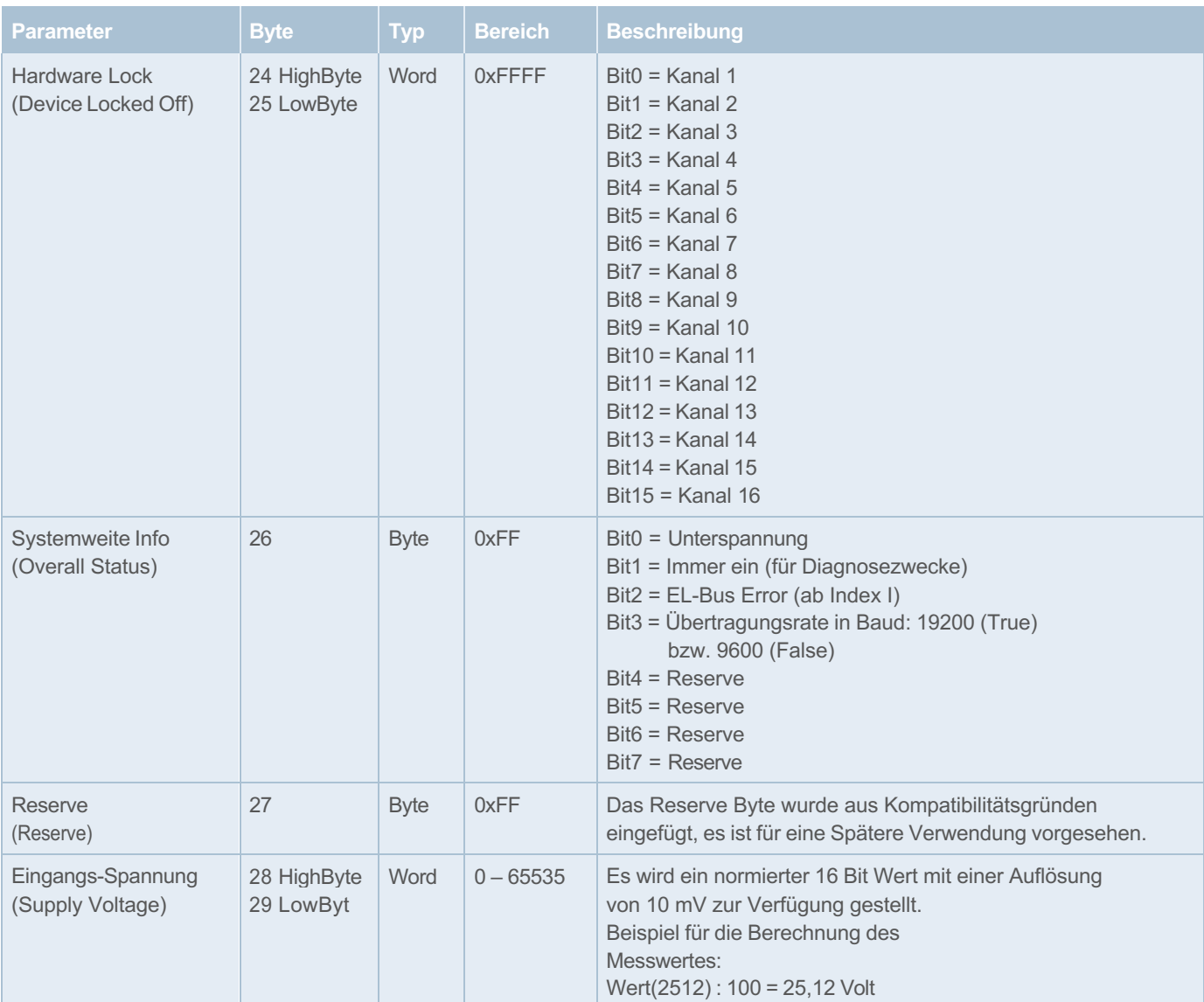

<span id="page-17-0"></span>*Tabelle 4: Einlesen der Daten bei 16 Kanälen*

#### Ausgänge

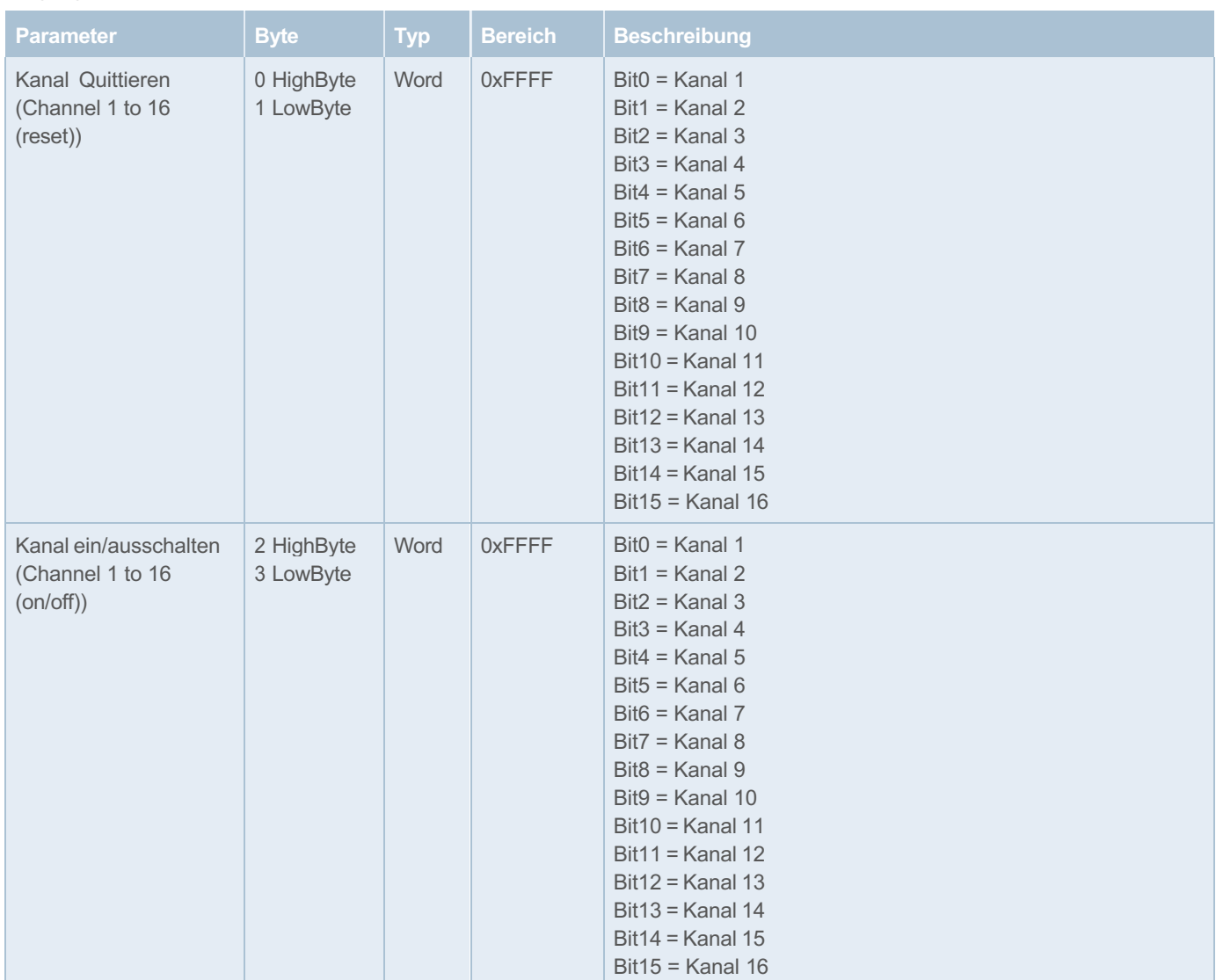

<span id="page-18-0"></span>*Tabelle 5: Schreiben der Daten bei 16 Kanälen* 

## <span id="page-19-0"></span>**7.2 Datenmodell für max. 32 Kanäle**

#### **Daten vom IO-Link Master zum EM12D-TIO (32 Kanäle)**

Jeder Kanal eines jeden elektronischen Sicherungsautomaten kann über die zyklischen Daten ein-/ausgeschaltet und zurückgesetzt werden. Darüber hinaus werden die Statusinformationen und die Messwerte übertragen.

#### Eingänge

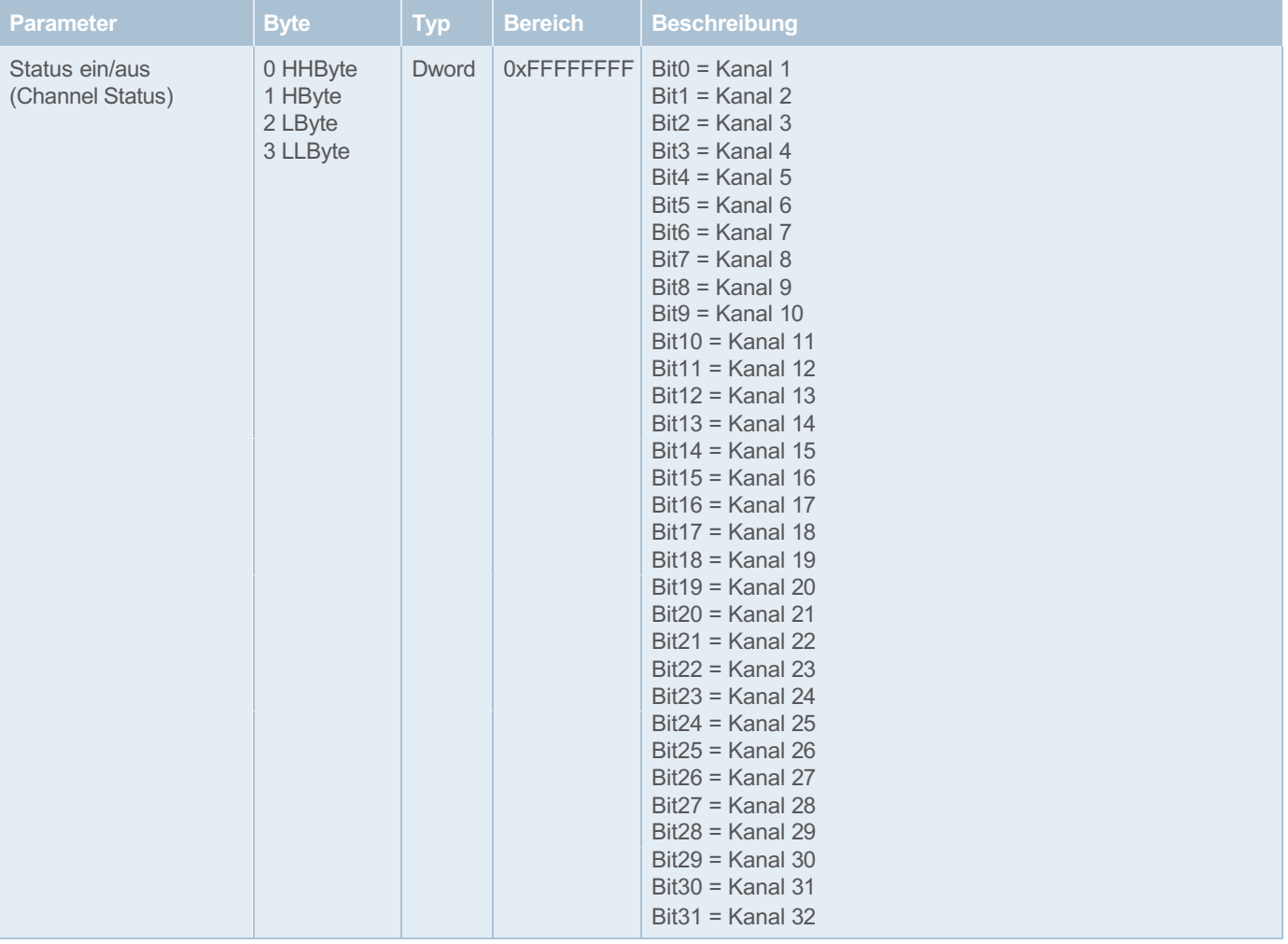

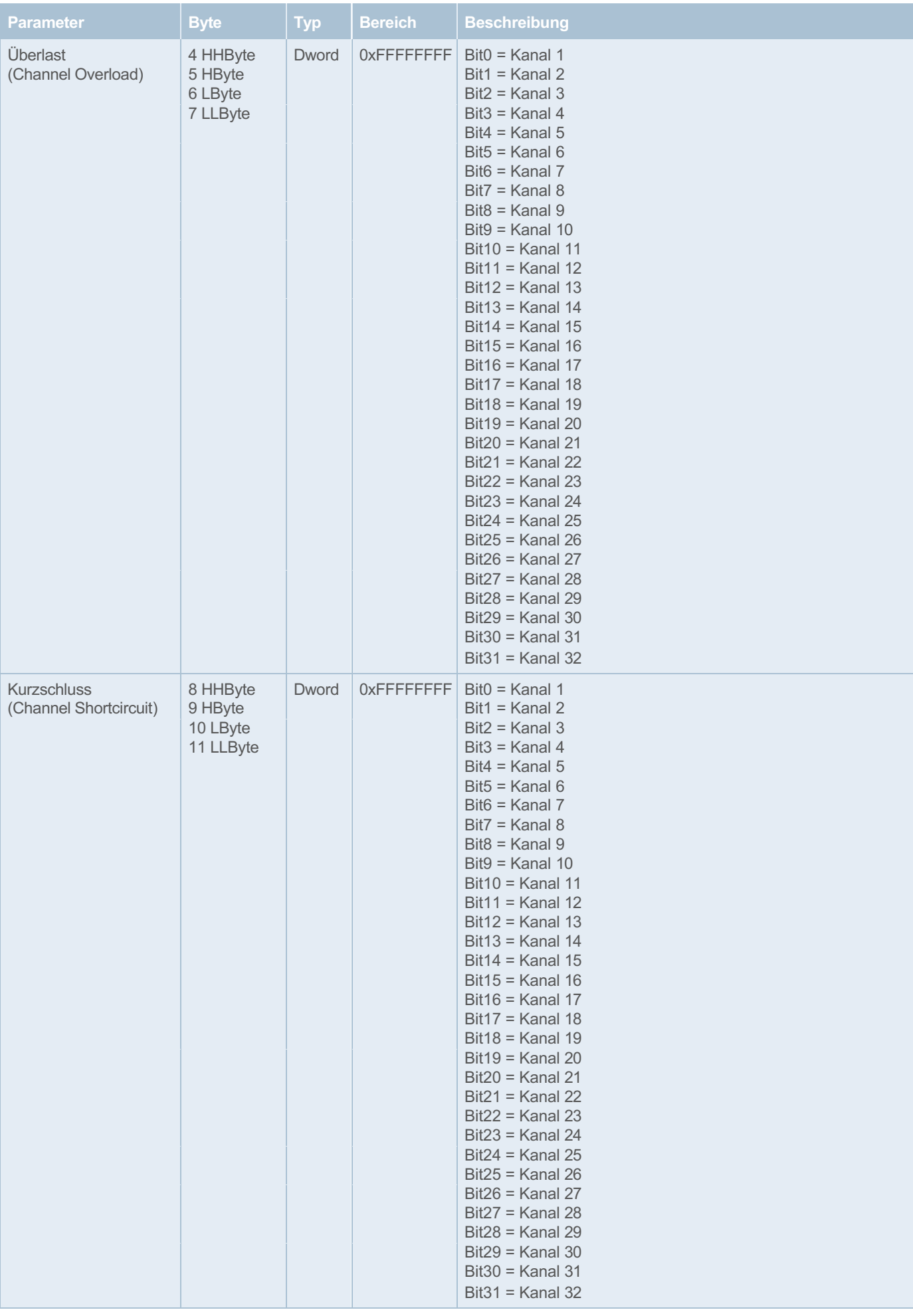

 $\frac{1}{2}$ 

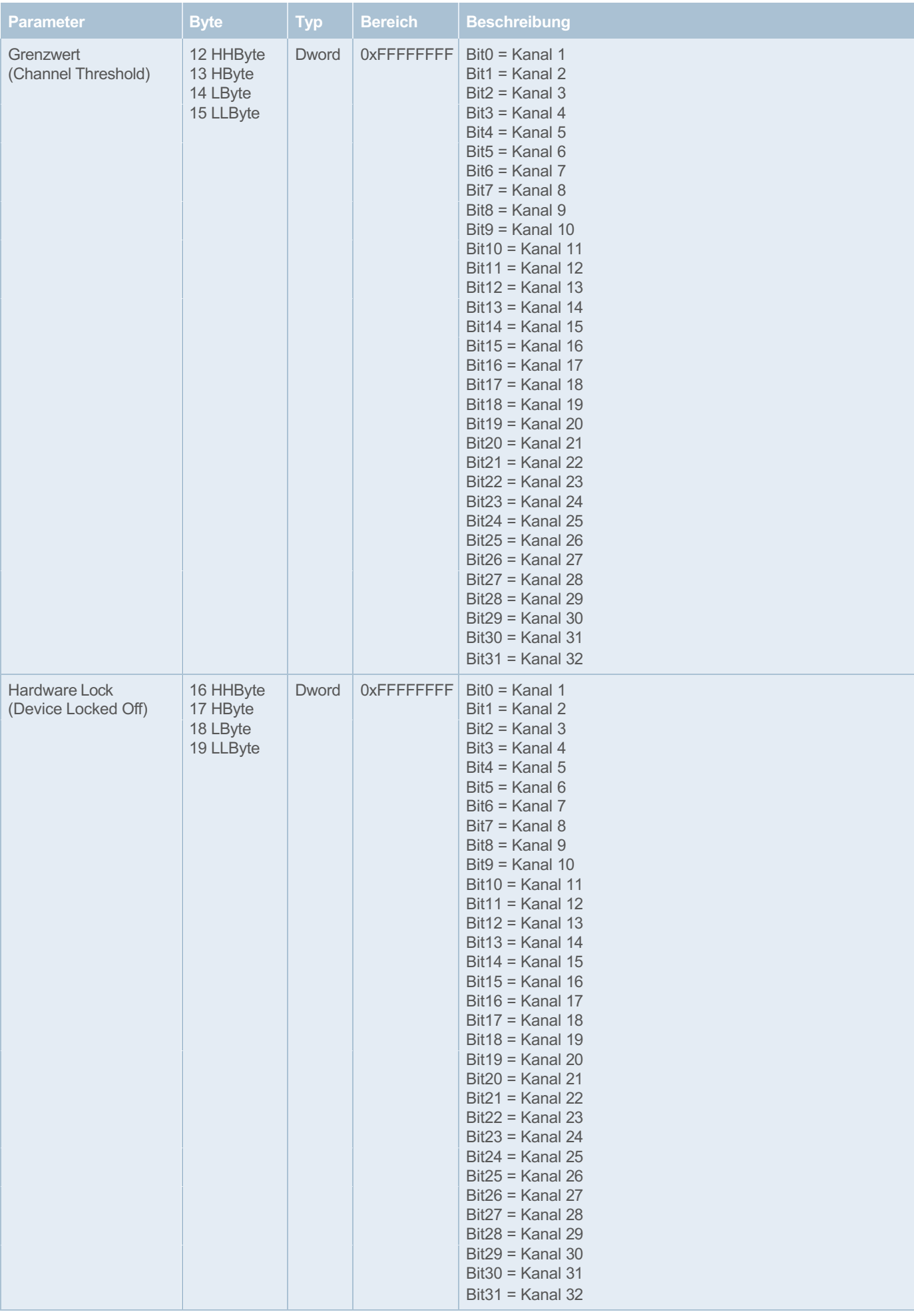

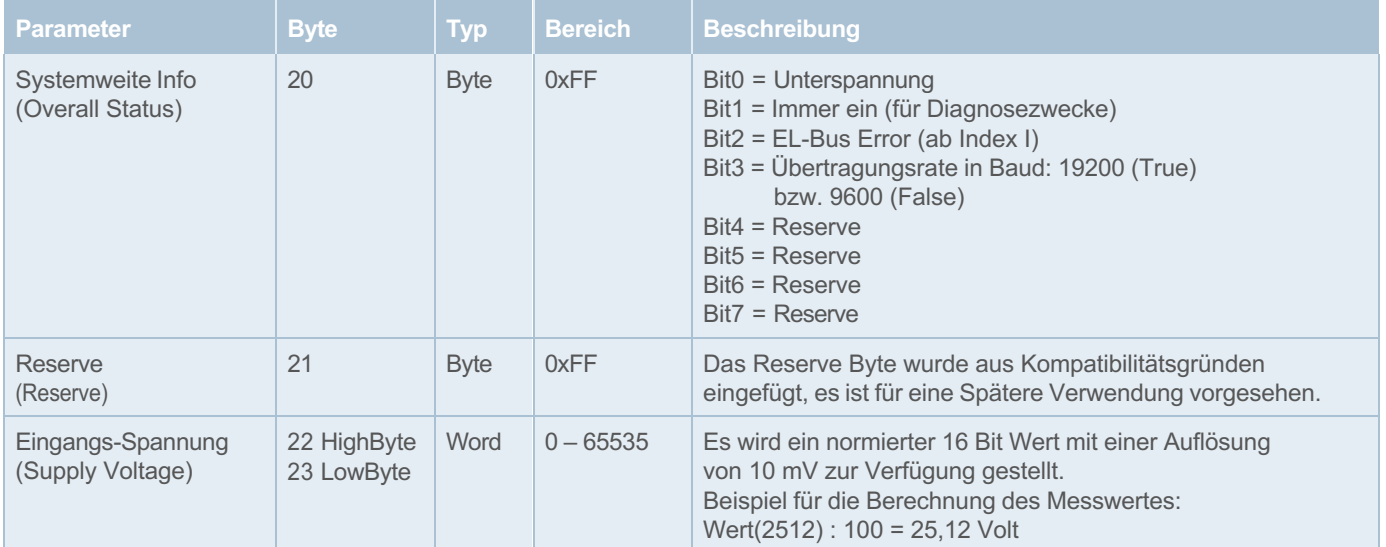

<span id="page-22-0"></span>*Tabelle 6: Einlesen der Daten bei 32 Kanälen*

### Ausgänge

 $\overline{\phantom{a}}$ 

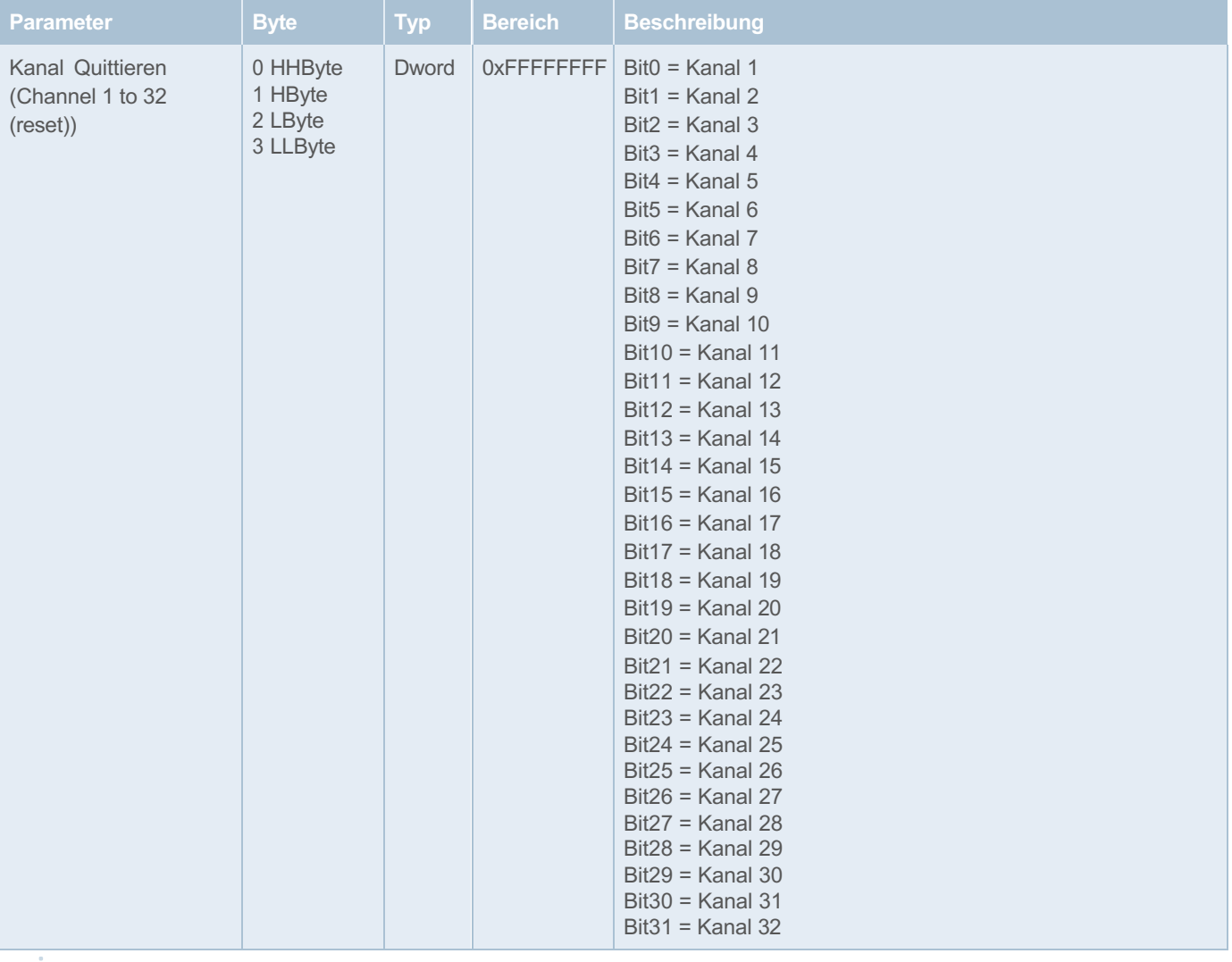

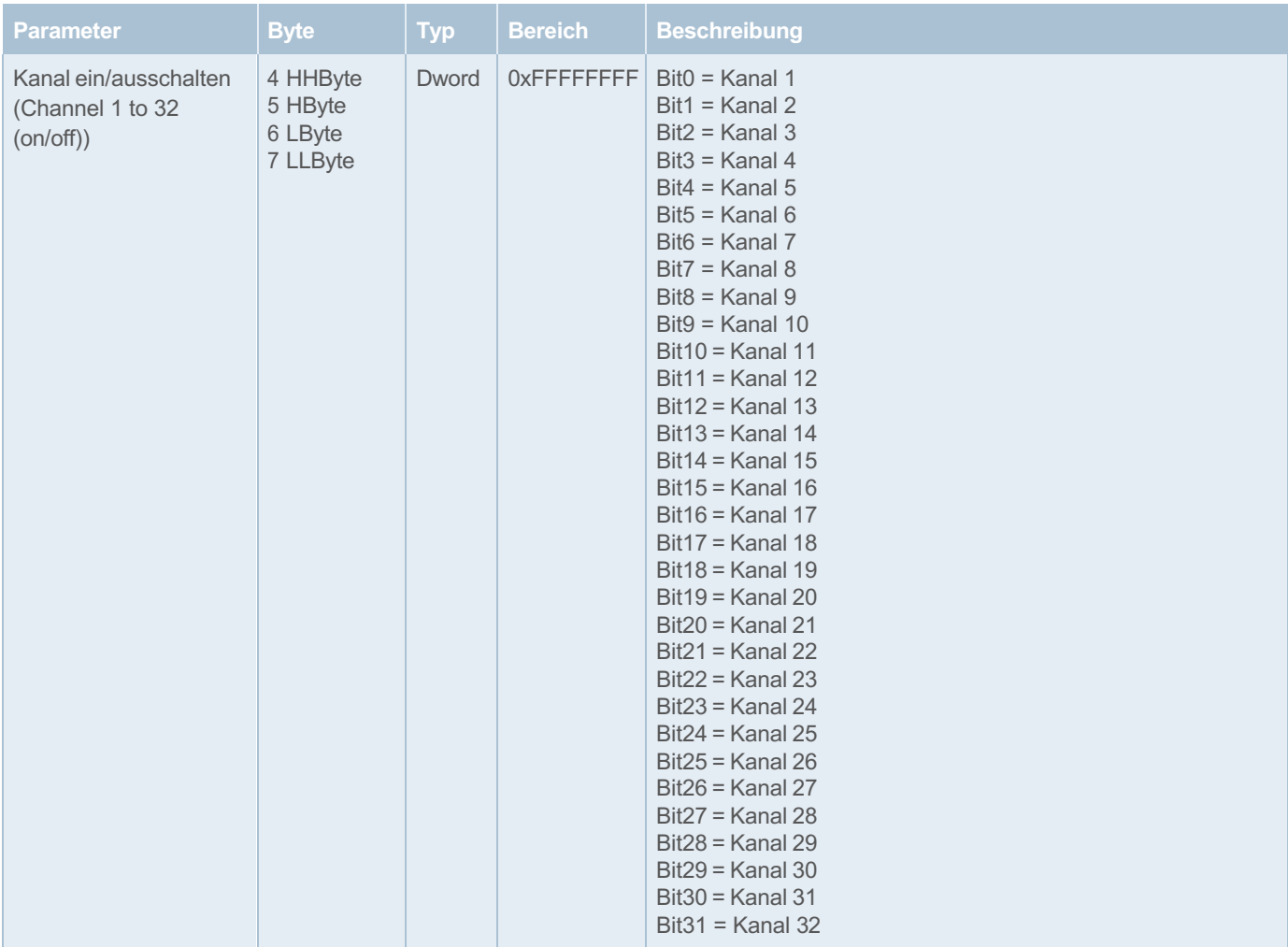

<span id="page-23-0"></span>*Tabelle 7: Schreiben der Daten bei 32 Kanälen* 

## <span id="page-24-0"></span>**Azyklische E/A Daten**

Die azyklische Datenkommunikation erlaubt es mehr Informationen zwischen der Steuerung und den einzelnen Sicherungsautomaten auszutauschen als über den eingeschränkten zyklischen Bereich. Je nach gewähltem Index werden unterschiedlich viele Daten Bytes im azyklischen Datenverkehr ausgetauscht.

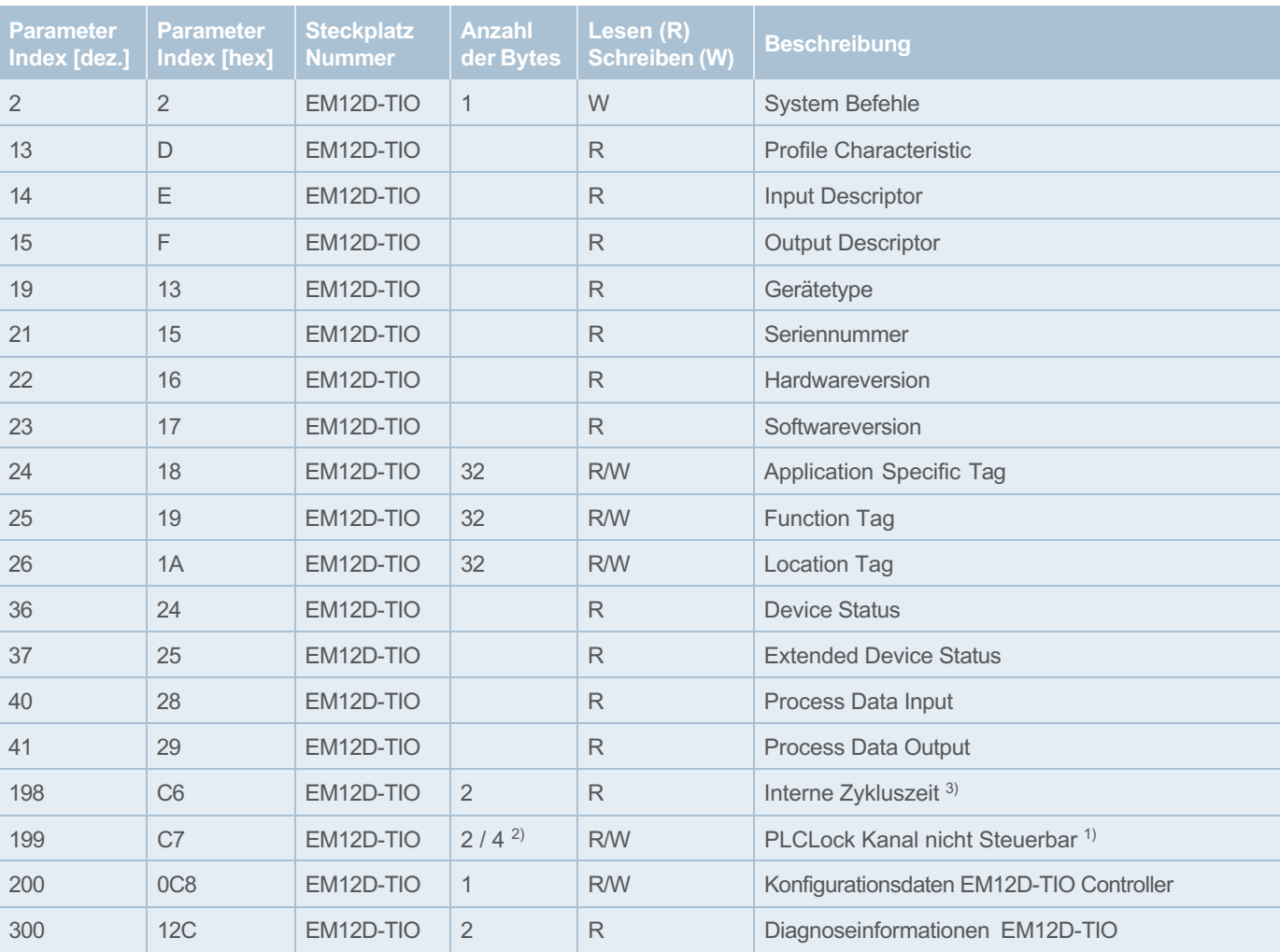

Die Tabelle gibt eine Übersicht welche Parameterbereiche mit welchem Index abgefragt oder geändert werden können.

*Die Variante mit 16 und 32 Kanälen unterscheidet sich ab dem Parameter Index mit der Nummer 101. Ab diesem Parameter müssen beide Varianten gesondert betrachtet werden.*

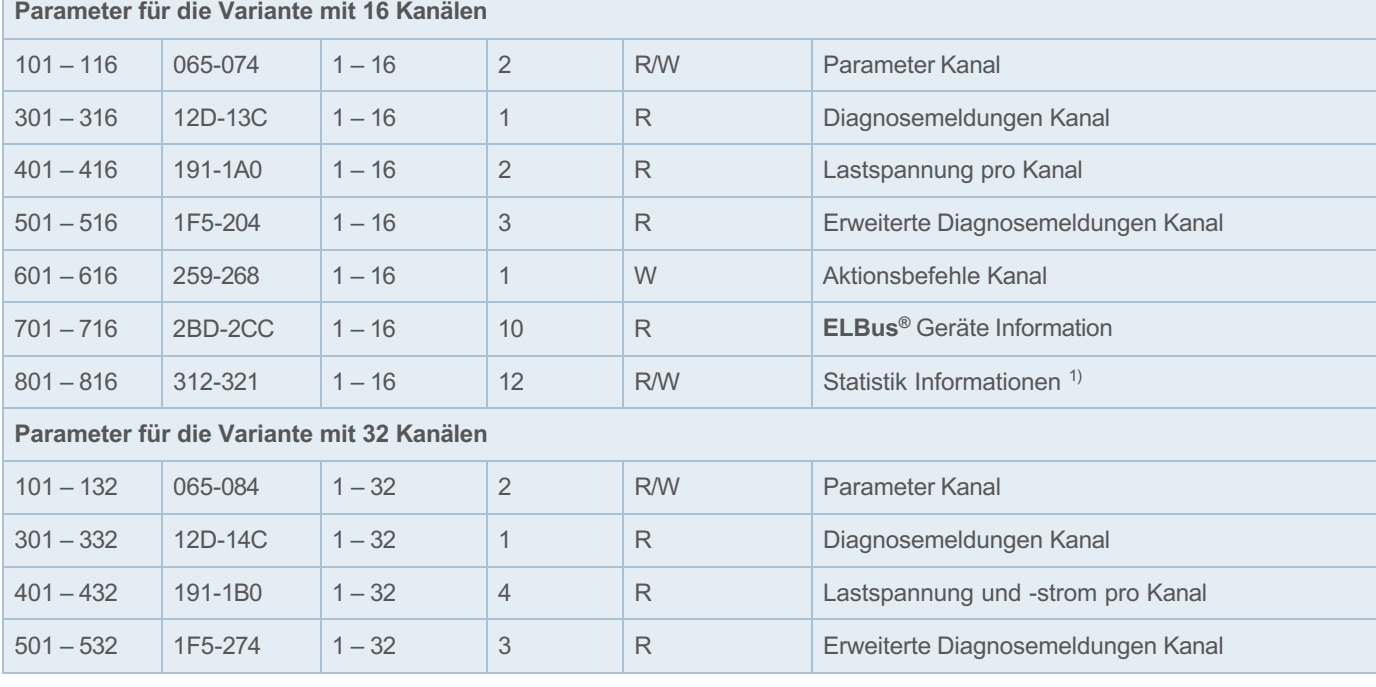

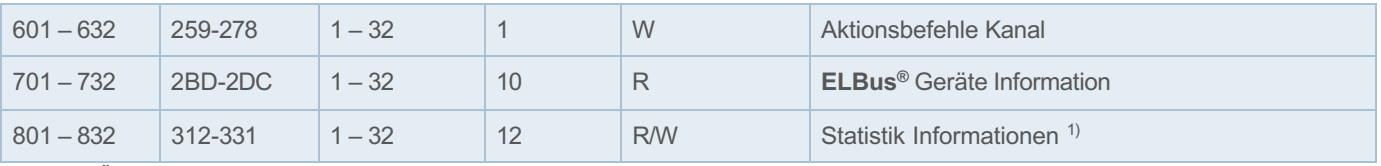

<span id="page-25-0"></span>*Tabelle 8: Übersicht Parameterindex*

<sup>1)</sup> Verfügbar ab Revision D / <sup>2)</sup> Anzahl der Bytes ist abhängig von der

verwendeten Version und somit von der Anzahl der Kanäle. / 3) Verfügbar ab Revision I

## <span id="page-26-0"></span>**8.1 Gleiches Datenmodell für max. 16 Kanäle und 32 Kanäle**

#### <span id="page-26-1"></span>**8.1.1 System Befehle IO-Link EM12D-TIO (Index 2)**

Es wird ein Byte zum Master übertragen das je nach Wert folgende Funktionen ausführt.

#### **Einstellungen im Master speichern (Datastorage)**

Wird der Wert 5 an den Master übertragen, werden alle Parameter im IO-Link Master gespeichert und können je nach Einstellung des Masters automatisch nach einem Tausch des Device wieder hergestellt werden.

#### **Lokalisierung starten**

Wird der Wert 126 vom IO-Link Master übertragen, wird die visuelle Lokalisierung gestartet. Das Device blinkt nun für 10 Minuten im 1 Sekunden Takt 2x kurz auf.

#### **Lokalisierung stoppen**

Wird der Wert 127 vom IO-Link Master übertragen, wird die visuelle Lokalisierung gestoppt.

#### **Anwendung zurücksetzen**

Wird der Wert 129 an den IO-Link Master übertragen, werden die Parameter der technologiespezifischen Anwendung auf Standardwerte gesetzt. Identifikationsparameter bleiben unverändert. Es wird ein Upload in den Datenspeicher des Masters durchgeführt, wenn dies in der Portkonfiguration des Masters aktiviert ist.

#### **Auf Werkseinstellungen zurücksetzen**

Wird der Wert 130 an den IO-Link Master übertragen, werden die in der IODD hinterlegten Standard Werte an das Device übergeben.

#### **Back to Box**

Wird der Wert 131 an den IO-Link Master übertragen, werden die Parameter auf die werksseitigen Standardwerte gesetzt und die Kommunikation bis zum nächsten Neustart des Gerätes unterbrochen.

#### **Statistikinformationen zurücksetzen 1)**

Wird der Wert 250 an den IO-Link Master übertragen, werden die Statistikinformationen aller Kanäle auf 0 zurückgesetzt.

#### <span id="page-26-2"></span>**8.1.2 Geräteinformationen IO-Link EM12D-TIO (Index 19, 21, 22, 23)**

#### **Profile Characteristic (Index 13)**

Das Gerät unterstützt den IO-Link Parameter »ProfileCharacteristic«. Dieser enthält eine Liste aller unterstützen Geräteprofile und Function Classes. Siehe auch »IO-Link Common Profile Version1.1« vom Dezember 2021.

#### **PD Input Descriptor (Index 14)**

Das Gerät unterstützt den IO-Link Parameter »PDInputDescriptor«. Dieser Parameter enthält die Beschreibung der Datenstruktur der Prozesseingangsdaten. Siehe auch »IO-Link Common Profile Version1.1« vom Dezember 2021.

#### **PD Output Descriptor (Index 15)**

Das Gerät unterstützt den IO-Link Parameter »PDOutputDescriptor«. Dieser Parameter enthält die Beschreibung der Datenstruktur der Prozessausgangsdaten. Siehe auch »IO-Link Common Profile Version1.1« vom Dezember 2021.

#### **Gerätetype (Index 19)**

Der String enthält die Information über die Gerätetype des intelligenten Einspeisemodul EM12D-TIO.

#### **Seriennummer (Index 21)**

Der String enthält die Seriennummer des intelligenten Einspeisemodul EM12D-TIO.

#### **Hardwareversion (Index 22)**

Der String enthält die Hardwareversion des intelligenten Einspeisemodul EM12D-TIO.

#### **Softwareversion (Index 23)**

Der String enthält die Softwareversion des intelligenten Einspeisemodul EM12D-TIO.

#### **Application Specific Tag, Function Tag, Location Tag**

Das Gerät unterstützt die IO-Link Eigenschaft »Application Specific Tag«, »Function Tag«, »Location Tag« (Index 24 - 26). Die maximale Datenlänge entspricht mindestens 16 Bytes und maximal 32 Bytes. Siehe auch »IOL-Interface-Spec 10002 Version 1.1.3« vom Juni 2019.

#### **Device Status**

Das Gerät unterstützt die IOLink Eigenschaft »Device Status« (Index 36). Die Datenlänge beträgt 1 Byte. Folgende Werte sind definiert:

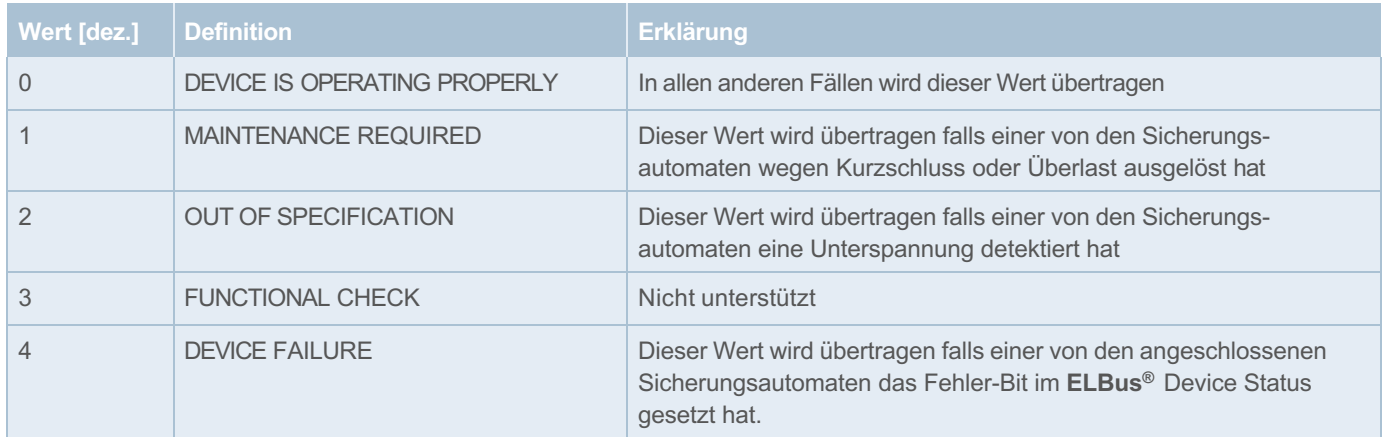

<span id="page-27-0"></span>*Tabelle 9: Device Status*

1) Verfügbar ab Revision D

#### **Extended Device Status**

Das Gerät unterstützt die IO-Link Eigenschaft »Extended Device Status« (Index 37).

Siehe auch »IOL-Interface-Spec 10002 Version 1.1.3« vom Juni 2019.

#### Die Datenlänge beträgt 64x3 Byte.

Hier im Detail die Tabelle B14 – Detailed Device Status auf der Seite 227 der Spec.

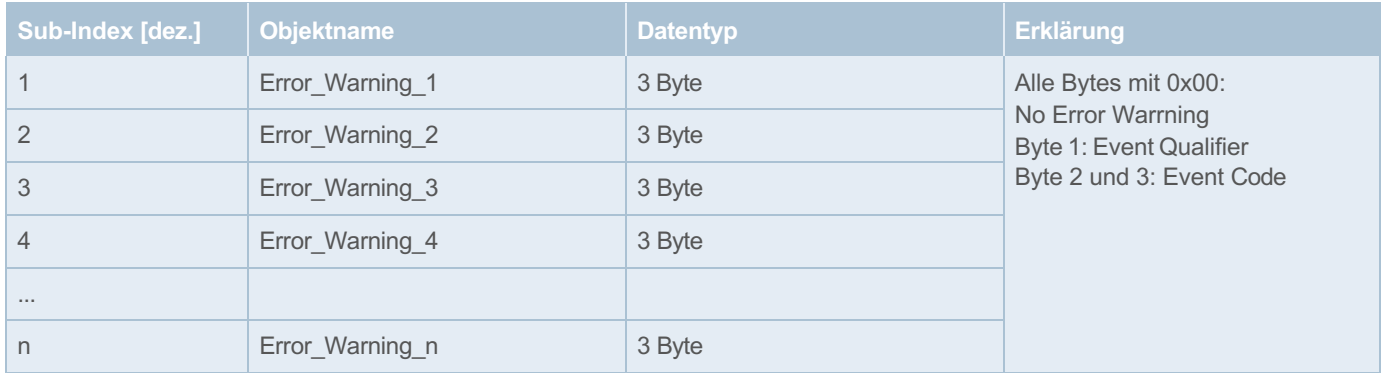

<span id="page-27-1"></span>*Tabelle 10: Extended Device Status*

#### **Process Data Input**

Das Gerät unterstützt den Lesezugriff zum IO-Link Process Data Input (Index 40).

Der Index enthält die letzten gültigen Prozess-Eingabe-Daten aus der Anwendung.

Der Datentyp und die Struktur sind identisch mit den Prozessdaten im entsprechenden Prozess-Kommunikations-Kanal. Siehe auch »IOL-Interface-Spec 10002 Version 1.1.3« vom Juni 2019.

#### **Process Data Output**

Das Gerät unterstützt den Lesezugriff zum IO-Link Process Data Output (Index 41).

Der Index enthält die letzten gültigen Prozess-Ausgabe-Daten aus der Anwendung.

Der Datentyp und die Struktur sind identisch mit den Prozessdaten im entsprechenden Prozess-Kommunikations-Kanal. Siehe auch »IOL-Interface-Spec 10002 Version 1.1.3« vom Juni 2019.

## <span id="page-28-0"></span>**8.2 Datenmodell für max. 16 Kanäle**

#### <span id="page-28-1"></span>**8.2.1 Konfigurationsdaten des intelligenten Einspeisemoduls EM12D-TIO**

#### **Interne Zykluszeit (Index 198) 2)**

Beim Lesen des Index 198 wird ein Wort zurückgegeben. Die interne Zykluszeit ist abhängig von der Anzahl der verbundenen Sicherungsautomaten. Wertebereich: 100 ms – 610 ms Datenlänge: 1 Wort (Unsigned Integer)

#### **Steuerbarkeit der Kanäle Konfigurieren bei 16 Kanälen (PLCLock Index 199) 1)**

Beim Lesen des Index 199 wird ein Wort zurückgegeben, dieser Index kann auch beschrieben werden.

Der Status PLCLock wird für alle möglichen 16 Kanäle über ein Wort zurückgemeldet.

Wobei jeweils ein Bit den Status eines Kanals repräsentiert:

Wertebereich: 0 – 65535

Datenlänge: 1 Wort (Unsigned Integer)

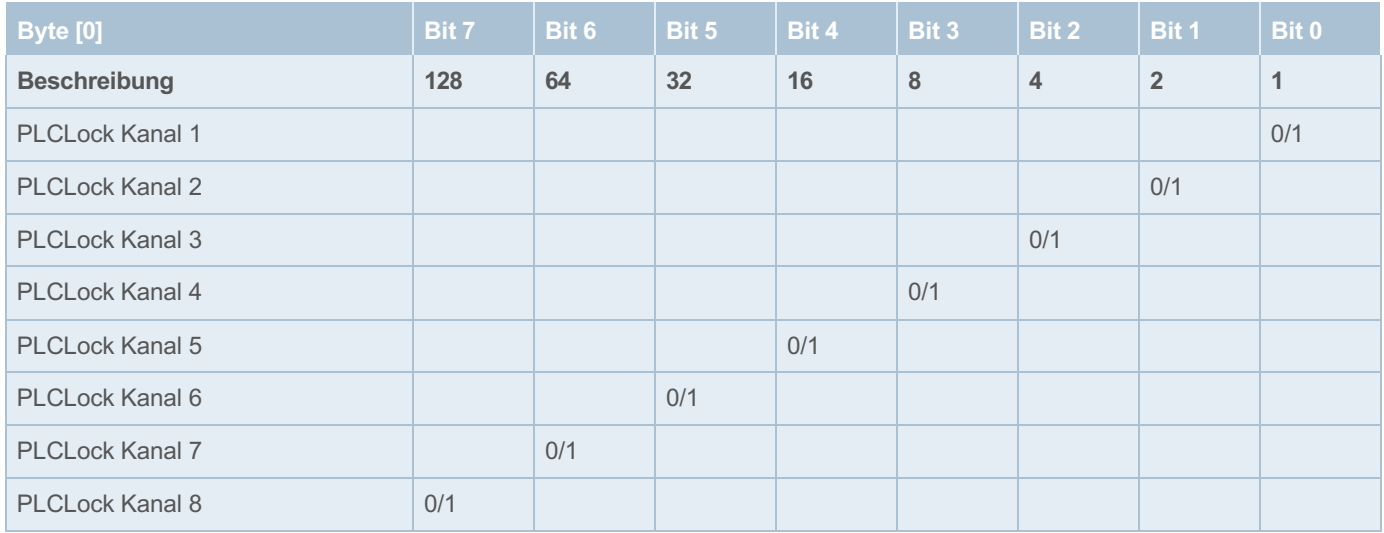

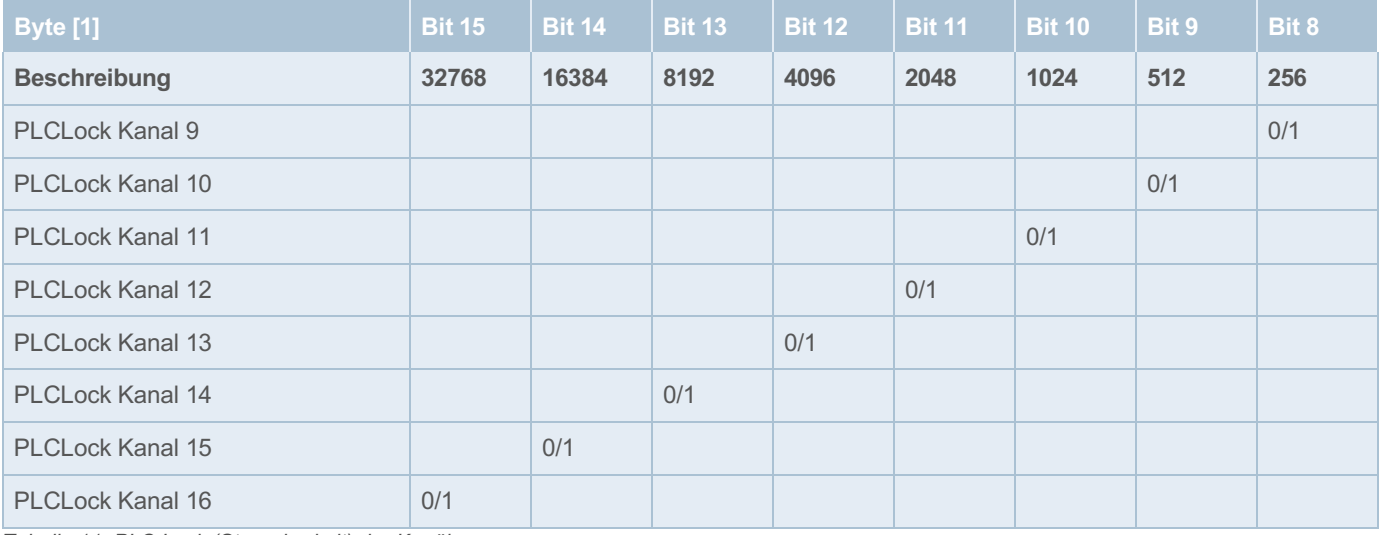

<span id="page-28-2"></span>*Tabelle 11: PLC Lock (Steuerbarkeit) der Kanäle*

Ein Setzen des Bits bedeutet, dass der Kanal nicht über die Steuerung ein oder ausgeschalten werden kann. Das bedeutet, dass beim Einschalten der Versorgungsspannung am Ausgang des Kanals Spannung anliegt (vorausgesetzt der Kanal hatte vorher nicht ausgelöst)

> 1) Verfügbar ab Revision D 2) Verfügbar ab Revision I

#### **Konfigurationsdaten des intelligenten Einspeisemoduls EM12D-TIO (Index 200)**

Beim Lesen des Index 200 wird ein Byte zurückgegeben, dieser Index kann auch beschrieben werden.

Dieses Byte enthält die Konfigurationsdaten für das intelligenten Einspeisemodul EM12D-TIO. Die Auswertung erfolgt Bitweise. Wertebereich: 0 – 255

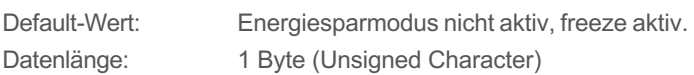

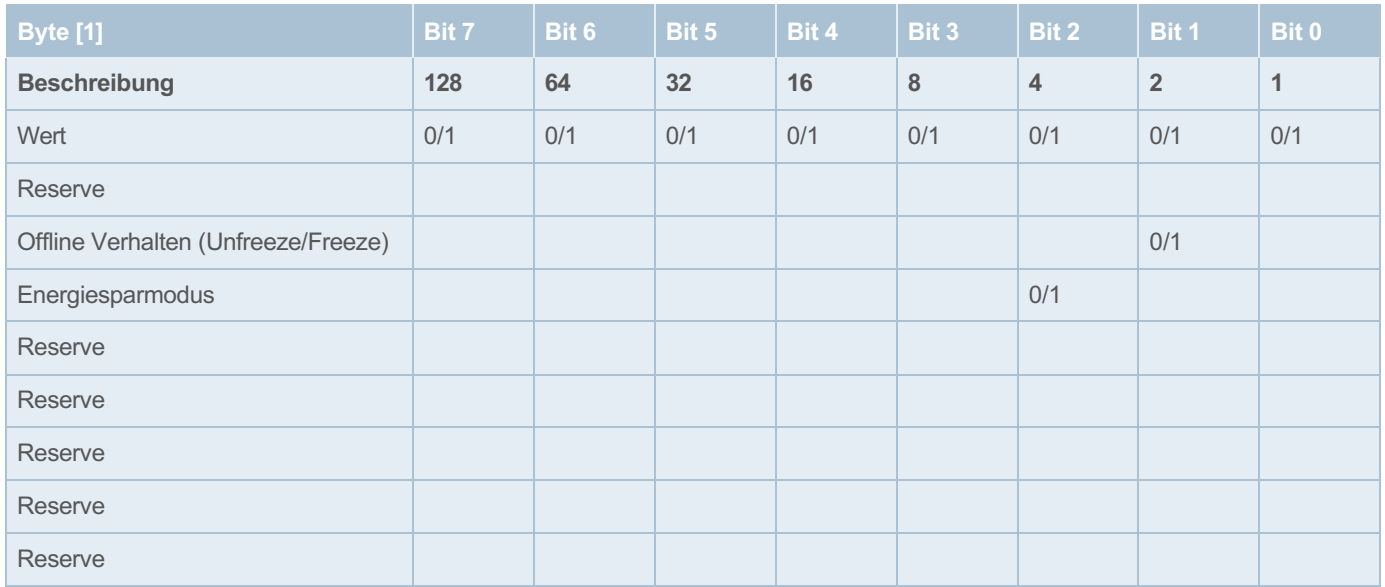

<span id="page-29-0"></span>*Tabelle 12: Konfigurationsdaten EM12D-TIO*

Freeze = 1 alle Lastausgänge (Kanäle) der Sicherungsautomaten behalten ihren aktuellen Zustand und das EM12D-TIO wechselt in die Betriebsart »Unabhängiger Betrieb«.

**Bit 2** Energiesparmodus deaktiviert = 0 Energiesparmodus aktiviert = 1

**Bit 1** Unfreeze = 0 alle Lastausgänge (Kanäle) der Sicherungsautomaten werden ausgeschaltet und das EM12D-TIO wechselt in die Betriebsart »Unabhängiger Betrieb«.

### <span id="page-30-0"></span>**8.2.2 Diagnoseinformationen des intelligenten Einspeisemodul EM12D-TIO (Index 300)**

Beim Lesen des Index 300 werden zwei Byte zurückgegeben, die 2 Byte Eingangsdaten enthalten die folgenden globalen Fehler und Diagnosemeldungen. Die Auswertung erfolgt Bitweise.

Wertebereich: 0 – 65535

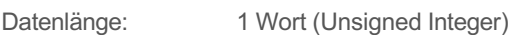

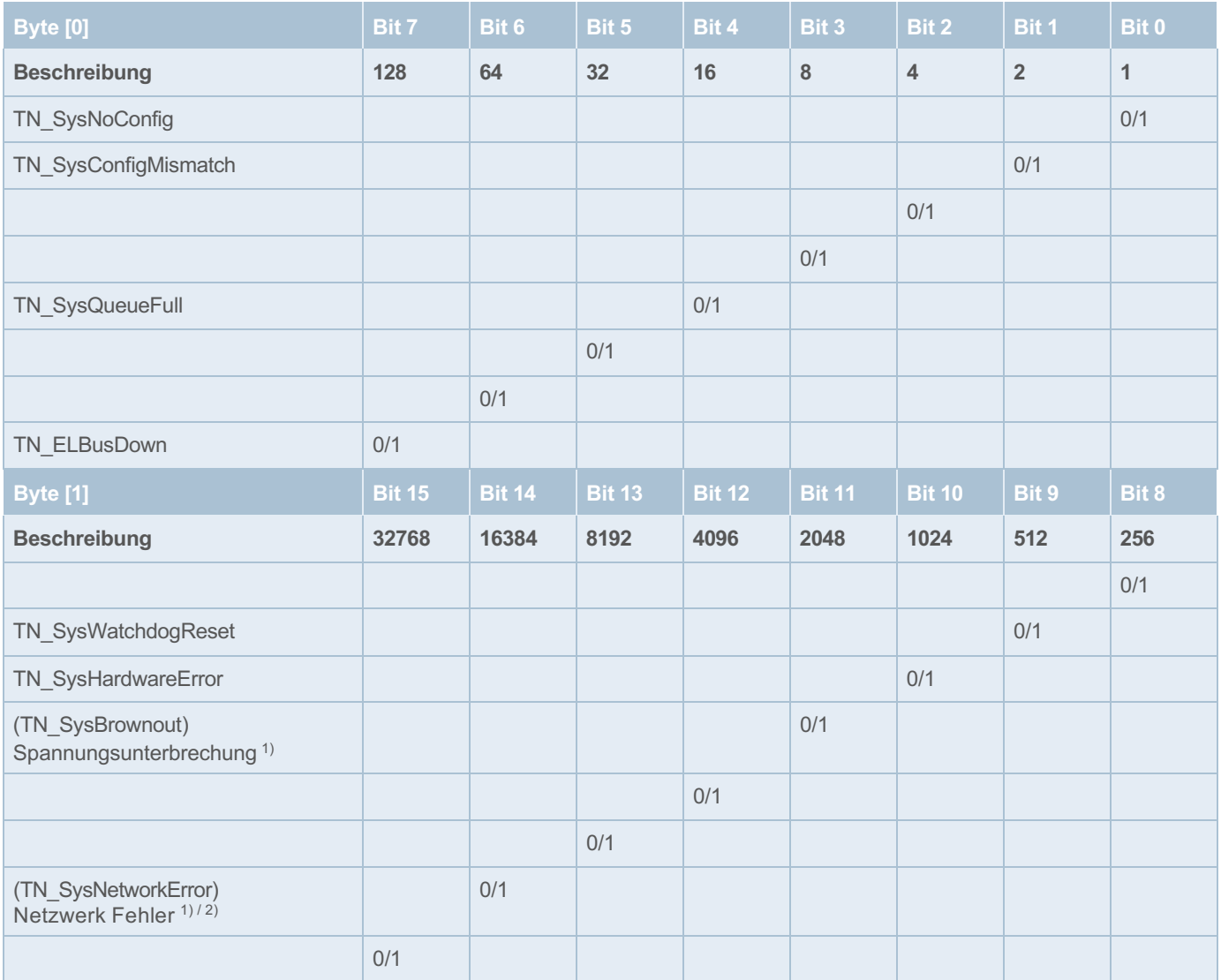

<span id="page-30-1"></span>*Tabelle 13: Diagnosedaten*

<sup>1)</sup> Fehler/Diagnose nicht vorhanden = 0 / Fehler/Diagnose vorhanden = 1 2) Verfügbar ab Revision D

#### <span id="page-31-0"></span>**8.2.3 Paramater Kanal für 16 Kanäle**

Beim Lesen des Index 101 – 116 werden jeweils zwei Byte zurückgegeben (bei 16 Kanälen).

#### **Nennstrom für 16 Kanäle**

Der Parameter in Byte [1] gibt den Nennstrom des Kanals in Ampere zurück.

Der Schreibbefehl dieses Wertes wird bei Geräten mit festen Nennstromstärken ignoriert und bei den einstellbaren übernommen.

Wertebereich:  $1 - 10$  (ganzzahlig)

Default-Wert: -

Datenlänge: 1 Byte (Unsigned Character)

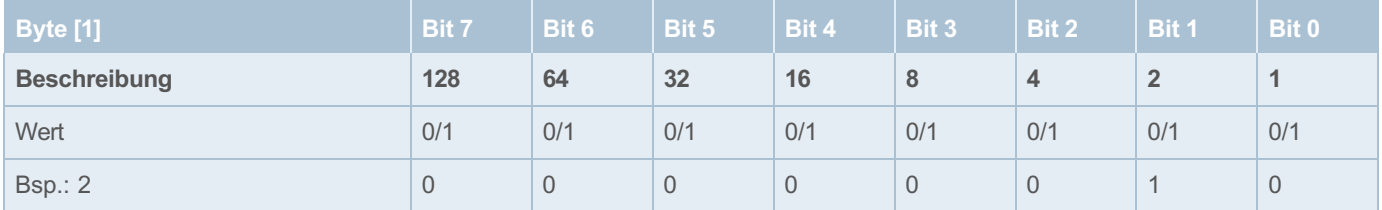

<span id="page-31-1"></span>*Tabelle 14: Geräteparameter Kanal: Nennstrom*

#### **Grenzwert Laststrom für 16 Kanäle**

Der Parameter in Byte [2] legt fest, bei wieviel Prozent des Nennstroms der Kanal »Grenzwert überschritten« meldet.

Dieser Paramenter ist schreib- und lesbar.

Wertebereich: 50 % – 100 % (ganzzahlig) Default-Wert: 80 %

Datenlänge: 1 Byte (Unsigned Character)

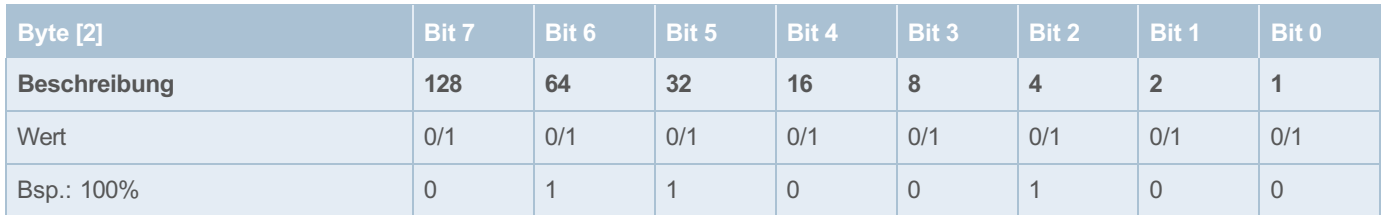

<span id="page-31-2"></span>*Tabelle 15: Geräteparameter Kanal: Grenzwert Laststrom* 

#### <span id="page-32-0"></span>**8.2.4 Diagnosemeldungen Kanal bei 16 Kanälen**

Beim Lesen des Index 301 – 316 wird jeweils ein Byte zurückgegeben.

Enthält der Kanal Fehler werden diese hier als Wert zwischen 0 und 255 zurückgegeben.

Die Bedeutung der Werte kann der folgenden Tabelle entnommen werden.

Wertebereich: 0 – 255

Datenlänge: 1 Byte (Unsigned Character)

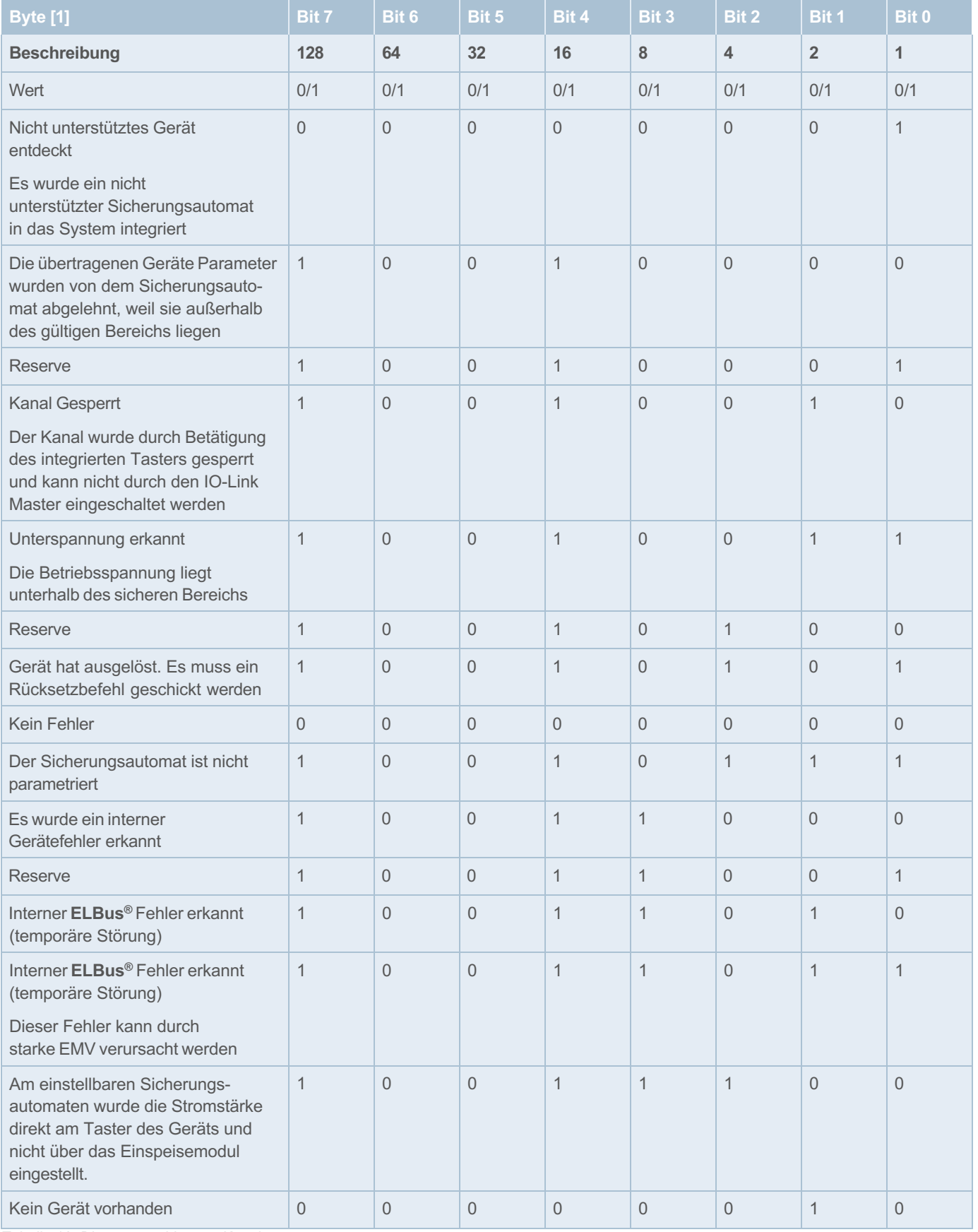

<span id="page-32-1"></span>*Tabelle 16: Diagnosemeldungen Kanal*

#### <span id="page-33-0"></span>**8.2.5 Lastspannung Kanal für 16 Kanäle**

Beim Lesen des Index 401 – 416 werden jeweils zwei Byte zurückgegeben (bei 16 Kanälen).

Byte [1] – Byte [2] enthalten die Lastspannung des Kanals

Wertebereich: 0 – 65535

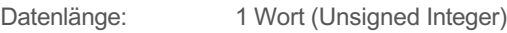

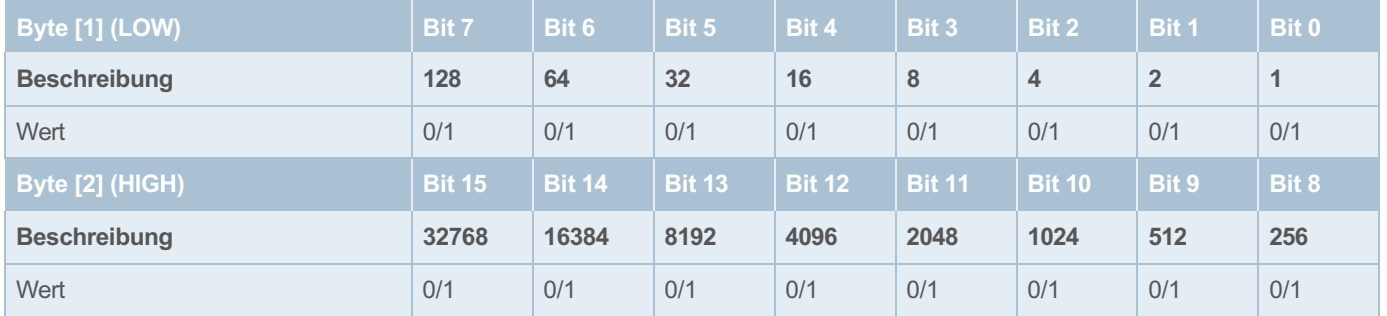

<span id="page-33-2"></span>*Tabelle 17: Lastspannung Kanal* 

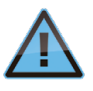

Die Lastspannung wird als normierter 16 Bit-Wert mit einer Auflösung von 10 mV zur Verfügung gestellt. Beispiel: Messwert Betriebsspannung = 2512

-> realer Messwert = 25,12 Volt.

#### <span id="page-33-1"></span>**8.2.6 Erweiterte Diagnosemeldungen (Dynamic Info) Kanal für 16 Kanäle**

Beim Lesen des Index 501 – 516 werden jeweils drei Byte zurückgegeben (bei 16 Kanälen).

#### **Fehlerspeicher für 16 Kanäle**

Byte [1] enthält den internen Fehlerspeicher des Sicherungsautomaten.

Wertebereich: 0 – 255

Datenlänge: 1 Byte (Unsigned Character)

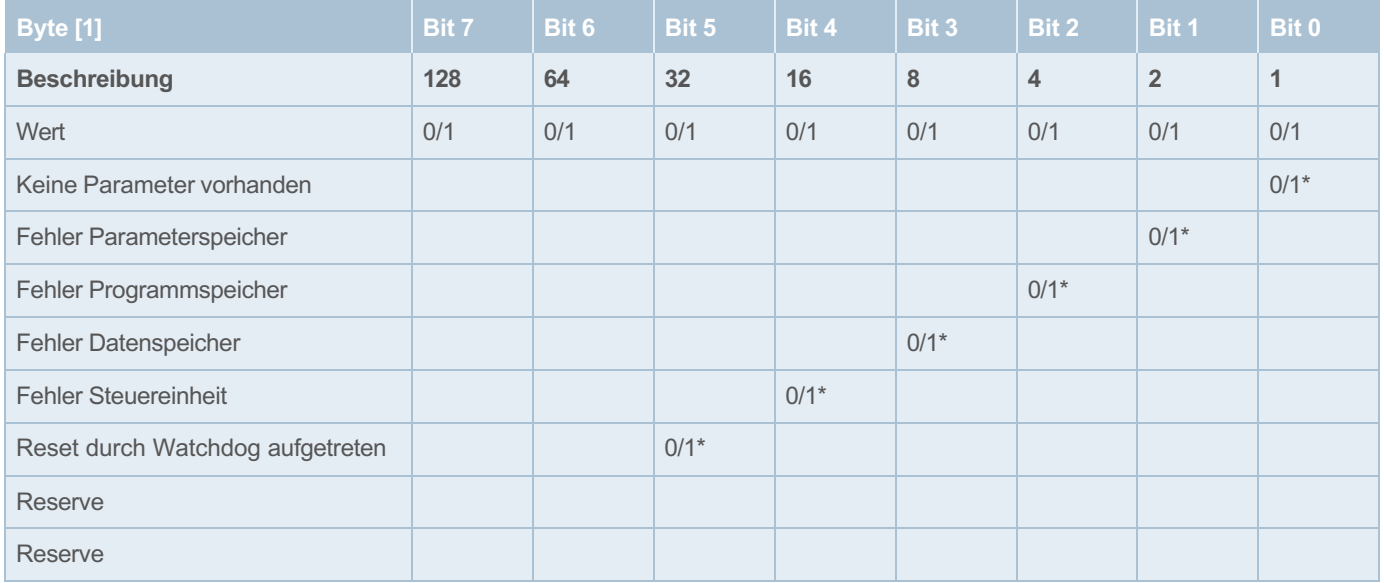

<span id="page-33-3"></span>*Tabelle 18: Diagnose Kanal: Fehlerspeicher*

\* Fehler nicht vorhanden = 0 / Fehler vorhanden = 1

#### **Auslösezähler für 16 Kanäle**

Byte [2] enthält die Anzahl der Auslösungen seit dem letzten Rücksetzen des Auslösezählers.

Wertebereich: 0 ... 255

Datenlänge: 1 Byte (Unsigned Character)

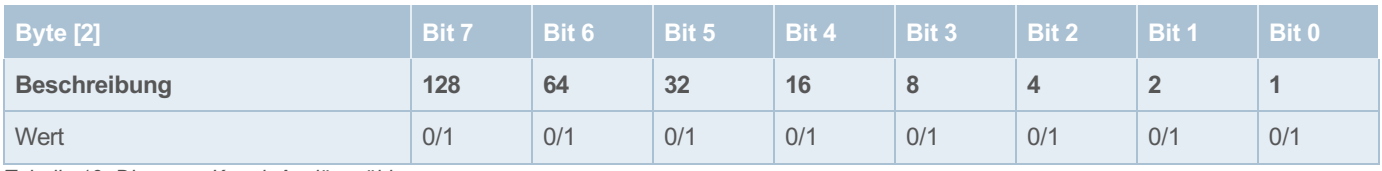

<span id="page-34-1"></span>*Tabelle 19: Diagnose Kanal: Auslösezähler*

#### **Auslösegrund für 16 Kanäle**

Byte [3] enthält den zuletzt aufgetretenen Auslösegrund des Kanals.

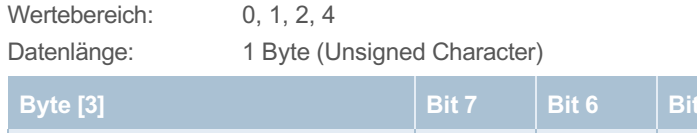

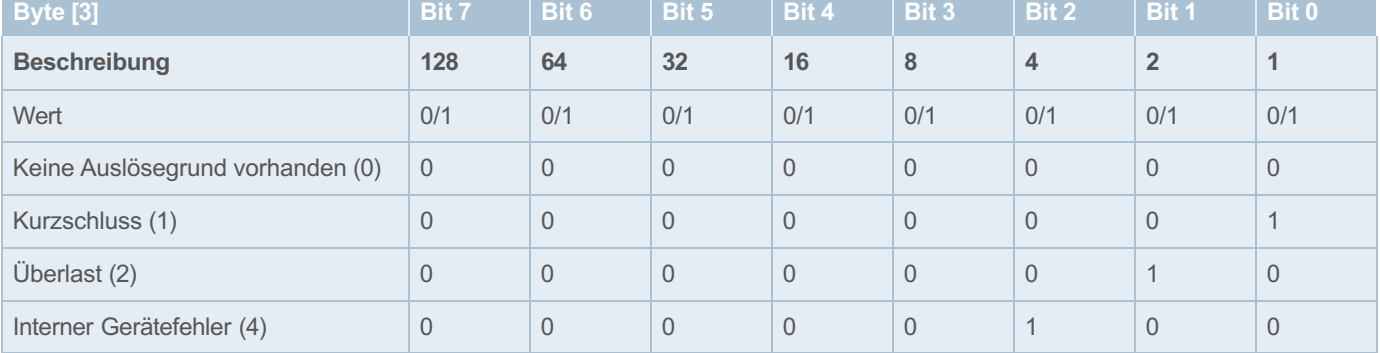

<span id="page-34-2"></span>*Tabelle 20: Diagnose Kanal: Auslösegrund*

### <span id="page-34-0"></span>**8.2.7 Aktionsbefehle Kanal für 16 Kanäle**

Es wird ein Byte übertragen, das je nach Wert folgende Funktionen ausführt (bei 16

Kanälen). Wertebereich: 115 – 119

Datenlänge: 1 Byte (Unsigned Character)

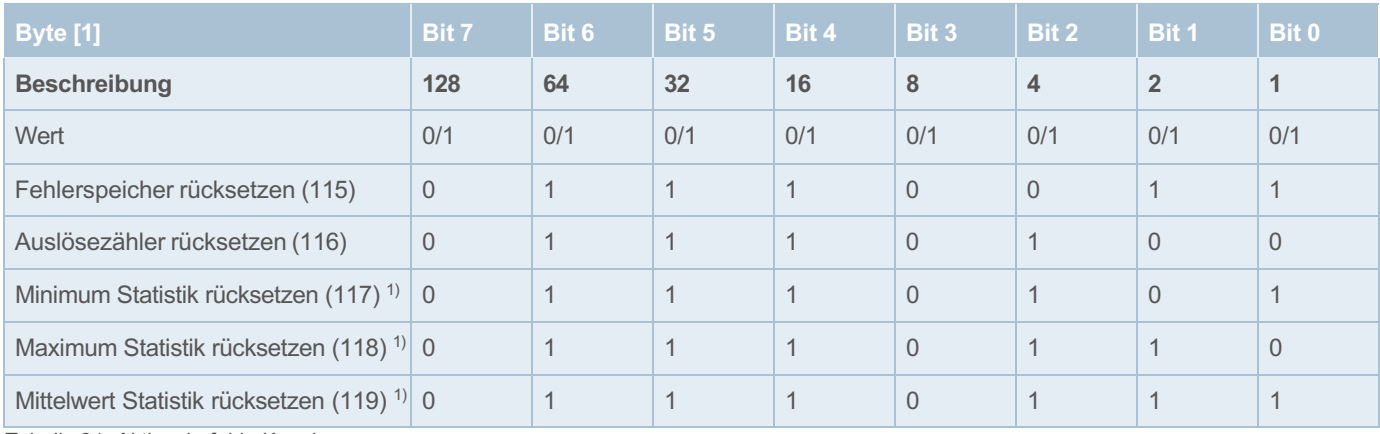

<span id="page-34-3"></span>*Tabelle 21: Aktionsbefehle Kanal*

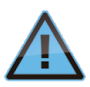

Werden diese Befehle bei einem zwei Kanaligen Gerät ausgeführt, werden beide Auslösezähler des Gerätes gelöscht. Das gleiche gilt für den Fehlerspeicher.

1) Verfügbar ab Revision D

#### <span id="page-35-0"></span>**8.2.8 Geräteinformationen Kanal für 16 Kanäle**

Beim Lesen des Index 701 – 716 werden jeweils 10 Byte zurückgegeben (bei 16 Kanälen).

#### **Gerätetyp für 16 Kanäle**

Byte [9] und [10] enthalten Informationen über den Gerätetyp des Sicherungsautomaten. Es müssen Sicherungsautomaten des Typen REX12D von den des Typen REX22D unterschieden werden.

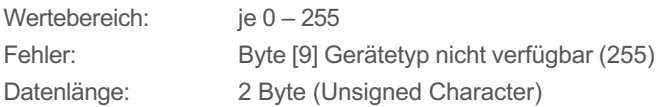

#### Typ REX12D:

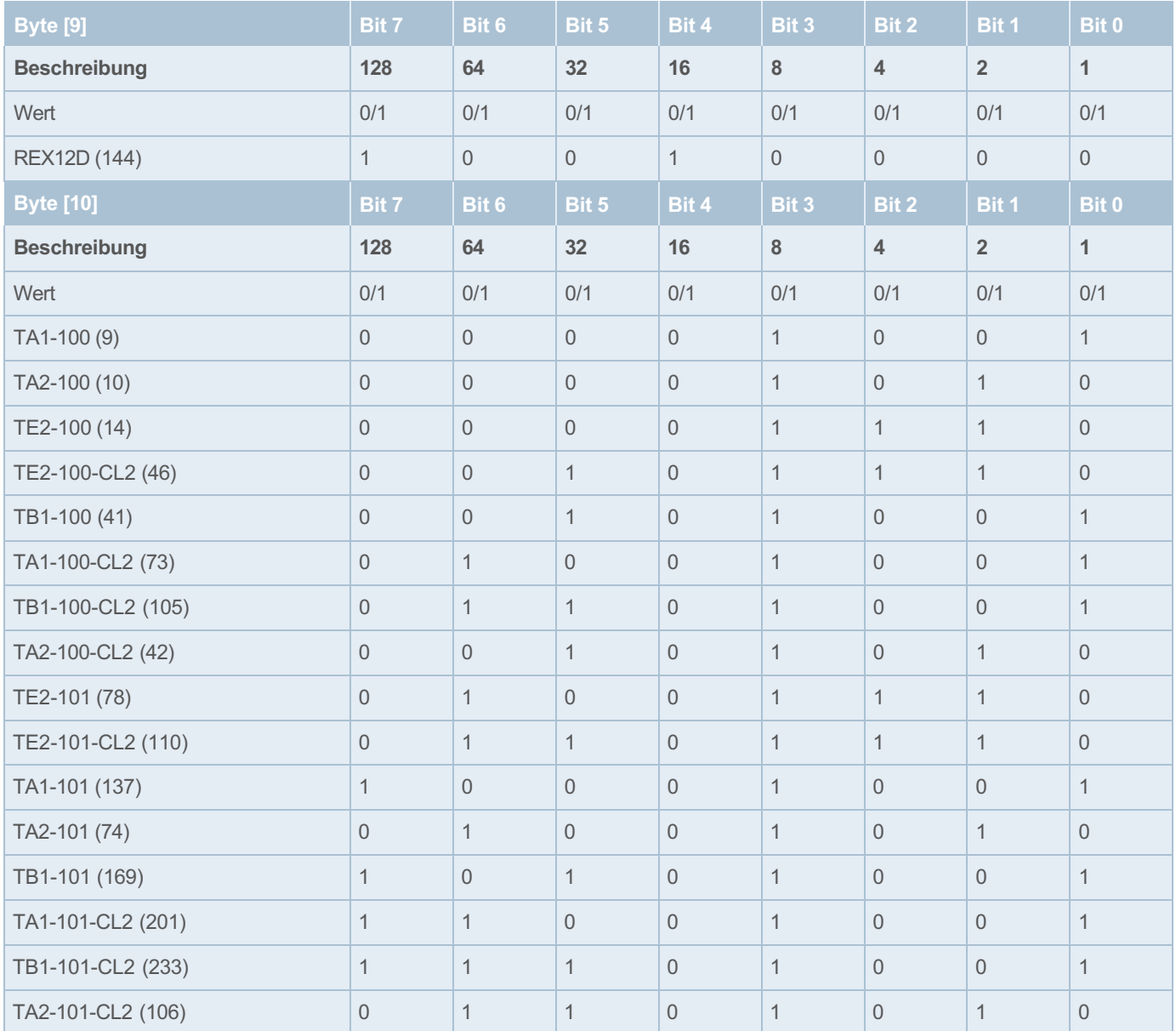

<span id="page-35-1"></span>*Tabelle 22: Geräteinformationen Kanal: Gerätetyp REX12D* 

### Typ REX22D:

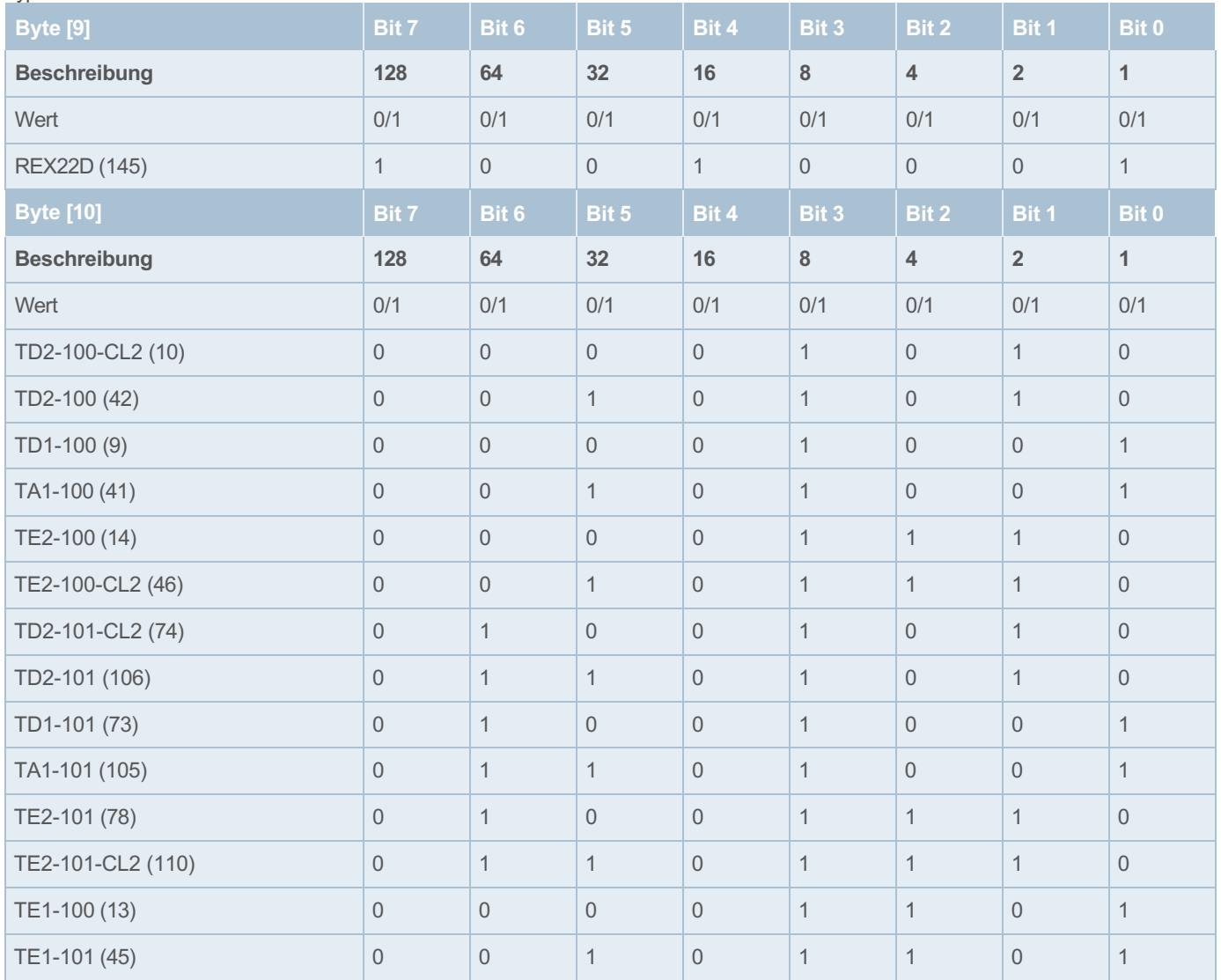

<span id="page-36-0"></span>*Tabelle 23: Geräteinformationen Kanal: Gerätetyp REX22D*

#### **Hardwareversion für 16 Kanäle**

Byte [7] – Byte [8] enthalten die Hardwareversion des entsprechenden Kanals.

Die Hardwareversion wird als ganzzahlige Nummer zur Verfügung gestellt.

Wertebereich: 0 ... 65535

Fehler: Hardwareversion nicht verfügbar (65535)

Datenlänge: 1 Wort (Unsigned Integer)

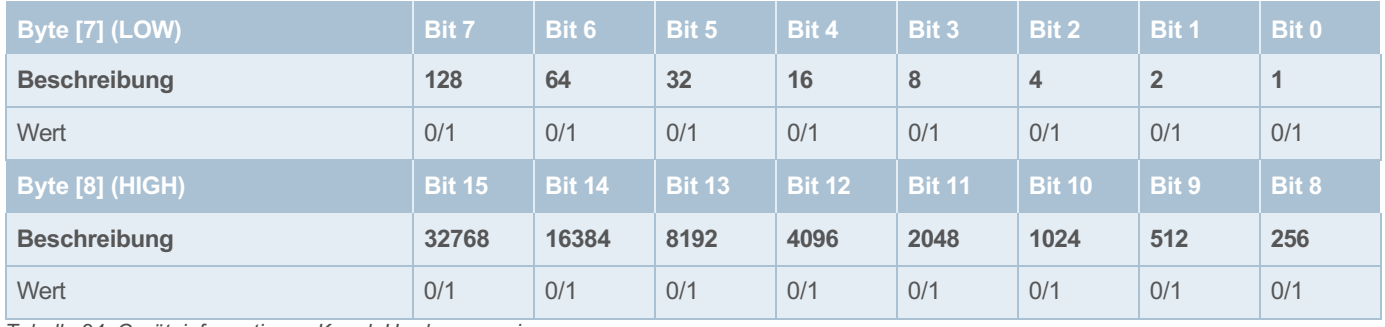

<span id="page-36-1"></span>*Tabelle 24: Geräteinformationen Kanal: Hardwareversion* 

#### **Softwareversion für 16 Kanäle**

Byte [5] – Byte [6] enthalten die Softwareversion des entsprechenden Kanals.

Die Softwareversion wird BCD codiert zur Verfügung gestellt. Sie ist folgendermaßen codiert:

SW-Version = X.Y.Z

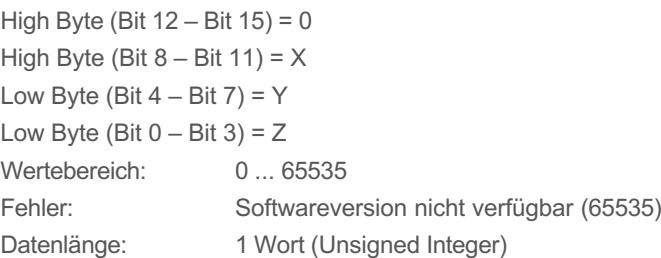

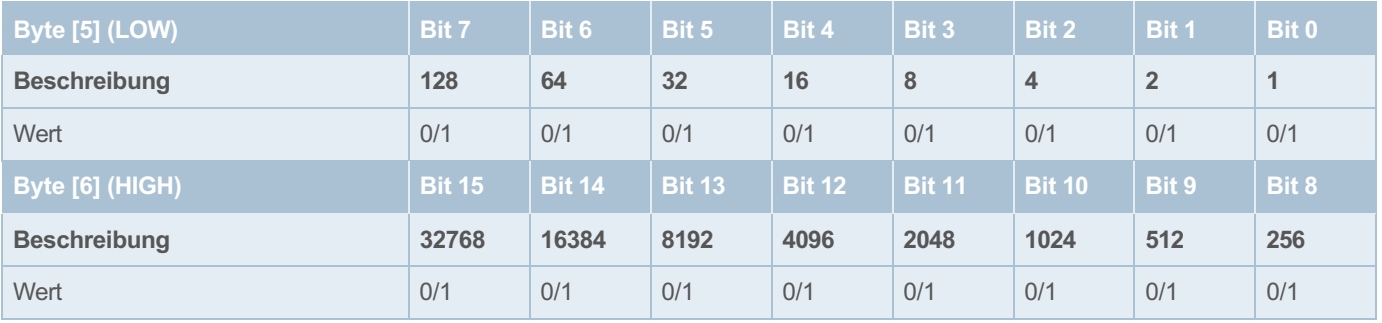

<span id="page-37-0"></span>*Tabelle 25: Geräteinformationen Kanal: Softwareversion*

#### **Seriennummer für 16 Kanäle**

Byte [1] – Byte [4] enthalten die Seriennummer des entsprechenden Kanals.

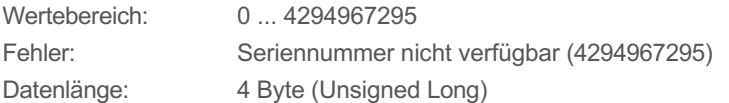

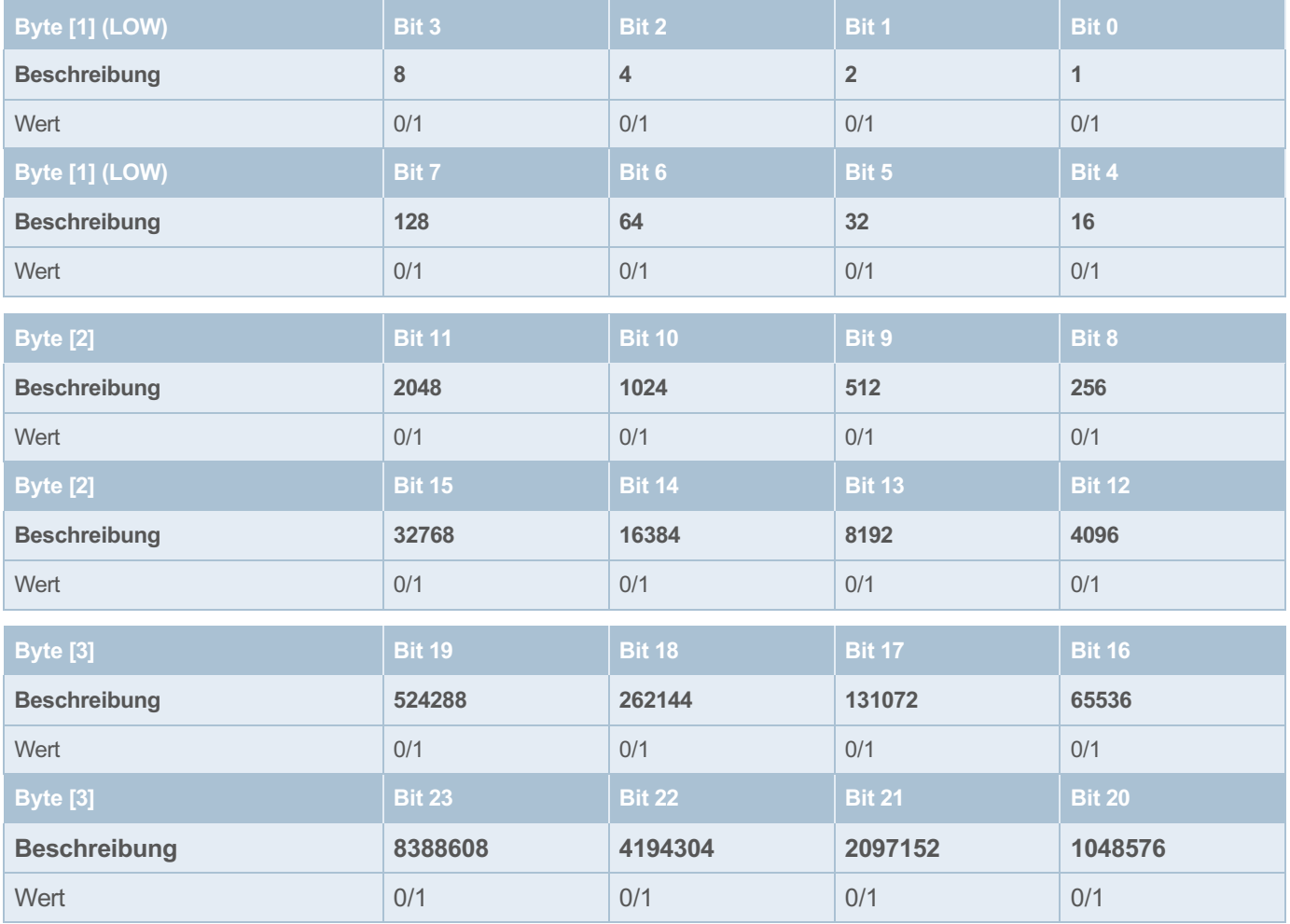

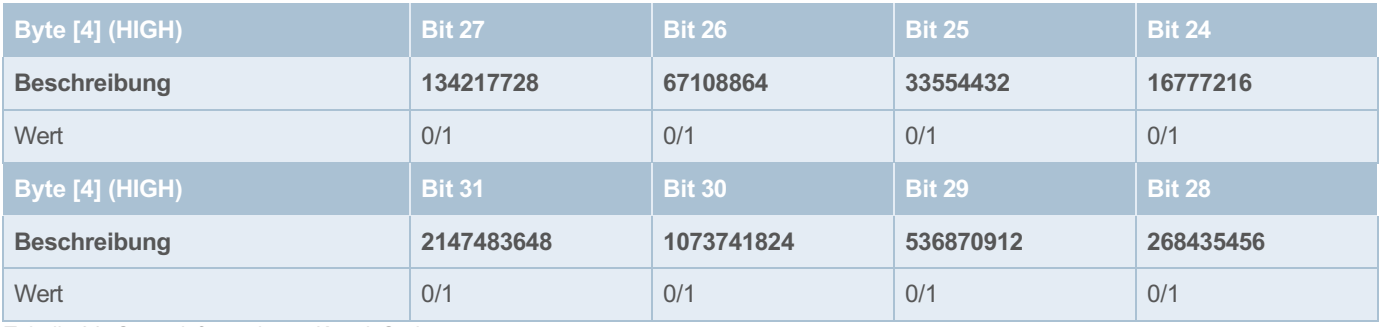

<span id="page-38-1"></span>*Tabelle 26: Geräteinformationen Kanal: Seriennummer*

#### <span id="page-38-0"></span>**8.2.9 Statistikinformation für 16 Kanäle 1)**

Beim Lesen des Index 801 – 816 werden jeweils 12 Byte zurückgegeben (bei 16 Kanälen).

#### **Minimum Strom für 16 Kanäle 1)**

Byte [11] – Byte [12] enthalten den niedrigsten Stromwert des Kanals seit dem letzten Reset.

Wertebereich: 0 ... 65535

Datenlänge: 1 Wort (Unsigned Integer)

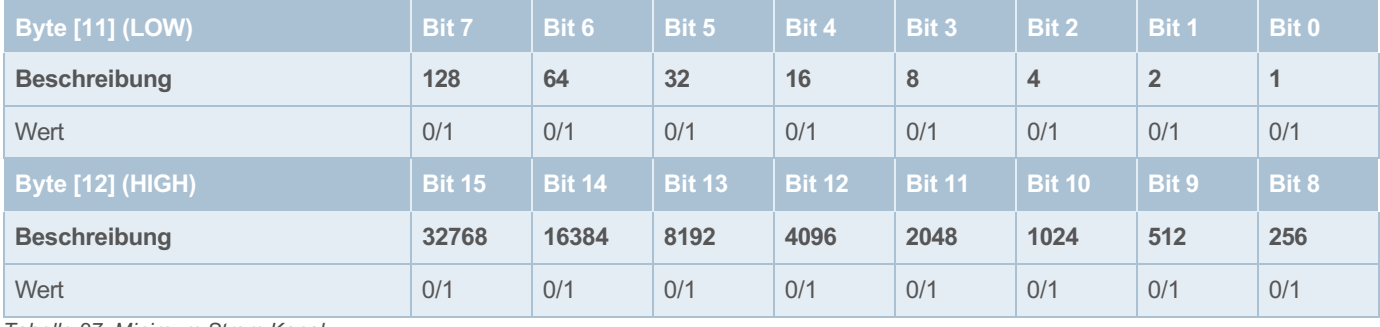

<span id="page-38-2"></span>*Tabelle 27: Minimum Strom Kanal*

Das Minimum des Stroms wird als normierter 16 Bit-Wert mit einer Auflösung von 10 mA zur Verfügung gestellt (Die Auflösung des Kanals ist eine Stelle hinter dem Komma, sie wird zur Vereinfachung Identisch der Spannung mit zwei Stellen ausgeführt). Beispiel: Messwert Betriebsspannung = 710

-> realer Messwert = 7,10 Ampere.

#### **Maximum Strom für 16 Kanäle 1)**

Byte [9] – Byte [10] enthalten den höchsten Stromwert des Kanals seit dem letzten Reset.

Wertebereich: 0 ... 65535

Datenlänge: 1 Wort (Unsigned Integer)

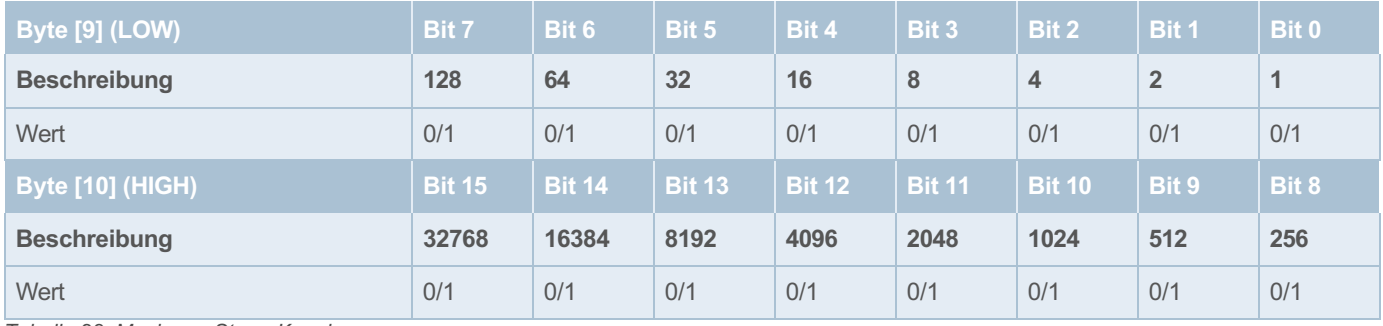

<span id="page-38-3"></span>*Tabelle 28: Maximum Strom Kanal*

Das Maximum des Stroms wird als normierter 16 Bit-Wert mit einer Auflösung von 10 mA zur Verfügung gestellt (Die Auflösung des Kanals ist eine Stelle hinter dem Komma, sie wird zur Vereinfachung Identisch der Spannung mit zwei Stellen ausgeführt). Beispiel: Messwert Betriebsspannung = 710

-> realer Messwert = 7,10 Ampere.

#### **Mittelwert Strom für 16 Kanäle 1)**

Byte [7] – Byte [8] enthalten den Mittelwert vom Strom des Kanals seit dem letzten Reset.

Wertebereich: 0 ... 65535

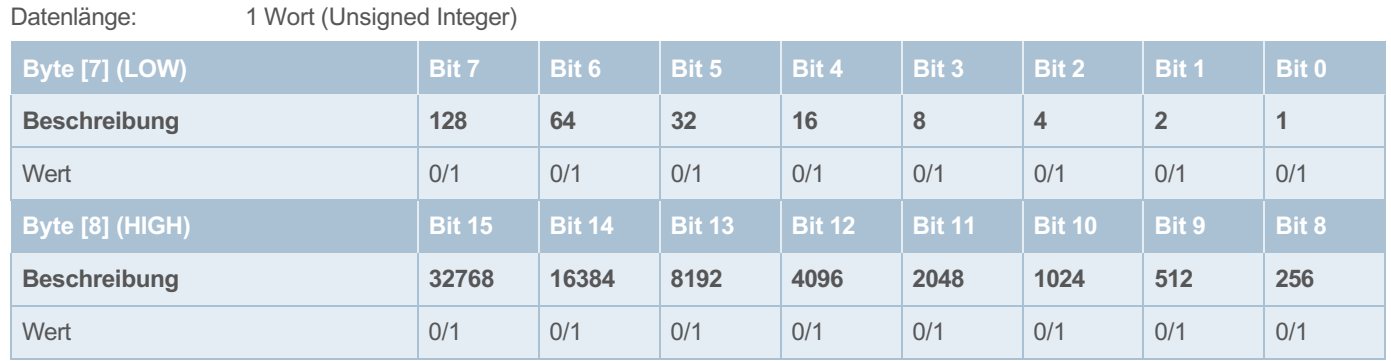

<span id="page-40-0"></span>*Tabelle 29: Mittelwert Strom Kanal*

Der Mittelwert des Stroms wird als normierter 16 Bit-Wert mit einer Auflösung von 10 mA zur Verfügung gestellt (Die Auflösung des Kanals ist eine Stelle hinter dem Komma, sie wird zur Vereinfachung Identisch der Spannung mit zwei Stellen ausgeführt). Beispiel: Messwert Betriebsspannung = 710

-> realer Messwert = 7,10 Ampere.

#### **Minimum Spannung für 16 Kanäle 1)**

Byte [5] – Byte [6] enthalten die niedrigste gemessene Spannung des Kanals seit dem letzten Reset.

Wertebereich: 0 ... 65535

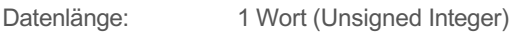

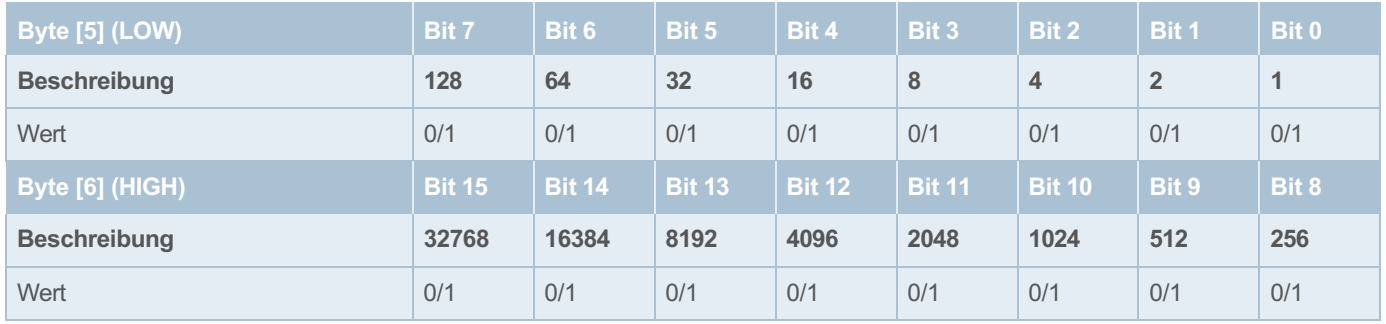

<span id="page-40-1"></span>*Tabelle 30: Minimum Spannung Kanal*

Das Minimum der Spannung wird als normierter 16 Bit-Wert mit einer Auflösung von 10 mV zur Verfügung gestellt. Beispiel: Messwert Betriebsspannung = 2512

-> realer Messwert = 25,12 Volt.

#### **Maximum Spannung für 16 Kanäle 1)**

Byte [3] – Byte [4] enthalten die höchste gemessene Spannung des Kanals seit dem letzten Reset.

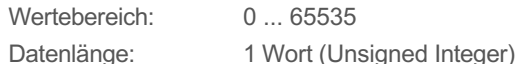

**Byte [3] (LOW) Bit 7 Bit 6 Bit 5 Bit 4 Bit 3 Bit 2 Bit 1 Bit 0 Beschreibung 128 64 32 16 8 4 2 1** Wert 0/1 0/1 0/1 0/1 0/1 0/1 0/1 0/1 **Byte [4] (HIGH) Bit 15 Bit 14 Bit 13 Bit 12 Bit 11 Bit 10 Bit 9 Bit 8 Beschreibung 32768 16384 8192 4096 2048 1024 512 256** Wert 0/1 0/1 0/1 0/1 0/1 0/1 0/1 0/1

<span id="page-40-2"></span>*Tabelle 31: Maximum Spannung Kanal*

Das Maximum der Spannung wird als normierter 16 Bit-Wert mit einer Auflösung von 10 mV zur Verfügung gestellt.

#### **Mittelwert Spannung für 16 Kanäle 1)**

Byte [1] – Byte [2] enthalten den Mittelwert von der Spannung des Kanals seit dem letzten Reset.

Wertebereich: 0 ... 65535

Datenlänge: 1 Wort (Unsigned Integer)

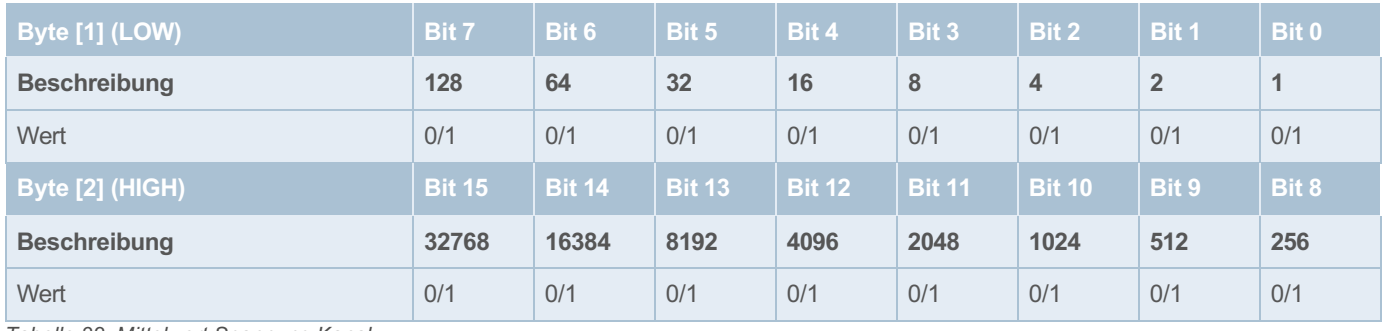

<span id="page-41-2"></span>*Tabelle 32: Mittelwert Spannung Kanal*

Das Maximum der Spannung wird als normierter 16 Bit-Wert mit einer Auflösung von 10 mV zur Verfügung gestellt.

Beispiel: Messwert Betriebsspannung = 2512

-> realer Messwert = 25,12 Volt.

## <span id="page-41-0"></span>**8.3 Datenmodell für 32 Kanäle**

#### <span id="page-41-1"></span>**8.3.1 Konfigurationsdaten des intelligenten Einspeisemoduls EM12D-TIO**

#### **Interne Zykluszeit (Index 198) 2)**

Beim Lesen des Index 198 wird ein Wort zurückgegeben.

Die interne Zykluszeit ist abhängig von der Anzahl der verbundenen Sicherungsautomaten.

Wertebereich: 100 ms – 610 ms

Datenlänge: 1 Wort (Unsigned Integer)

#### **Steuerbarkeit der Kanäle Konfigurieren bei 32 Kanälen (PLCLock Index 199) 1)**

Beim Lesen des Index 199 wird ein Wort zurückgegeben, dieser Index kann auch beschrieben werden.

Der Status PLCLock wird für alle möglichen 32 Kanäle über ein Wort zurückgemeldet.

Wobei jeweils ein Bit den Status eines Kanals repräsentiert:

Wertebereich: 0 – 65535

Datenlänge: 1 Doppelwort (Unsigned Integer)

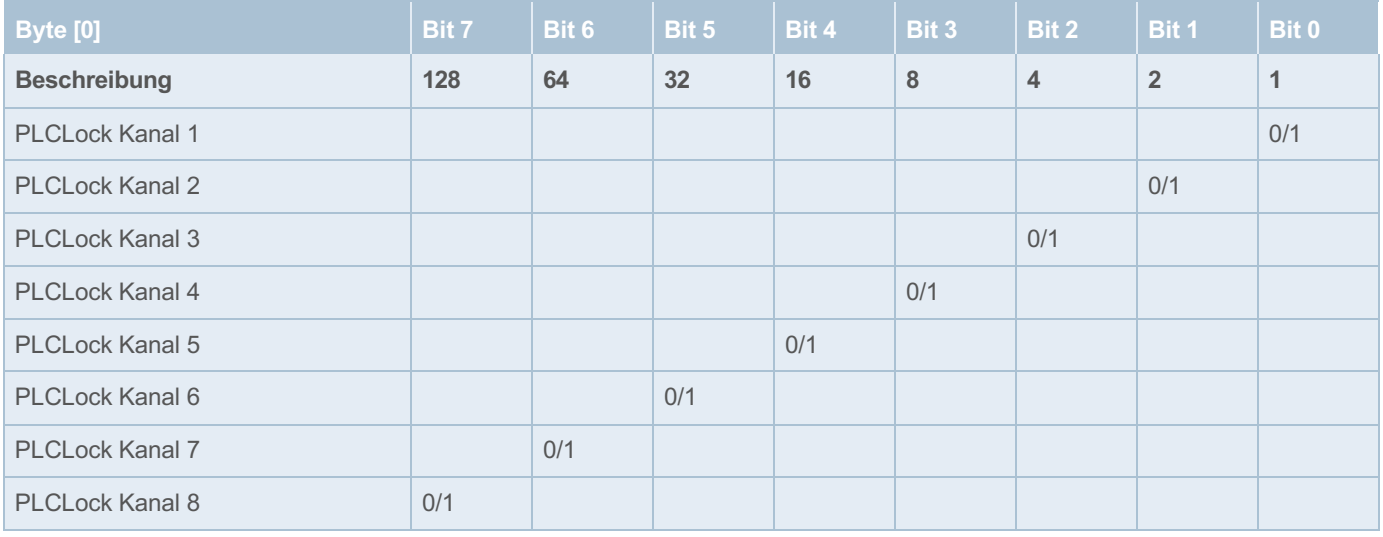

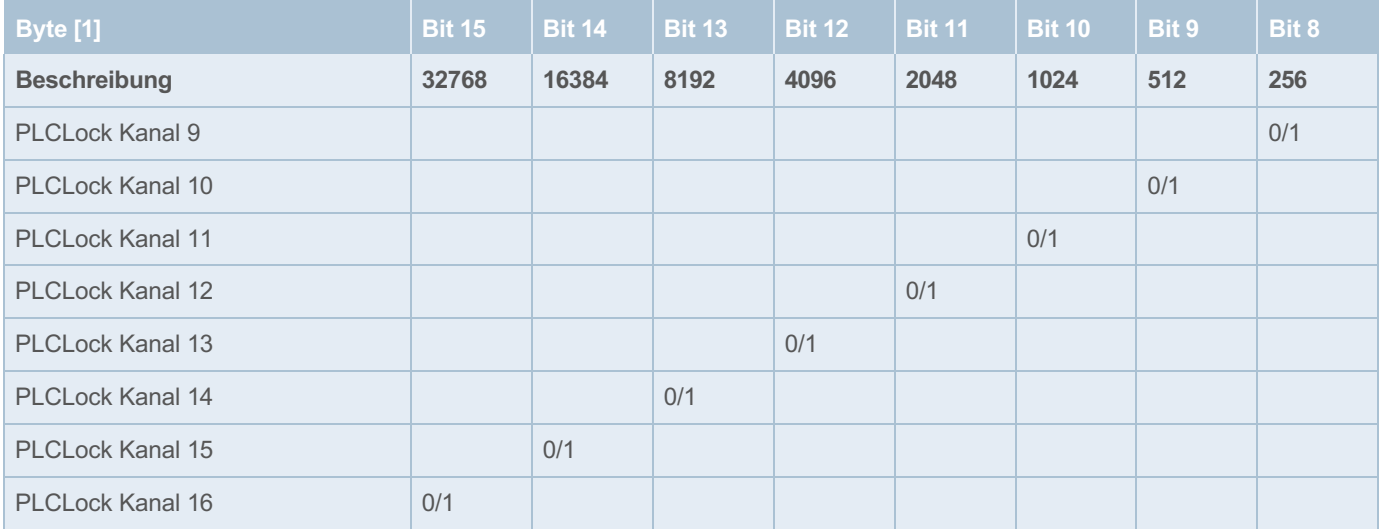

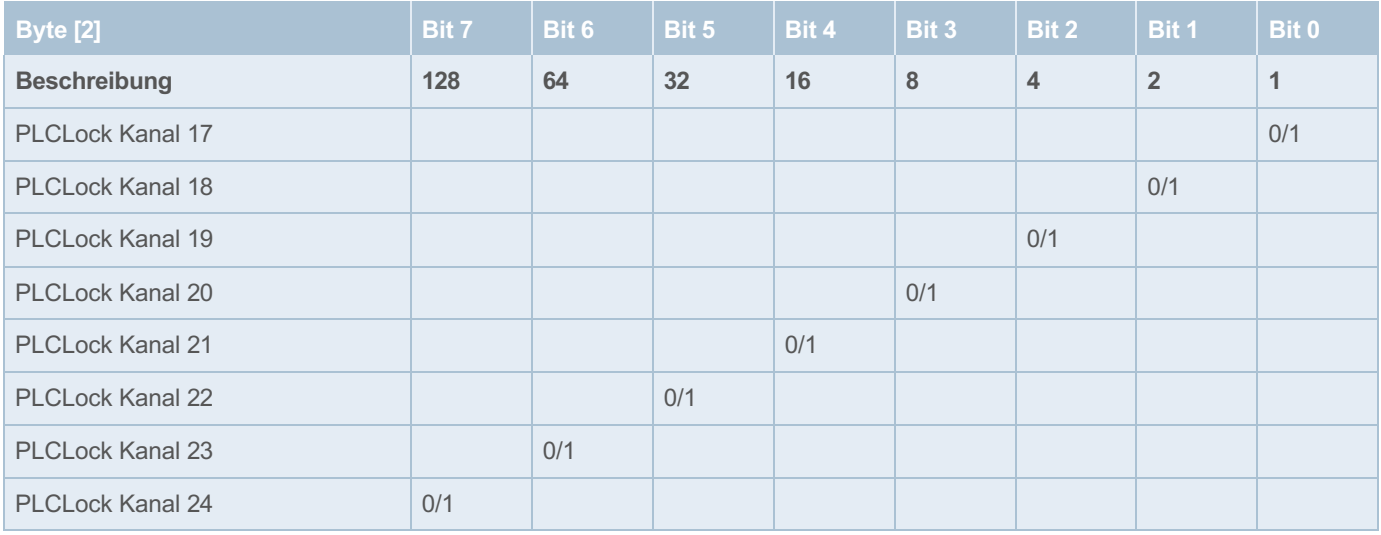

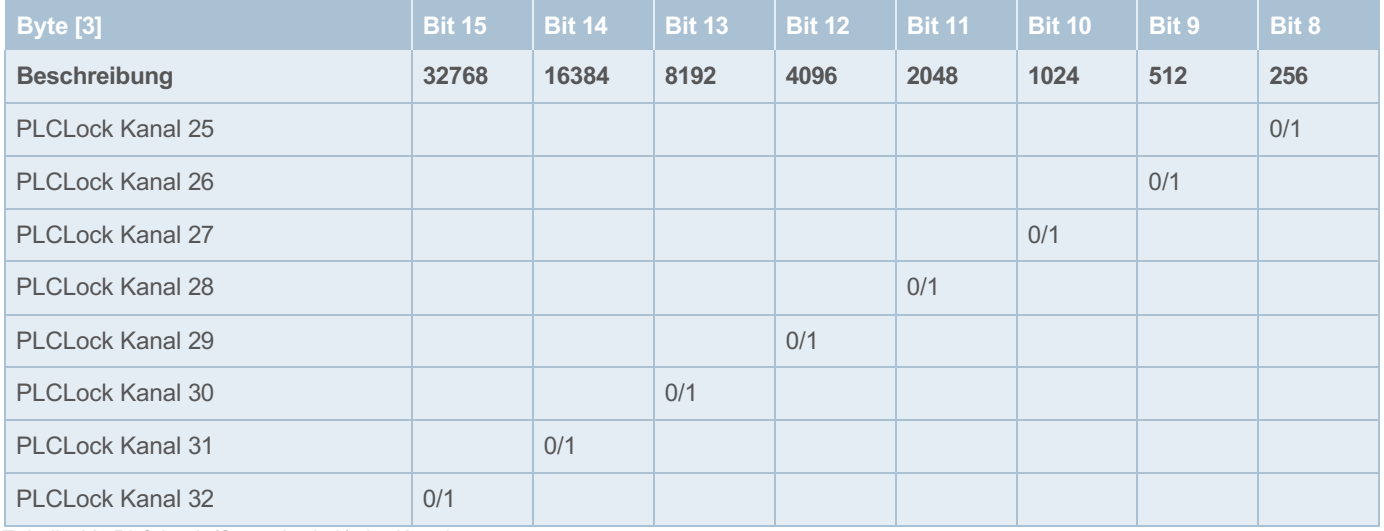

<span id="page-42-0"></span>*Tabelle 33: PLC Lock (Steuerbarkeit) der Kanäle*

Ein Setzen des Bits bedeutet, dass der Kanal nicht über die Steuerung ein oder ausgeschalten werden kann. Das bedeutet, dass beim Einschalten der Versorgungsspannung am Ausgang des Kanals Spannung anliegt (vorausgesetzt der Kanal hatte vorher nicht ausgelöst)

#### **Konfigurationsdaten des intelligenten Einspeisemoduls EM12D-TIO (Index 200)**

Beim Lesen des Index 200 wird ein Byte zurückgegeben, dieser Index kann auch beschrieben werden.

Dieses Byte enthält die Konfigurationsdaten für das intelligenten Einspeisemodul EM12D-TIO. Die Auswertung erfolgt Bitweise. Wertebereich: 0 – 255

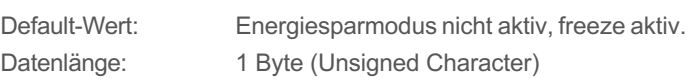

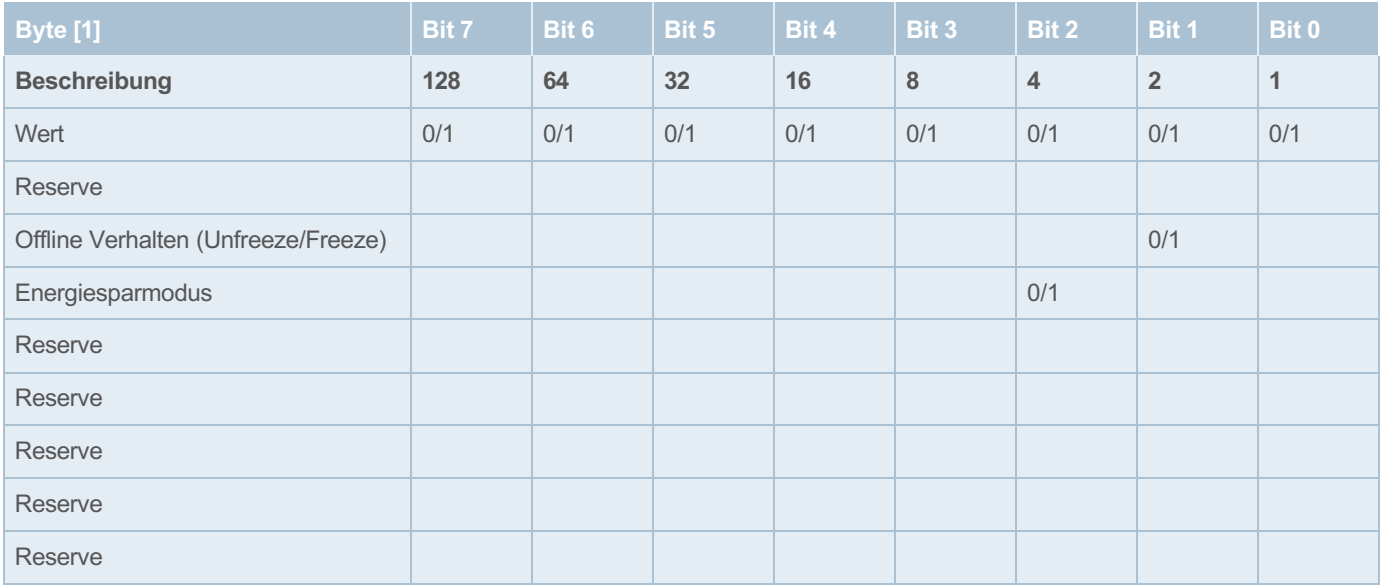

<span id="page-43-0"></span>*Tabelle 34: Konfigurationsdaten des EM12D-TIO*

Freeze = 1 alle Lastausgänge (Kanäle) der Sicherungsautomaten behalten ihren aktuellen Zustand und das EM12D-TIO wechselt in die Betriebsart »Unabhängiger Betrieb«.

**Bit 2** Energiesparmodus deaktiviert = 0 Energiesparmodus aktiviert = 1

**Bit 1** Unfreeze = 0 alle Lastausgänge (Kanäle) der Sicherungsautomaten werden ausgeschaltet und das EM12D-TIO wechselt in die Betriebsart »Unabhängiger Betrieb«.

#### <span id="page-44-0"></span>**8.3.2 Diagnoseinformationen des intelligenten Einspeisemodul EM12D-TIO (Index 300)**

Beim Lesen des Index 300 werden zwei Byte zurückgegeben, die 2 Byte Eingangsdaten enthalten die folgenden globalen Fehler und Diagnosemeldungen. Die Auswertung erfolgt Bitweise.

Wertebereich: 0 – 65535

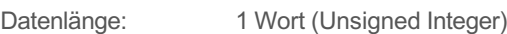

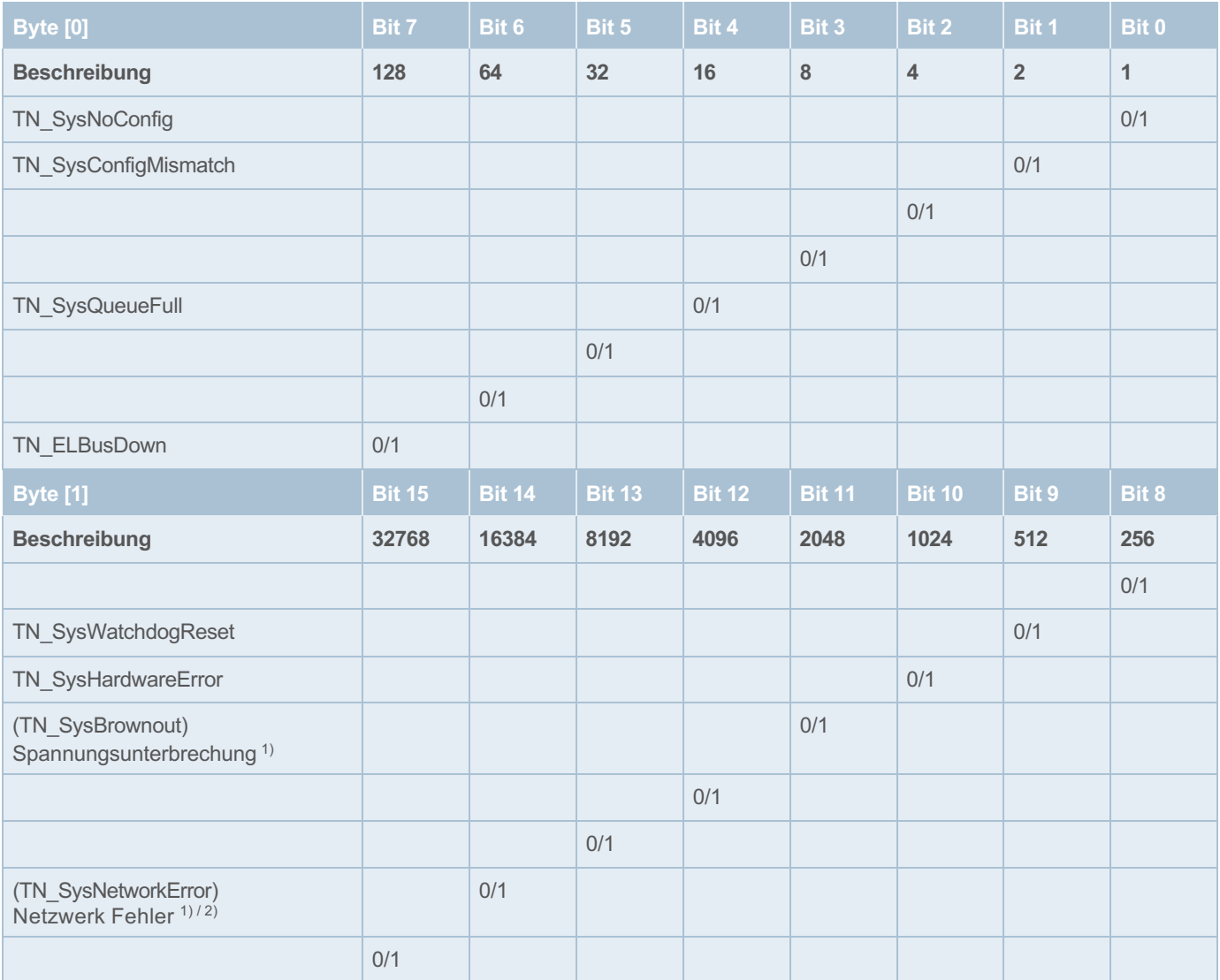

<span id="page-44-1"></span>*Tabelle 35: Diagnosedaten*

<sup>1)</sup> Fehler/Diagnose nicht vorhanden = 0 / Fehler/Diagnose vorhanden = 1

#### <span id="page-45-0"></span>**8.3.3 Paramater Kanal für 32 Kanäle**

Beim Lesen des Index 101 – 132 werden jeweils zwei Byte zurückgegeben (bei 32 Kanälen).

#### **Nennstrom für 32 Kanäle**

Der Parameter in Byte [1] gibt den Nennstrom des Kanals in Ampere zurück.

Der Schreibbefehl dieses Wertes wird bei Geräten mit festen Nennstromstärken ignoriert und bei den einstellbaren übernommen.

Wertebereich: 1 – 10 (ganzzahlig)

### Default-Wert:

Datenlänge: 1 Byte (Unsigned Character)

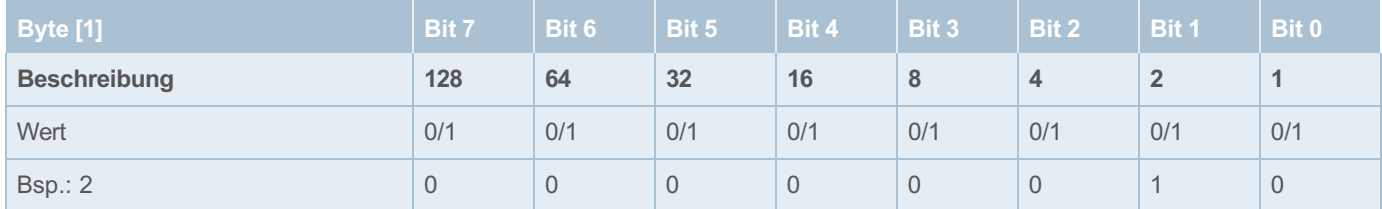

<span id="page-45-1"></span>*Tabelle 36: Geräteparameter Kanal: Nennstrom*

#### **Grenzwert Laststrom für 32 Kanäle**

Der Parameter in Byte [2] legt fest, bei wieviel Prozent des Nennstroms der Kanal »Grenzwert überschritten« meldet.

Dieser Paramenter ist schreib- und lesbar.

Wertebereich: 50 % – 100 % (ganzzahlig) Default-Wert: 80 %

Datenlänge: 1 Byte (Unsigned Character)

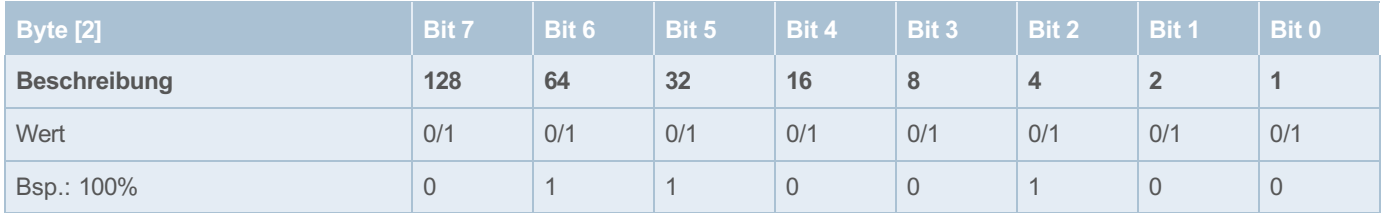

<span id="page-45-2"></span>*Tabelle 37: Geräteparameter Kanal: Grenzwert Laststrom* 

#### <span id="page-46-0"></span>**8.3.4 Diagnosemeldungen Kanal für 32 Kanäle**

Beim Lesen des Index 301 – 332 wird jeweils ein Byte zurückgegeben.

Enthält der Kanal Fehler werden diese hier als Wert zwischen 0 und 255 zurückgegeben.

Die Bedeutung der Werte kann der folgenden Tabelle entnommen werden.

Wertebereich: 0 – 255

Datenlänge: 1 Byte (Unsigned Character)

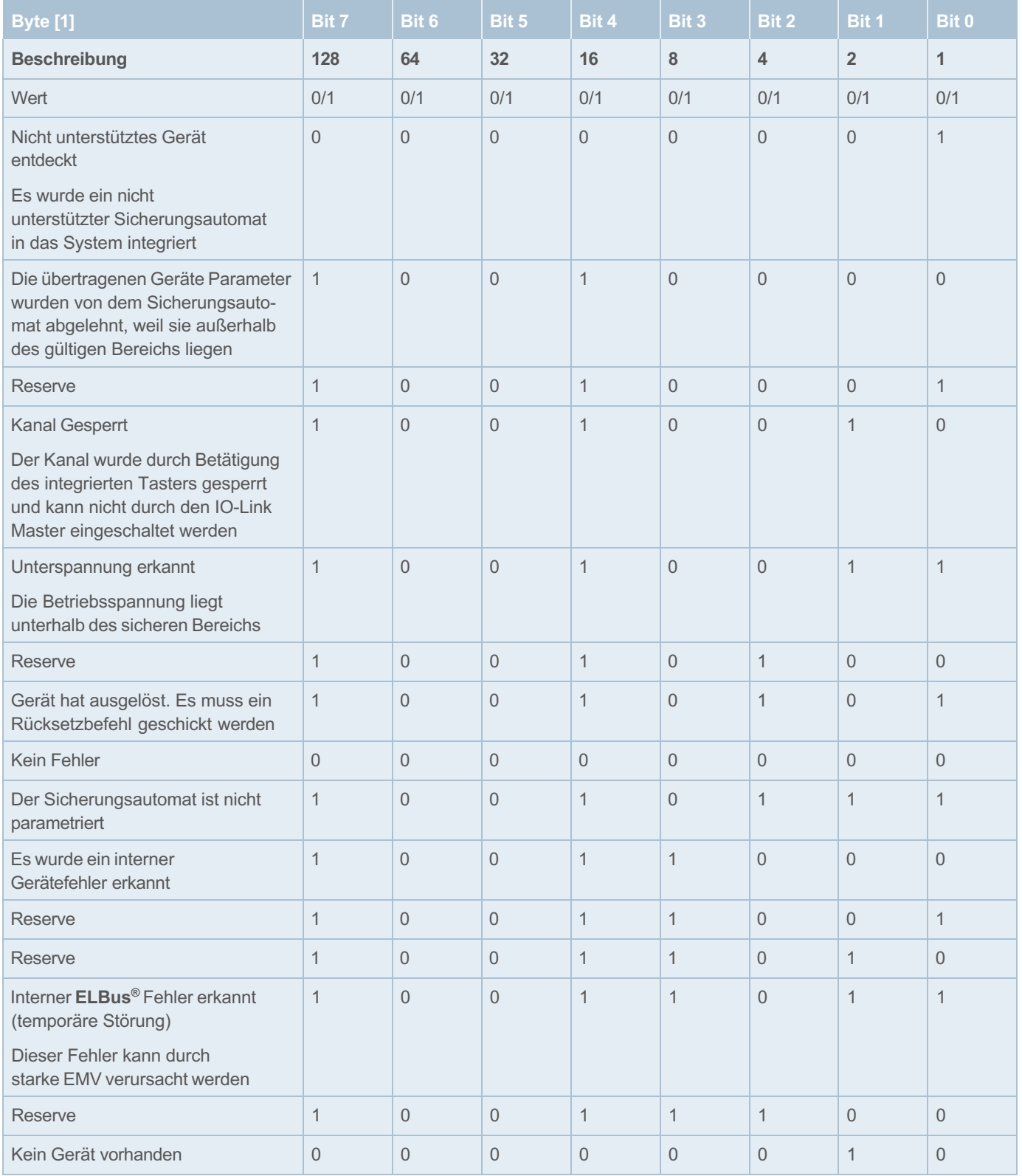

<span id="page-46-1"></span>*Tabelle 38: Diagnosemeldungen Kanal*

#### <span id="page-47-0"></span>**8.3.5 Lastspannung und -strom Kanal für 32 Kanäle**

Beim Lesen des Index 401 – 432 werden jeweils vier Byte zurückgegeben.

Byte [1] – Byte [2] enthalten die Lastspannung des Kanals

#### Wertebereich: 0 – 65535

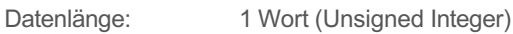

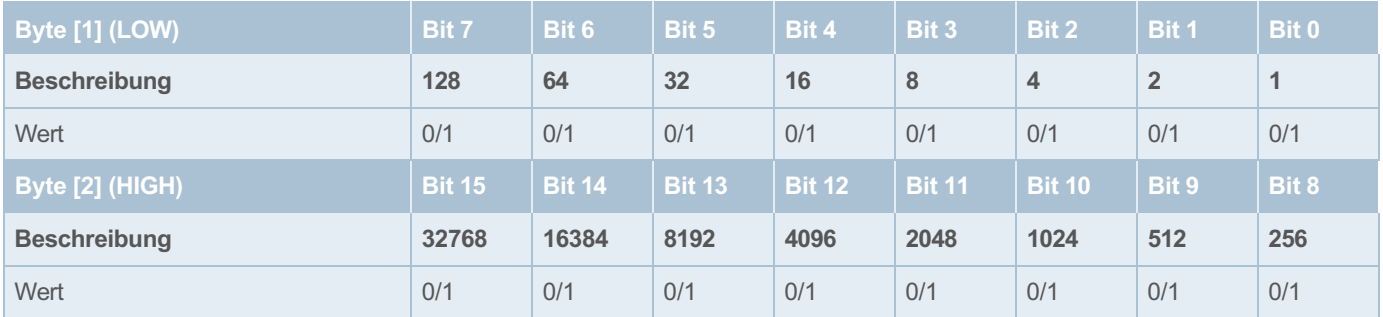

<span id="page-47-2"></span>*Tabelle 39: Lastspannung Kanal*

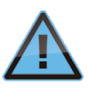

Die Lastspannung wird als normierter 16 Bit-Wert mit einer Auflösung von 10 mV zur Verfügung gestellt. Beispiel: Messwert Betriebsspannung = 2512

-> realer Messwert = 25,12 Volt.

### Byte [3] – Byte [4] enthalten die Laststrom des Kanals

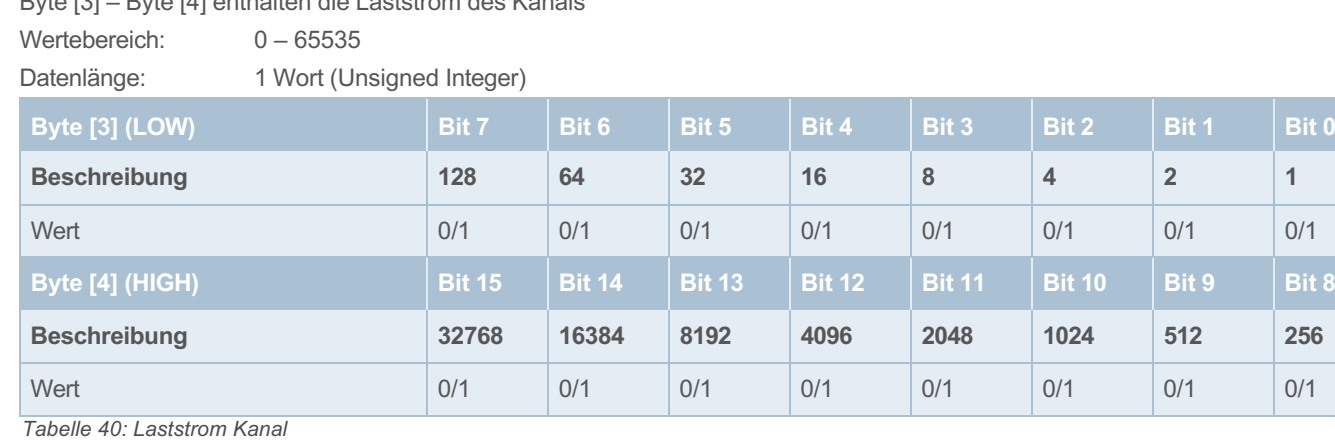

<span id="page-47-3"></span>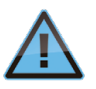

Die Laststrom wird als normierter 16 Bit-Wert mit einer Auflösung von 10 mA zur Verfügung gestellt.

Beispiel: Messwert Betriebsspannung = 2512

-> realer Messwert = 25,12 Ampere.

#### <span id="page-47-1"></span>**8.3.6 Erweiterte Diagnosemeldungen (Dynamic Info) Kanal für 32 Kanäle**

Beim Lesen des Index 501 – 532 werden jeweils drei Byte zurückgegeben.

#### **Fehlerspeicher für 32 Kanäle**

Byte [1] enthält den internen Fehlerspeicher des Sicherungsautomaten.

Wertebereich: 0 – 255

Datenlänge: 1 Byte (Unsigned Character)

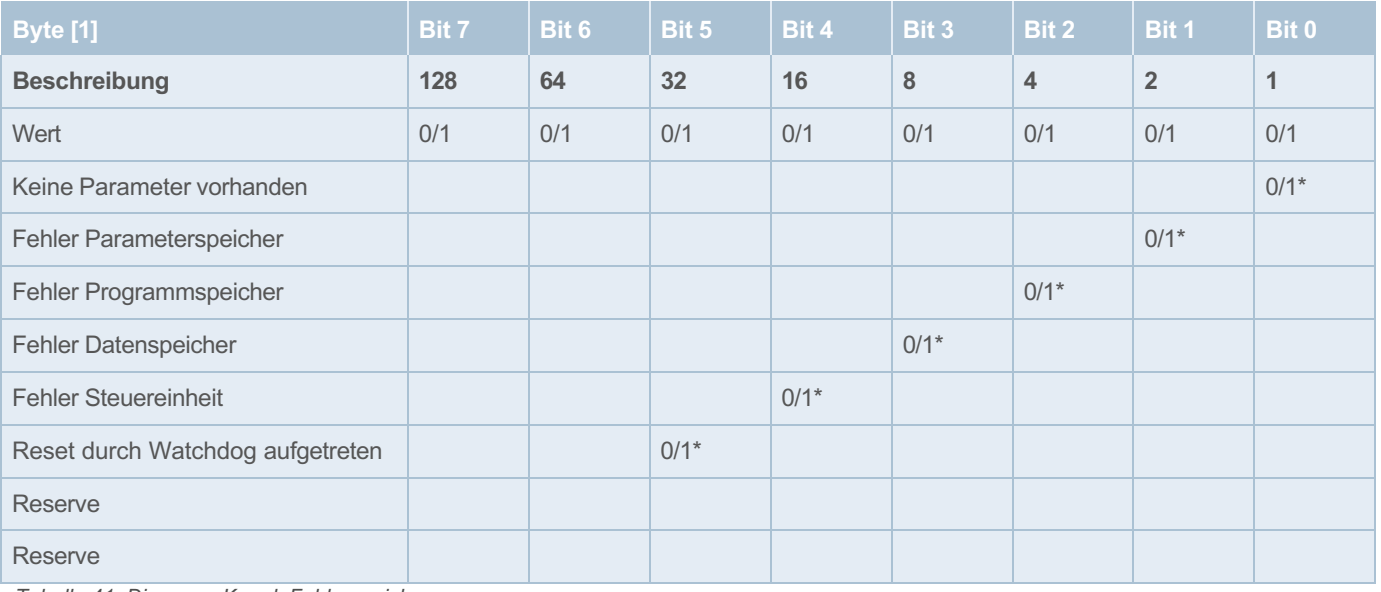

<span id="page-48-0"></span>*Tabelle 41: Diagnose Kanal: Fehlerspeicher*

\* Fehler nicht vorhanden = 0 / Fehler vorhanden = 1

#### **Auslösezähler für 32 Kanäle**

Byte [2] enthält die Anzahl der Auslösungen seit dem letzten Rücksetzen des Auslösezählers.

Wertebereich: 0 ... 255

Datenlänge: 1 Byte (Unsigned Character)

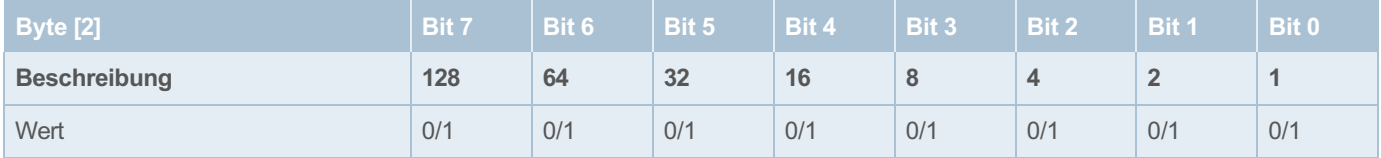

<span id="page-48-1"></span>*Tabelle 42: Diagnose Kanal: Auslösezähler*

#### **Auslösegrund für 32 Kanäle**

Byte [3] enthält den zuletzt aufgetretenen Auslösegrund des Kanals.

Wertebereich: 0, 1, 2, 4

Datenlänge: 1 Byte (Unsigned Character)

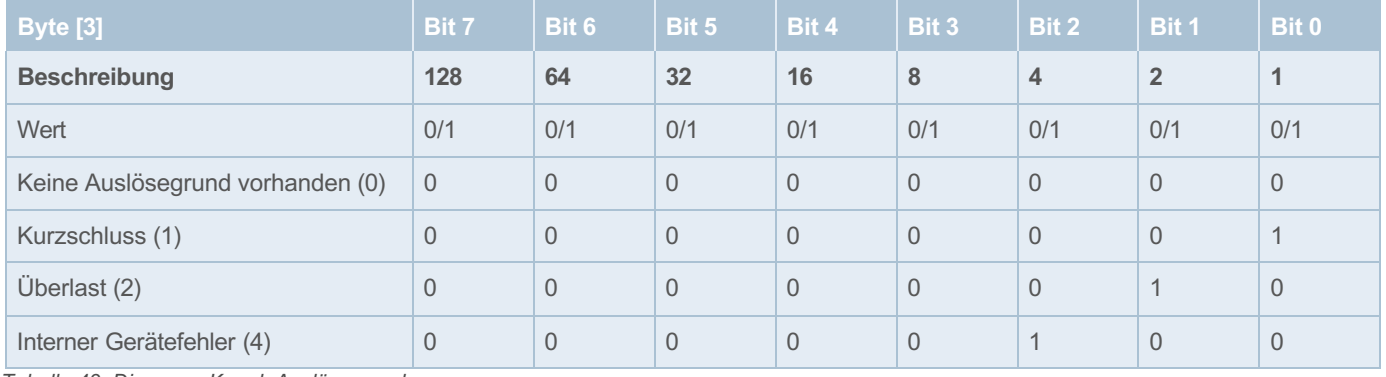

<span id="page-48-2"></span>*Tabelle 43: Diagnose Kanal: Auslösegrund* 

#### <span id="page-49-0"></span>**8.3.7 Aktionsbefehle Kanal für 32 Kanäle**

Es wird ein Byte übertragen, das je nach Wert folgende Funktionen ausführt.

Wertebereich: 115 – 119

Datenlänge: 1 Byte (Unsigned Character)

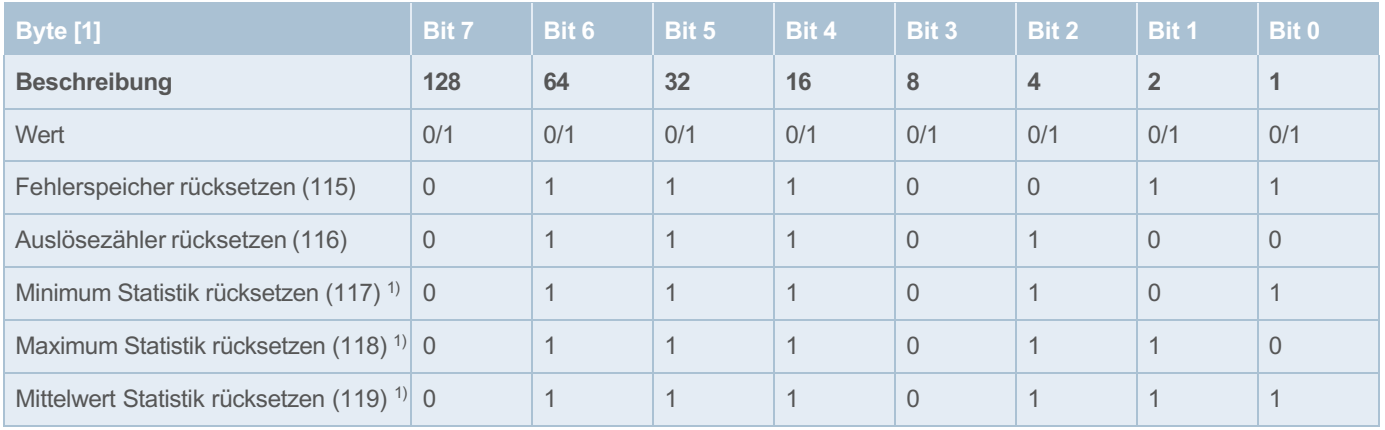

<span id="page-49-1"></span>*Tabelle 44: Aktionsbefehle Kanal*

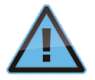

Werden diese Befehle bei einem zwei Kanaligen Gerät ausgeführt, werden beide Auslösezähler des Gerätes gelöscht. Das gleiche gilt für den Fehlerspeicher.

#### <span id="page-50-0"></span>**8.3.8 Geräteinformationen Kanal für 32 Kanäle**

Beim Lesen des Index 701 – 732 werden jeweils 10 Byte zurückgegeben.

#### **Gerätetyp für 32 Kanäle**

Byte [9] und [10] enthalten Informationen über den Gerätetyp des Sicherungsautomaten. Es müssen Sicherungsautomaten des Typen REX12D von den des Typen REX22D unterschieden werden.

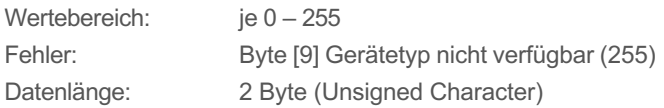

#### Typ REX12D:

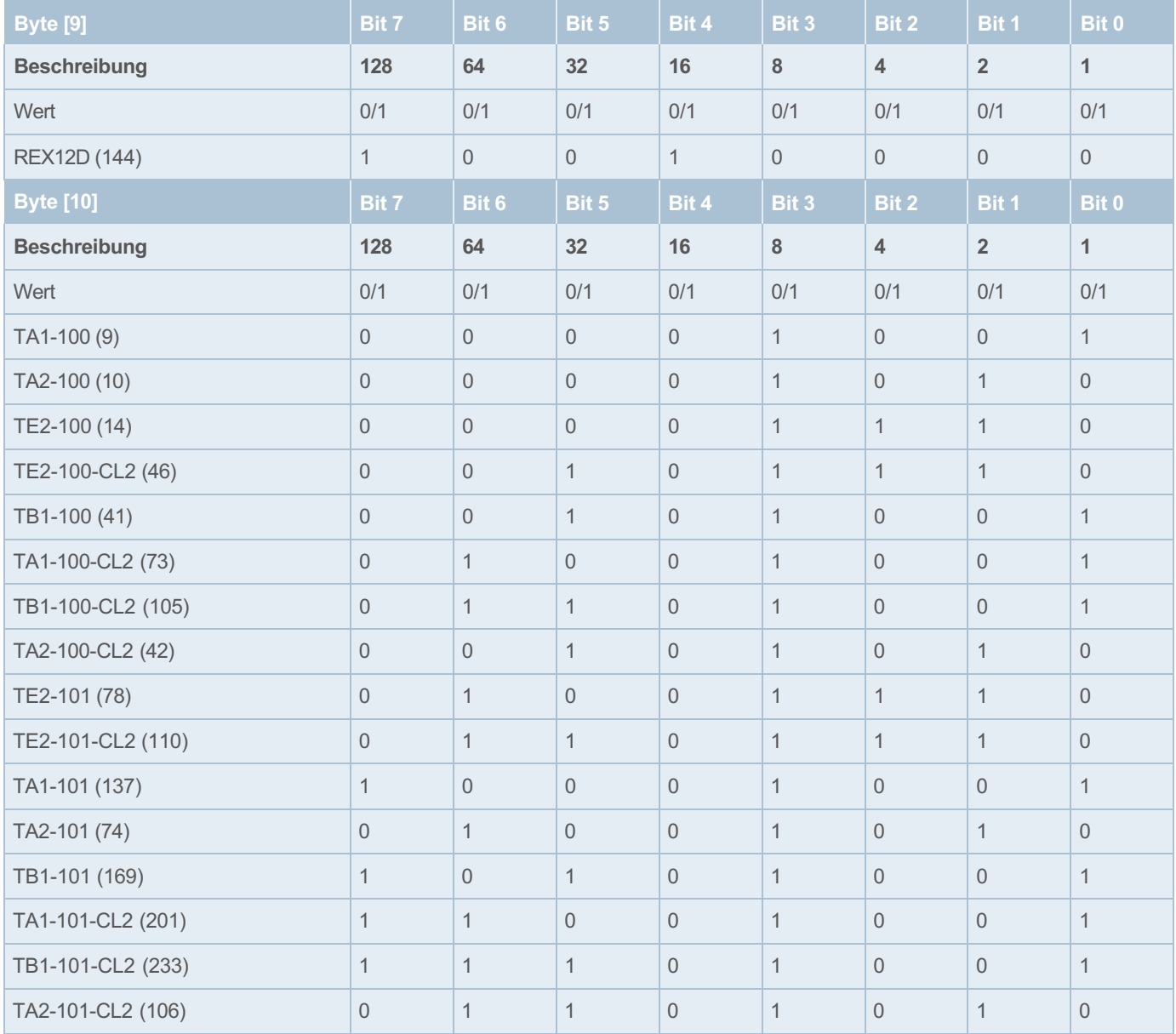

<span id="page-50-1"></span>*Tabelle 45: Geräteinformationen Kanal: Gerätetyp REX12D*

#### Typ REX22D:

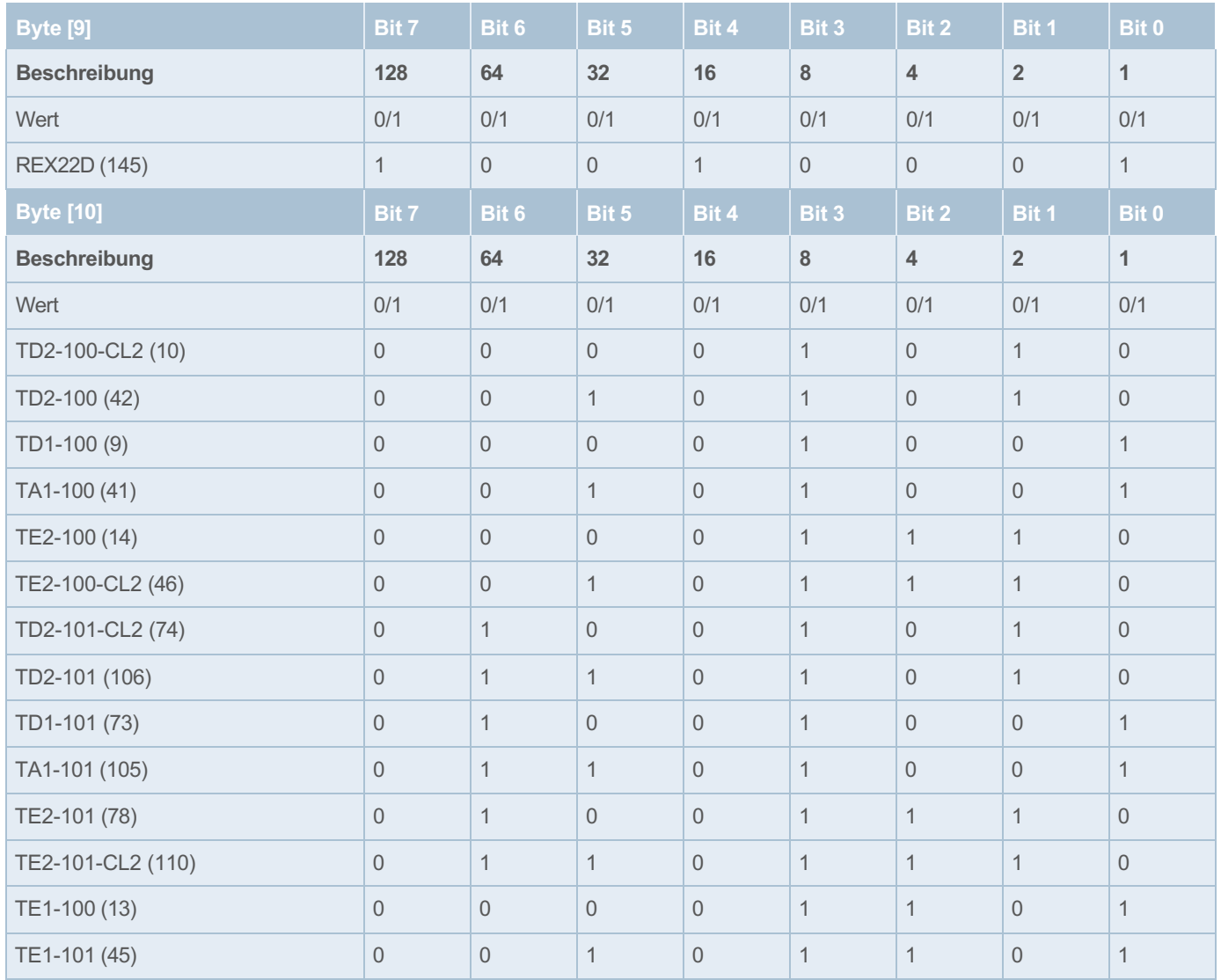

<span id="page-51-0"></span>*Tabelle 46: Geräteinformationen Kanal: Gerätetyp REX22D*

#### **Hardwareversion für 32 Kanäle**

Byte [7] – Byte [8] enthalten die Hardwareversion des entsprechenden Kanals.

Die Hardwareversion wird als ganzzahlige Nummer zur Verfügung gestellt.

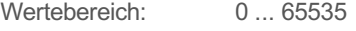

Fehler: Hardwareversion nicht verfügbar (65535)

Datenlänge: 1 Wort (Unsigned Integer)

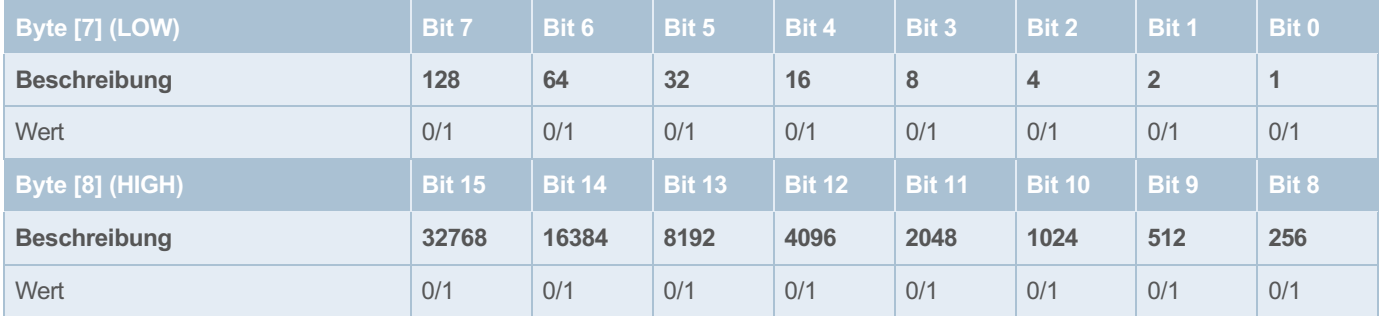

<span id="page-52-0"></span>*Tabelle 47: Geräteinformationen Kanal: Hardwareversion*

#### **Softwareversion für 32 Kanäle**

Byte [5] – Byte [6] enthalten die Softwareversion des entsprechenden Kanals.

Die Softwareversion wird BCD codiert zur Verfügung gestellt. Sie ist folgendermaßen codiert:

SW-Version = X.Y.Z

High Byte (Bit  $12 -$  Bit  $15$ ) = 0 High Byte (Bit  $8 -$  Bit  $11$ ) = X

Low Byte (Bit  $4 -$  Bit  $7) = Y$ 

Low Byte (Bit  $0 - \text{Bit } 3$ ) = Z

Wertebereich: 0 ... 65535

Fehler: Softwareversion nicht verfügbar (65535)

Datenlänge: 1 Wort (Unsigned Integer)

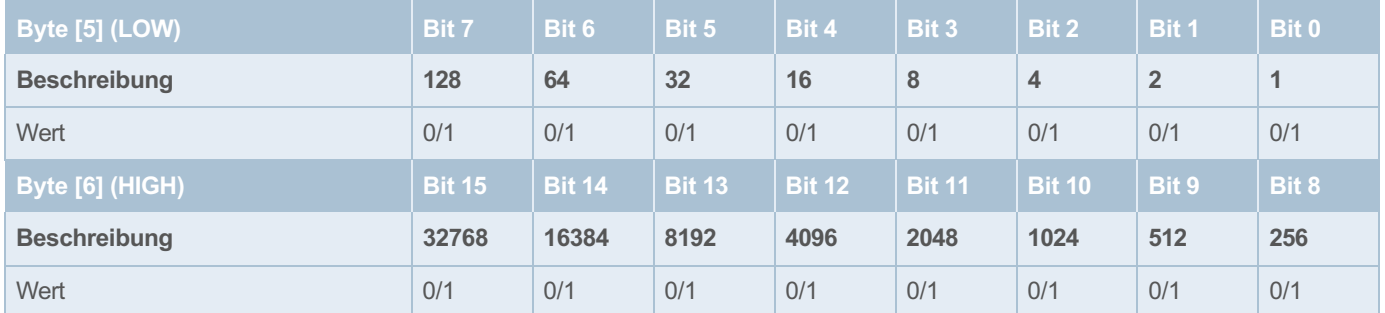

<span id="page-52-1"></span>*Tabelle 48: Geräteinformationen Kanal: Softwareversion* 

#### **Seriennummer für 32 Kanäle**

Byte [1] – Byte [4] enthalten die Seriennummer des entsprechenden Kanals.

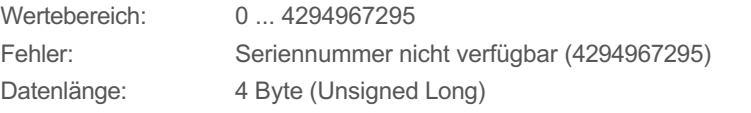

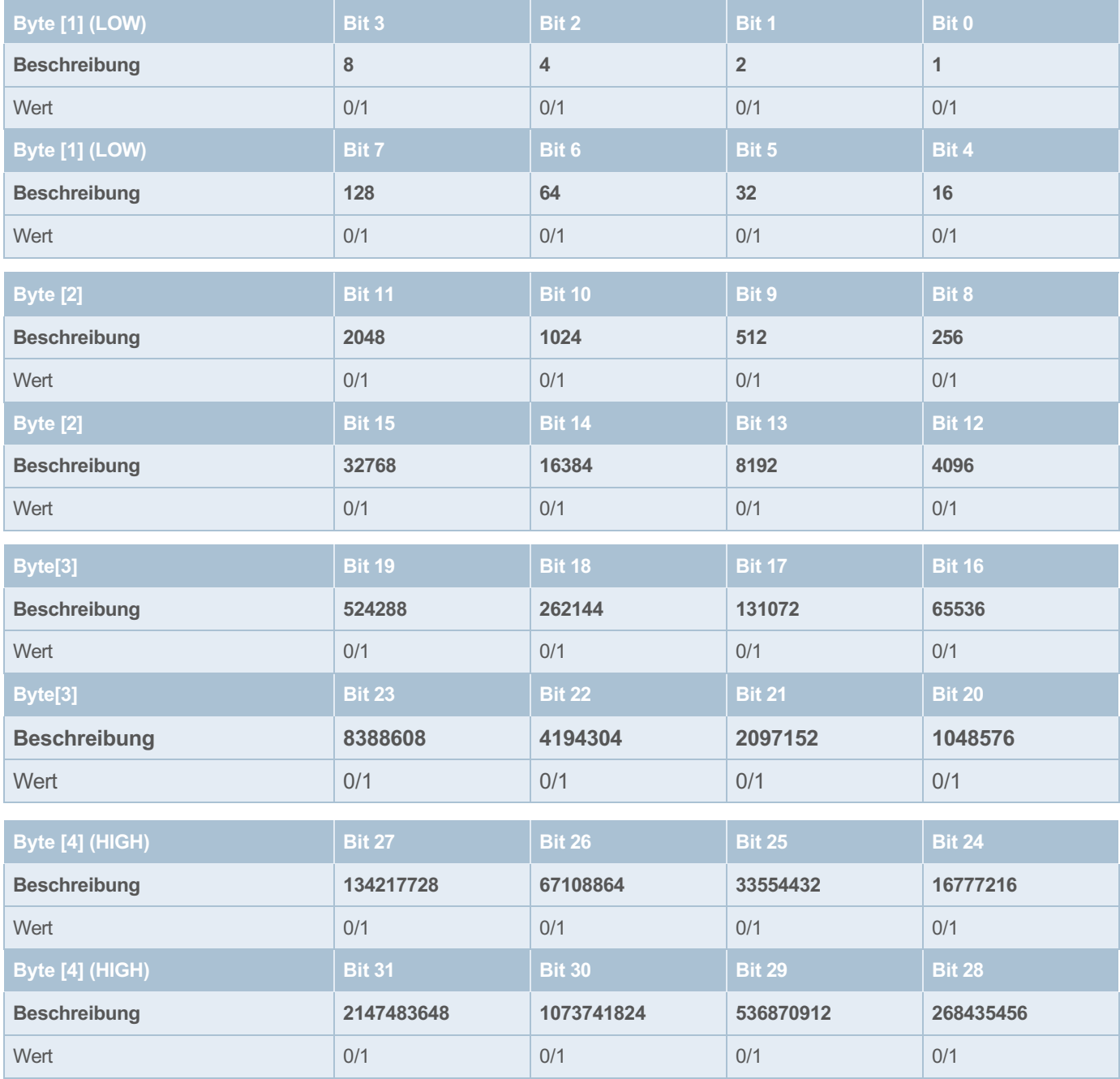

<span id="page-53-0"></span>*Tabelle 49: Geräteinformationen Kanal: Seriennummer*

#### <span id="page-54-0"></span>**8.3.9 Statistikinformation für 32 Kanäle 1)**

Beim Lesen des Index 801 – 816 werden jeweils 12 Byte zurückgegeben.

#### **Minimum Strom für 32 Kanäle 1)**

Byte [11] – Byte [12] enthalten den niedrigsten Stromwert des Kanals seit dem letzten Reset.

Wertebereich: 0 ... 65535

Datenlänge: 1 Wort (Unsigned Integer)

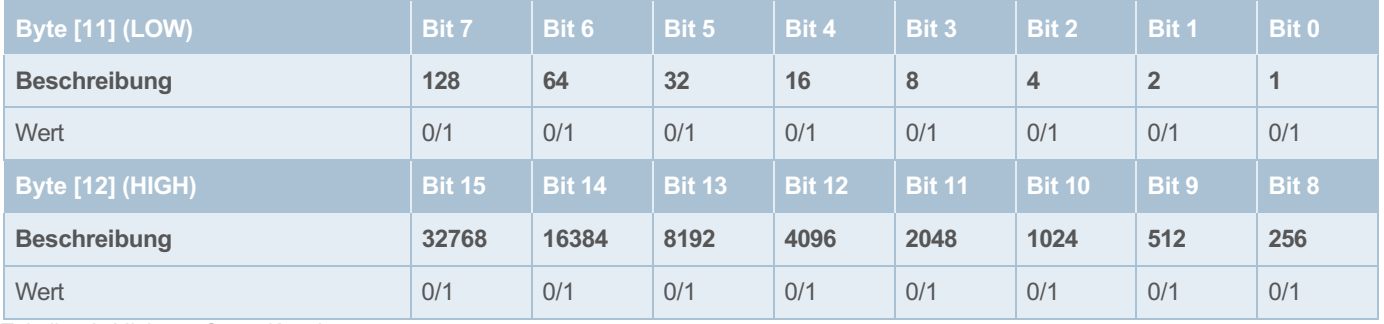

<span id="page-54-1"></span>*Tabelle 50: Minimum Strom Kanal* 

Das Minimum des Stroms wird als normierter 16 Bit-Wert mit einer Auflösung von 10 mA zur Verfügung gestellt (Die Auflösung des Kanals ist eine Stelle hinter dem Komma, sie wird zur Vereinfachung Identisch der Spannung mit zwei Stellen ausgeführt). Beispiel: Messwert Betriebsspannung = 710

-> realer Messwert = 7,10 Ampere.

#### **Maximum Strom für 32 Kanäle 1)**

Byte [9] – Byte [10] enthalten den höchsten Stromwert des Kanals seit dem letzten Reset.

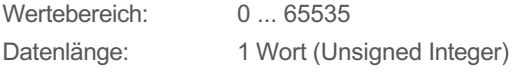

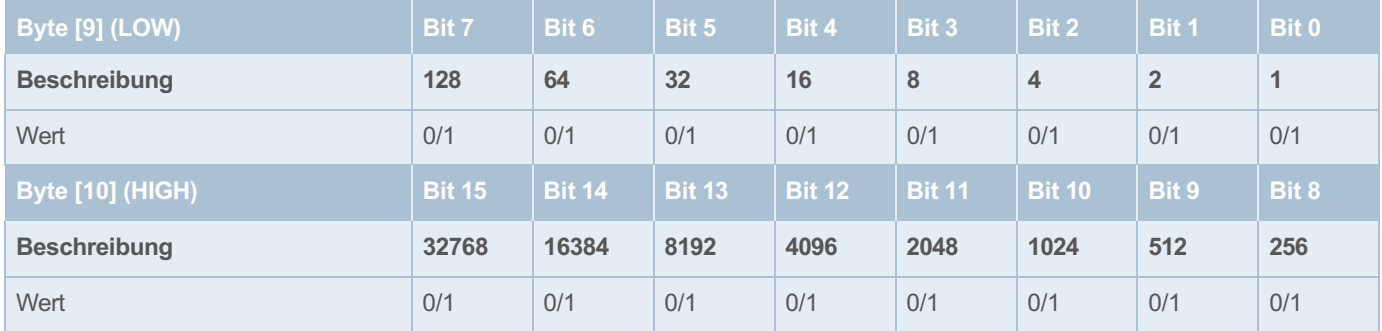

<span id="page-54-2"></span>*Tabelle 51: Maximum Strom Kanal*

Das Maximum des Stroms wird als normierter 16 Bit-Wert mit einer Auflösung von 10 mA zur Verfügung gestellt (Die Auflösung des Kanals ist eine Stelle hinter dem Komma, sie wird zur Vereinfachung Identisch der Spannung mit zwei Stellen ausgeführt). Beispiel: Messwert Betriebsspannung = 710

-> realer Messwert = 7,10 Ampere.

#### **Mittelwert Strom für 32 Kanäle 1)**

Byte [7] – Byte [8] enthalten den Mittelwert vom Strom des Kanals seit dem letzten Reset.

Wertebereich: 0 ... 65535

Datenlänge: 1 Wort (Unsigned Integer)

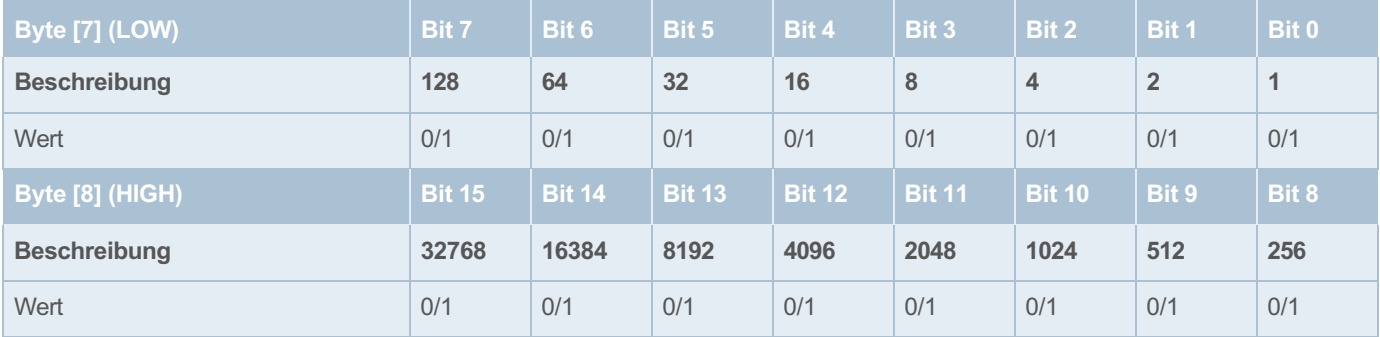

<span id="page-55-0"></span>*Tabelle 52: Mittelwert Strom Kanal*

Der Mittelwert des Stroms wird als normierter 16 Bit-Wert mit einer Auflösung von 10 mA zur Verfügung gestellt (Die Auflösung des Kanals ist eine Stelle hinter dem Komma, sie wird zur Vereinfachung Identisch der Spannung mit zwei Stellen ausgeführt). Beispiel: Messwert Betriebsspannung = 710

-> realer Messwert = 7,10 Ampere.

#### **Minimum Spannung für 32 Kanäle 1)**

Byte [5] – Byte [6] enthalten die niedrigste gemessene Spannung des Kanals seit dem letzten Reset.

Wertebereich: 0 ... 65535

Datenlänge: 1 Wort (Unsigned Integer)

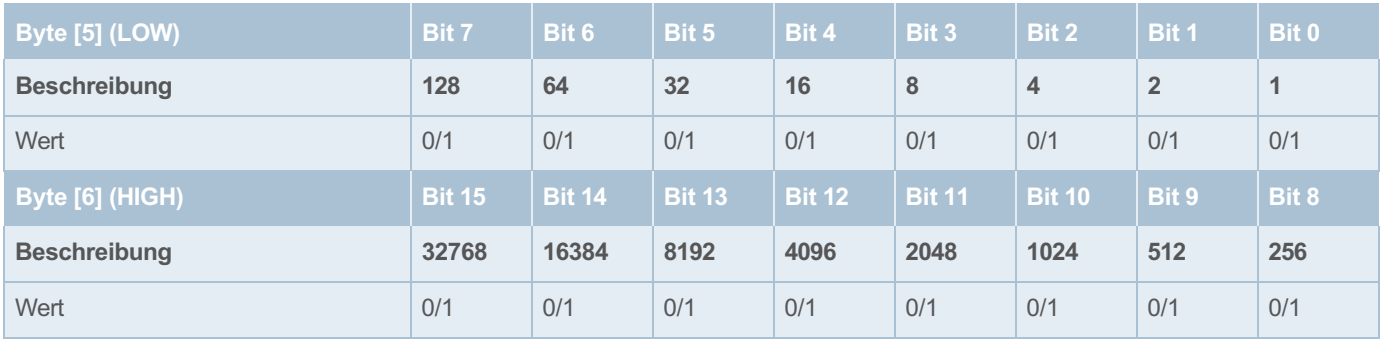

<span id="page-55-1"></span>*Tabelle 53: Minimum Spannung Kanal*

Das Minimum der Spannung wird als normierter 16 Bit-Wert mit einer Auflösung von 10 mV zur Verfügung gestellt.

Beispiel: Messwert Betriebsspannung = 2512

-> realer Messwert = 25,12 Volt.

#### **Maximum Spannung für 32 Kanäle 1)**

Byte [3] – Byte [4] enthalten die höchste gemessene Spannung des Kanals seit dem letzten Reset.

Wertebereich: 0 ... 65535

Datenlänge: 1 Wort (Unsigned Integer)

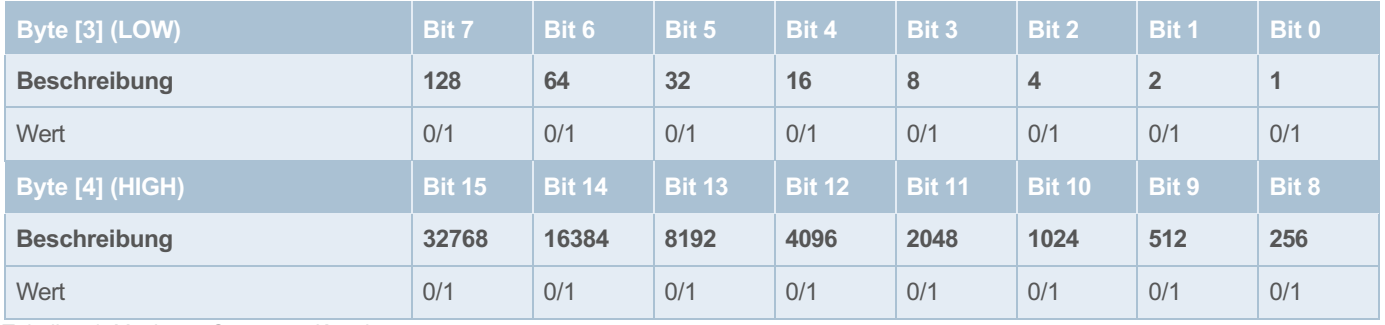

<span id="page-56-0"></span>*Tabelle 54: Maximum Spannung Kanal*

Das Maximum der Spannung wird als normierter 16 Bit-Wert mit einer Auflösung von 10 mV zur Verfügung gestellt.

Beispiel: Messwert Betriebsspannung = 2512

-> realer Messwert = 25,12 Volt.

#### **Mittelwert Spannung für 32 Kanäle 1)**

Byte [1] – Byte [2] enthalten den Mittelwert von der Spannung des Kanals seit dem letzten Reset.

Wertebereich: 0 ... 65535

Datenlänge: 1 Wort (Unsigned Integer)

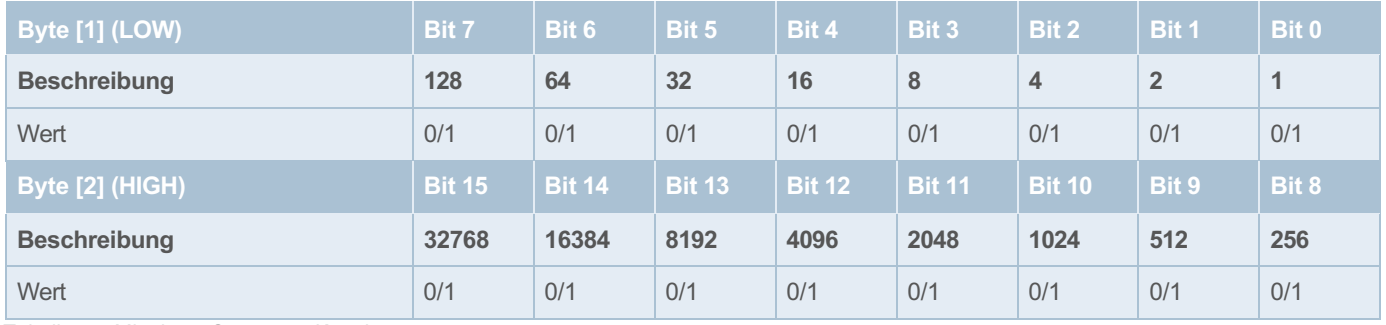

<span id="page-56-1"></span>*Tabelle 55: Mittelwert Spannung Kanal*

Das Maximum der Spannung wird als normierter 16 Bit-Wert mit einer Auflösung von 10 mV zur Verfügung gestellt.

Beispiel: Messwert Betriebsspannung = 2512

-> realer Messwert = 25,12 Volt.

## <span id="page-57-0"></span>9 Anhang

## <span id="page-57-1"></span>9.1 Abbildungsverzeichnis

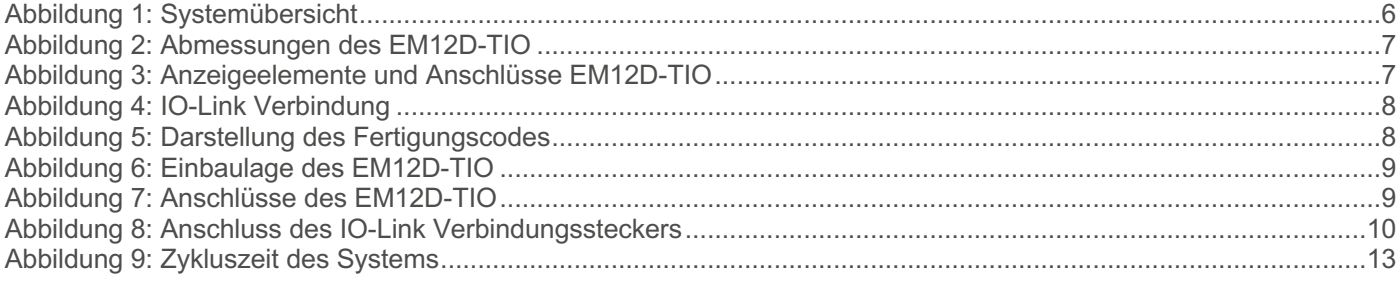

## <span id="page-57-2"></span>9.2 Tabellenverzeichnis

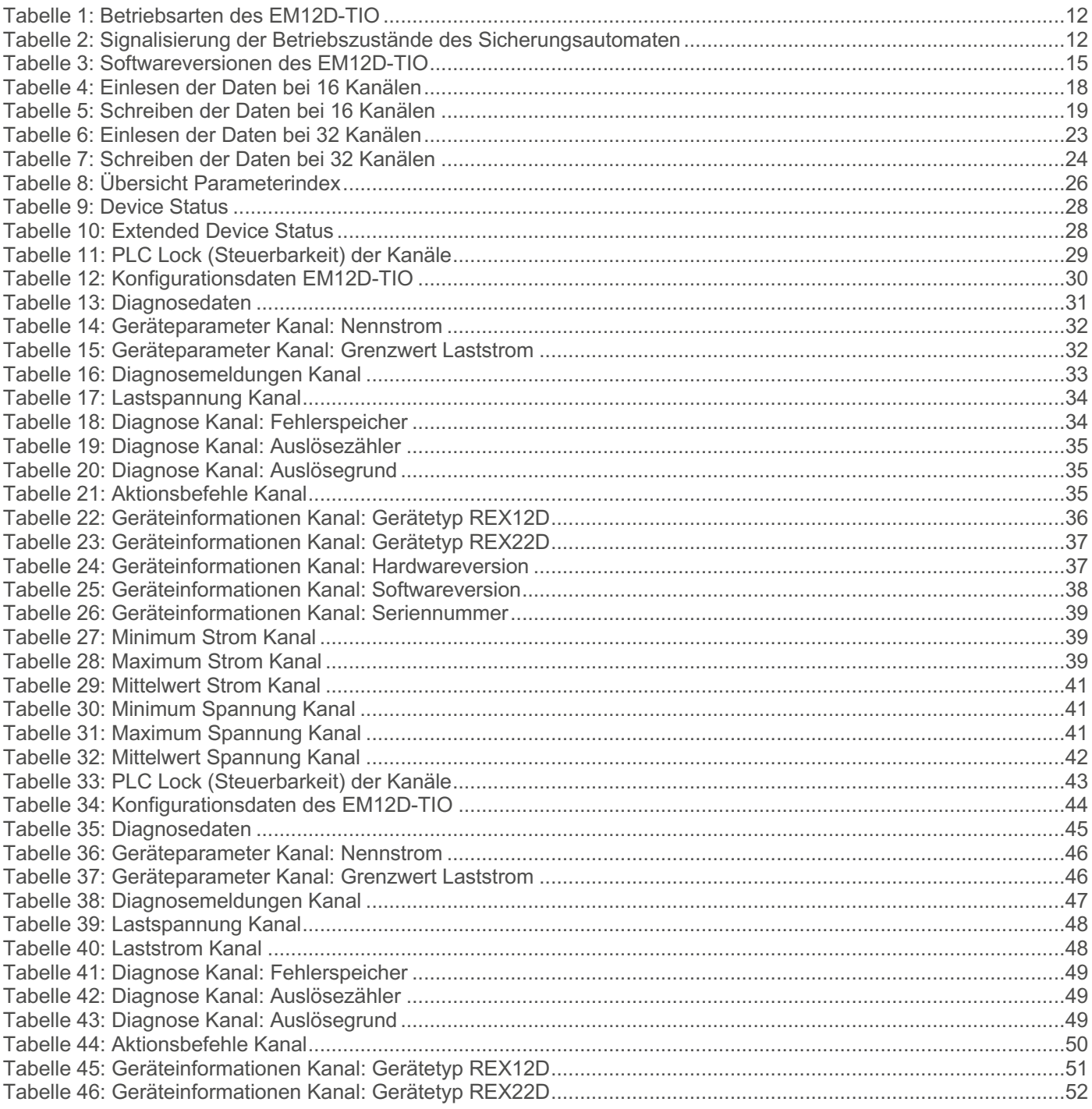

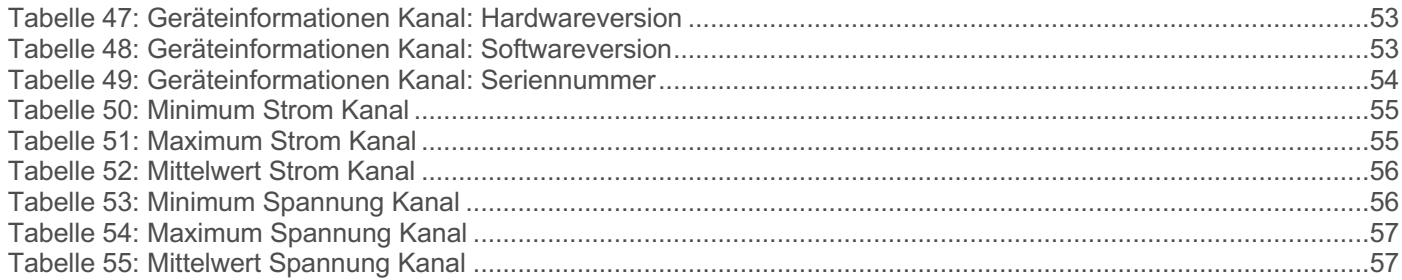

#### <span id="page-58-0"></span>**Technische Daten** 9.3

Die technischen Daten zum EM12D-TIO können dem Datenblatt entnommen werden.

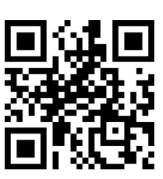

http://www.e-t-a.de/qr1023

**E-T-A Elektrotechnische Apparate GmbH** Industriestraße 2-8 90518 Altdorf Tel. 09187 10-0 Fax 09187 10-397 E-Mail: [info@e-t-a.de](mailto:info@e-t-a.de)